**Л. В. Васильєва, О. А. Гончаров, В. А. Коновалов, Н. А. Соло йова Чисельні методи розв'язання**

з дисципліни "*Інформатика"*

## **MathCAD**

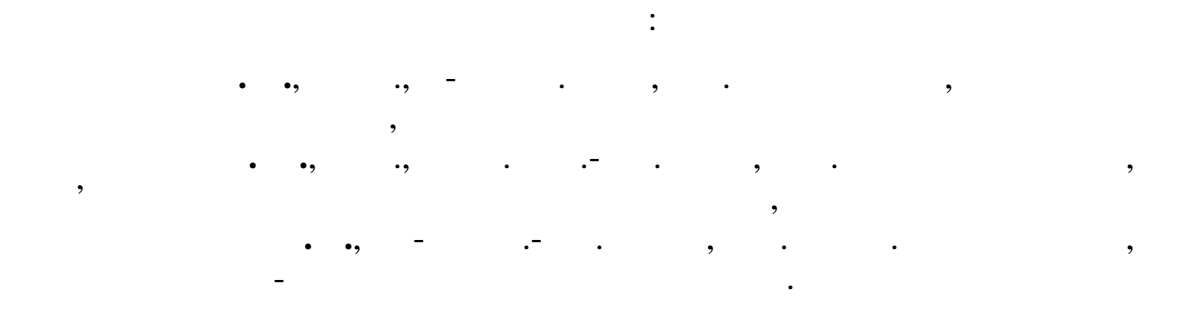

 $($  1.4/18- -807 19.09.2006)

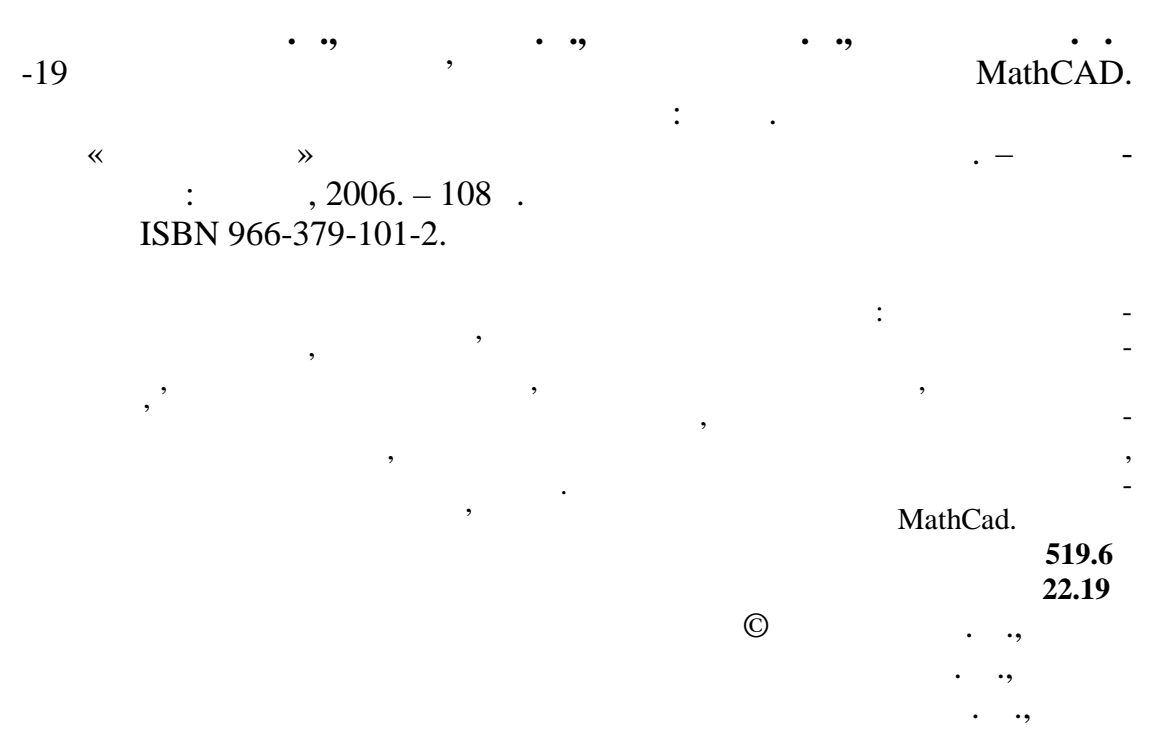

 $\oslash$  , 2006

ISBN 966-379-101-2 (3006). (3006)

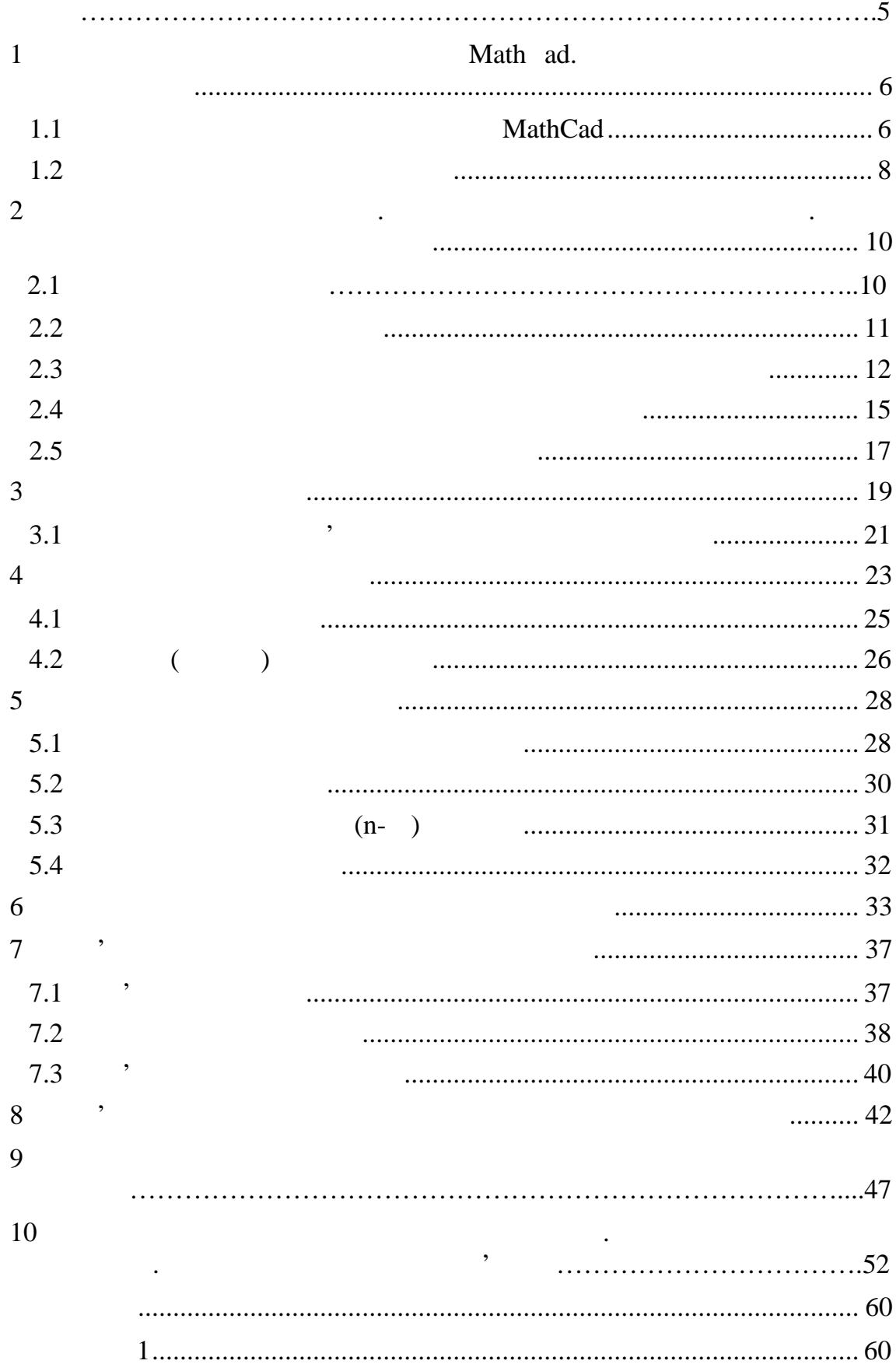

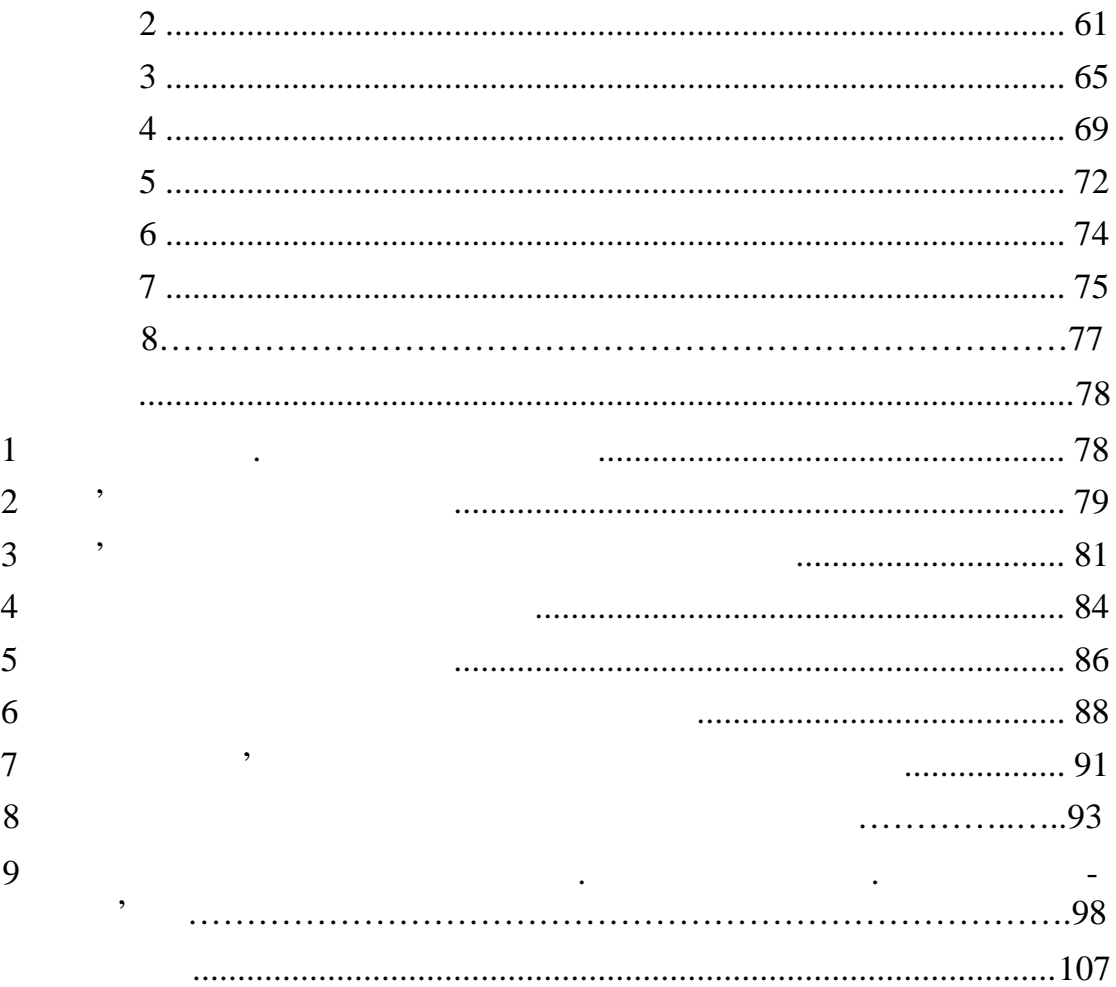

| $\left($ |                     |                        |                        | ,                        |  |
|----------|---------------------|------------------------|------------------------|--------------------------|--|
|          |                     |                        |                        |                          |  |
|          | $\pmb{\mathcal{I}}$ |                        |                        | W ndows.                 |  |
|          |                     |                        | MathCad                | $\overline{\phantom{a}}$ |  |
|          |                     |                        | $\bullet$<br>$\bullet$ | . Math ad                |  |
|          |                     |                        |                        |                          |  |
|          |                     |                        |                        |                          |  |
|          |                     | $\bullet$              |                        | Math ad<br>$\bullet$     |  |
|          |                     |                        |                        |                          |  |
|          |                     |                        |                        | ٠                        |  |
|          |                     |                        |                        |                          |  |
|          |                     |                        | $\bullet$              |                          |  |
|          |                     | $\bullet$<br>$\bullet$ |                        |                          |  |

Math ad.

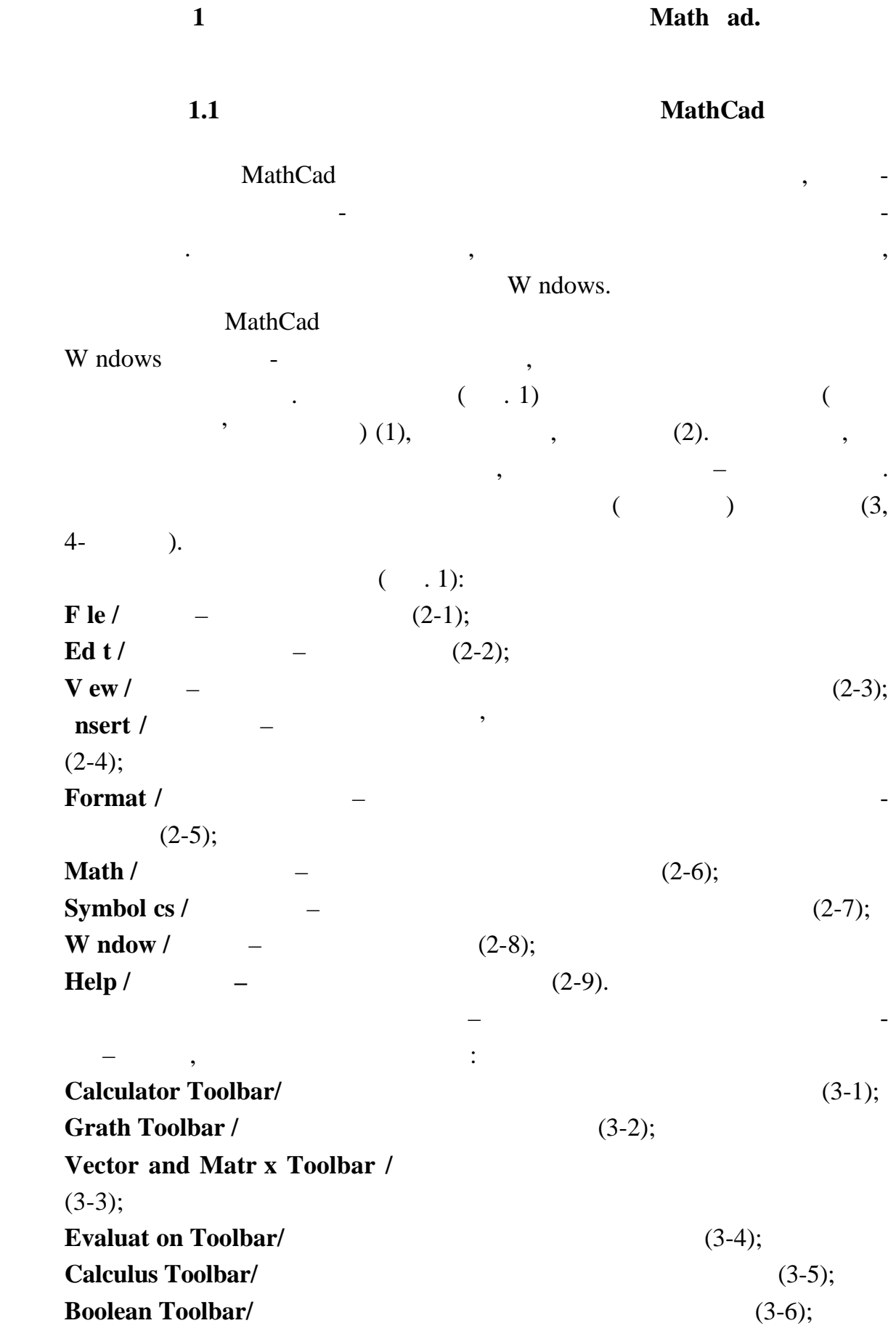

6

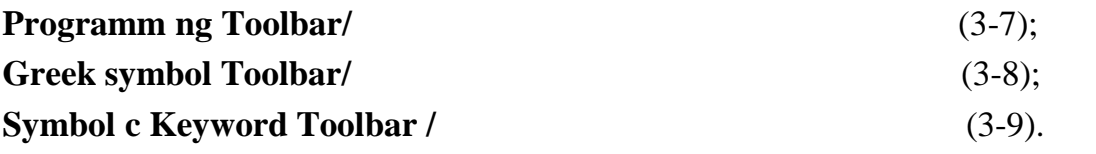

но клацнути по обраній палітрі, розкрити її і клацнути по обран му знаку. Крім вищезгаданого, даний рядок містить піктограми кер вання шрифтами

і положенням тексту в текстовій області.

тограм.

Щоб перенести символ палітри в місце, позначене курсором, потріб-

Четвертий рядок – панель інструментів, що включає кілька груп пік-

Перша група – операції з файлами: **New**  $/$  (4-1); **Open** / (4-2); **Save** / (4-3); **Pr nt** /  $(4-4)$ ; **Pr** nt Prev ew / (4-5); **Check Spell ng** / (4-6). Друга група – редагування: **Cut** *l*  $(4-7);$ **Copy /**  $(4-8)$ ; **Paste / ставити** (перенести вміст буфера на місце вставки) (4-9); **Undo (Redo) / (1)** (4-10, 11); **Al** gn Across (Al gn Down) / (4-12, 13). Далі йдуть: **Insert Funct on / (3-14);** (3-14); **Insert Un t** / (4-15); **Calculate** */* (4-16); **Insert G perl nk** / (4-17); **Insert Component** / (4-18); **Zoom** / (4-19); **Resource Center** */* (4-20); **Help** / (4-21).

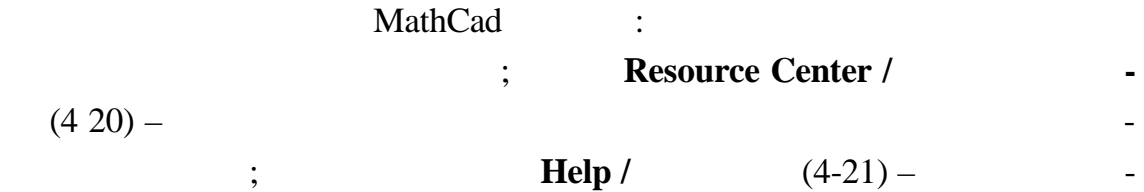

Внизу екрана розташований рядок стану програми.

Sh ft+F1

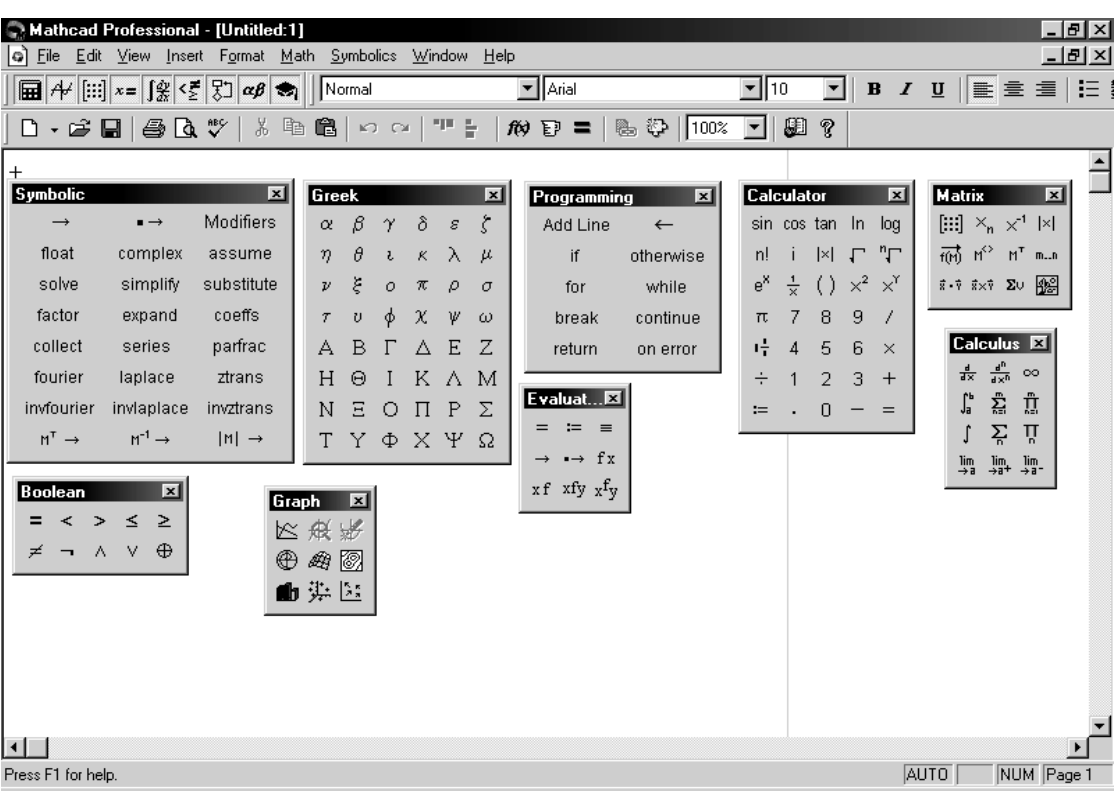

 $,$ 

рам може бути змінена користувачем за своїм розсудом.

варто врахувати, що послідовність відображуваних на екрані пікт генерального пікт генерального на екрані пікт<br>Відображуваних на екрані пікт генерального пікт генерального пікт генерального пікт генерального пікт генераль

довідку про нь го.

*Рисунок 1 – Вікно програми MathCad Professіonal 2001*

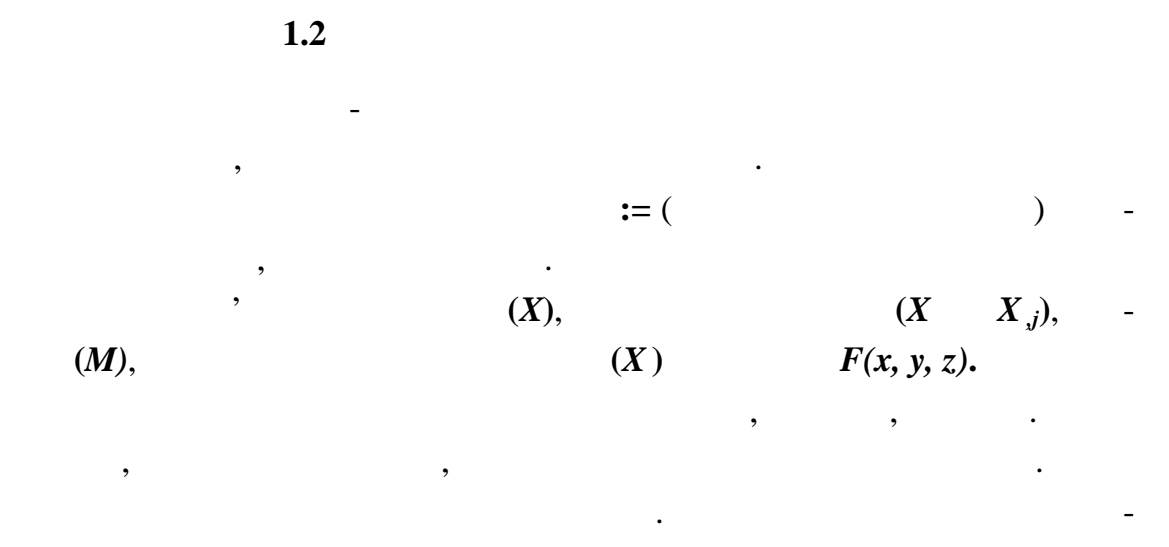

**f**(4-14) **f**(**x**) (**nsert Funct on** */* **Best p**).

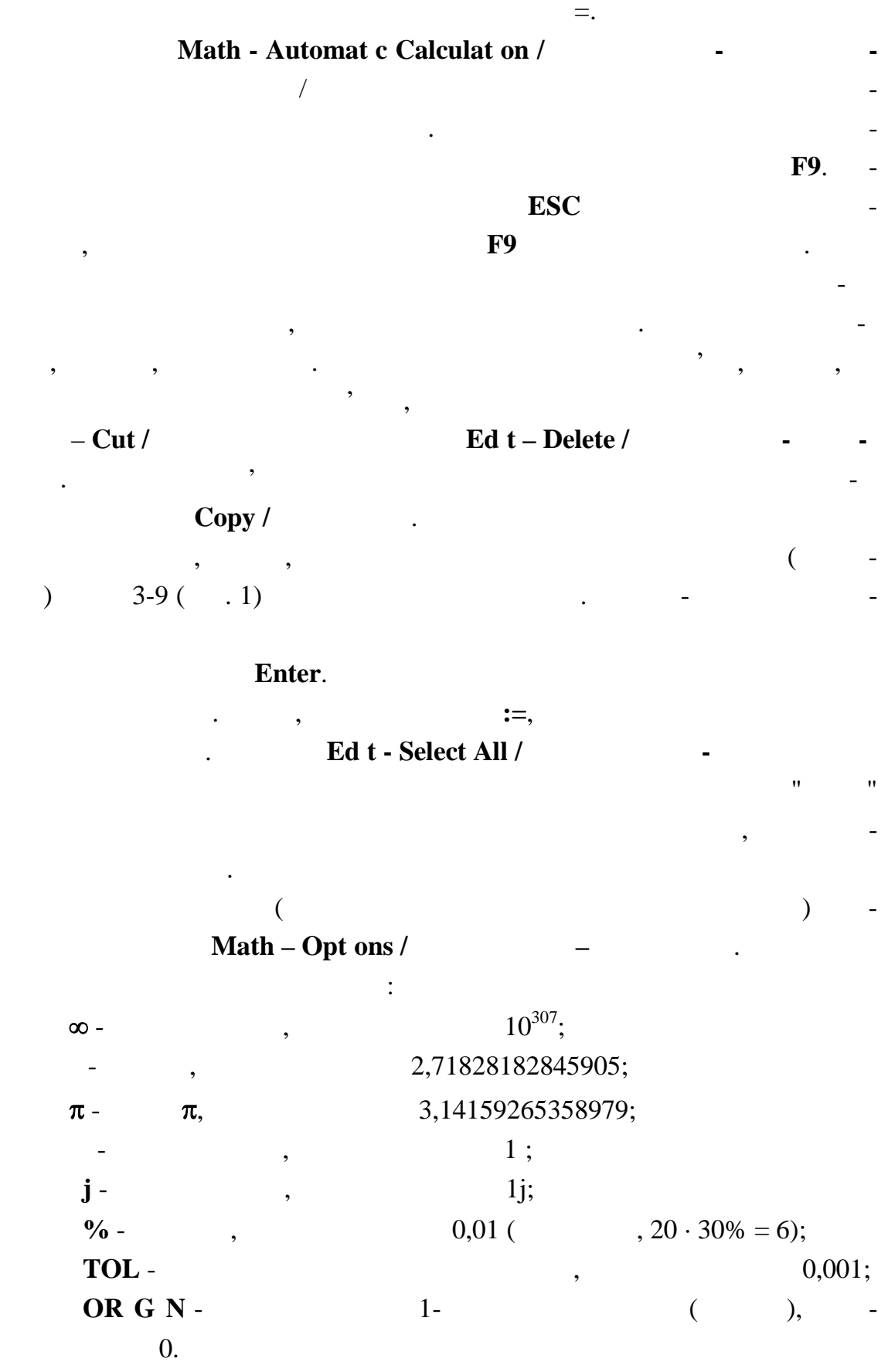

У якості десяткової коми використовується крапка. Результат обчис-

9

MathCad).

$$
x := 3
$$
  
 $\sqrt{\frac{4}{e^x}}$  - coth (x)<sup>3</sup> cos ( $|x \cdot sin(x^2) - ln(x)|$ ) = -0.559

**1** Наведіть декілька способів завдання функцій MathCad. **2** Способи редагування записів MathCad. **3** Завдання / зняття режиму автоматичного обчислення. **4** Друк документів MathCad.

 $\overline{2}$  **.** *P* 

такі де $\ddot{\phantom{a}}$ 

тервалу.

 $2.1$ 

ту спочатку необхідно визначити цей дискретний аргумент.

 $y(t): = s \ln(t) - \cos(t)$  $t \t\t\t [-2; 2]$  **0,5**,  $1$ задати діапазон зміни мінної у вигляді $:$  $-2$  -  $\qquad \qquad ; -1,5$  - $[-2 + 0.5 = -1.5];$  **...** -  $\qquad \qquad$ ,  $t := -2, -1.5$  ... 2

для обчислення значення значень функції в деякому діапазоні з діапазоні з діапазоні з діапазоні з діапазоні з<br>Примітки

Vector and Matrix Toolbar **-** Range Variable /

 $\frac{1}{2}$  ( $\frac{1}{2}$  -  $\frac{1}{2}$  ); **2** -

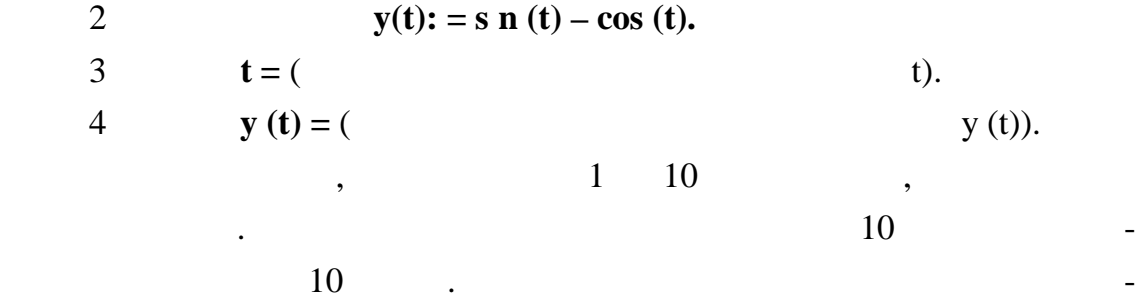

ля виділення таблиці скористатися лінійкою прокручування. Вигляд доку-га прокручування. Вигляд доку-га прокруч

Math ad:

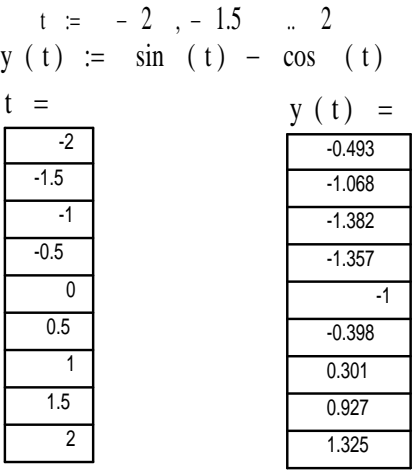

**2.2 Форматування результатів**

дображаються в експоненційному вигляді.

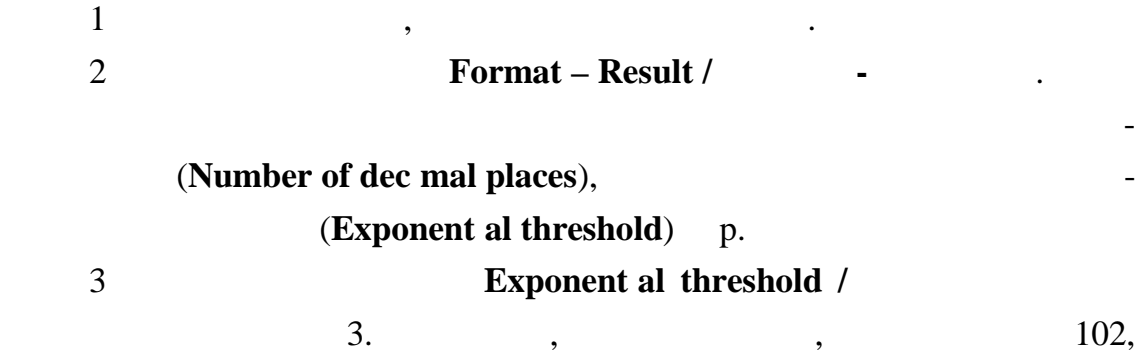

 $\mathcal{A}$ , необхідно: необхідно: необхідно: необхідно: необхідно: необхідно: необхідно: необхідно: необхідно: необхідно: необхідно: необхідно: необхідно: необхідно: необхідно: необхідно: необхідно: необхідно: необхідно: н

вигляда. В вигляде Math ad зав $\mathbb{R}$  Math  $\mathbb{R}$   $\mathbb{R}$   $\mathbb{R}$   $\mathbb{R}$   $\mathbb{R}$   $\mathbb{R}$   $\mathbb{R}$   $\mathbb{R}$   $\mathbb{R}$   $\mathbb{R}$   $\mathbb{R}$   $\mathbb{R}$   $\mathbb{R}$   $\mathbb{R}$   $\mathbb{R}$   $\mathbb{R}$   $\mathbb{R}$   $\mathbb{R}$   $\mathbb{R}$   $\mathbb{$ 

**2.3 Побудова графіків функцій у декартовій системі координат** Math ad тових і полярних координатах, ліній рівня, зображення поверхні, а також, зображення поверхні, а також, зображе<br>В поверхні, а також, зображення поверхні, а також, зображення поверхні, а також, зображення поверхні, а також, будови ряду інших тривимірних графіків. очных складах производит в складах складает в складах складах складах складах складах складах складах складах с<br>В складах складах складах складах складах складах складах складах складах складах складах складах складах скл : MathCad дискретного аргументу. для того, щоб побудувати двомірний графік у декартовій системі контрактивний графік у декартовій системі контр  $y(t)$ ,  $\qquad \qquad$ : 1 (contract  $y(t)$  is the property of  $y(t)$ **Graph Toolbar - X-Y Plot / Графік - X-Y залежність:** кнопка або використати операційне меню **Іnsert - Grath - X-Y Plot/Вставка - Графік - X-Y** ).  $(2)$ .  $\blacksquare$  $\blacksquare$ *Рисунок 2 – Шаблон задавання параметрів для побудови графіка*  $2$  t, поставивши, таким чином, таким чином, таким чином, таким чином, таким чином, таким чинном, таким чинном, так и з кладняти в політичних титули осі ордини осі ордини осі ордини осі ордини осі ординат і від став і від став п<br>Від став політичний осі ордини осі ордини осі ордини осі ордини осі ордини осі ордини осі ордини осі ордини ос  $y(t)$ . The sympath sympath  $y(t)$ . The sympath sympath sympath sympath sympath sympath sympath sympath sympath sympath sympath sympath sympath sympath sympath sympath sympath sympath sympath sympath sympath sympath sympath  $\mathcal{L}$ значень, що відкладаються на осі). Якщо залишити їх порожніми, MathCad автом ично заповнить їх за умовчанням при побудові графіка.  $4 \overline{a}$ пид ту (t) з'являється зразок креслення лінії. Подвійних станових станових станових станових станових станових<br>В подвійних станових станових станових станових станових станових станових станових станових станових станових  $$ **Графік - X-Y залежність** дозволяє пр вести форматування зовнішнього вигляд $\mathbf{r}$ Діалогове вікно форматування графік має чотири вкладки. Розгля- $( .3, 4).$ 

**- Axes** ( $\cdot$ , 3):

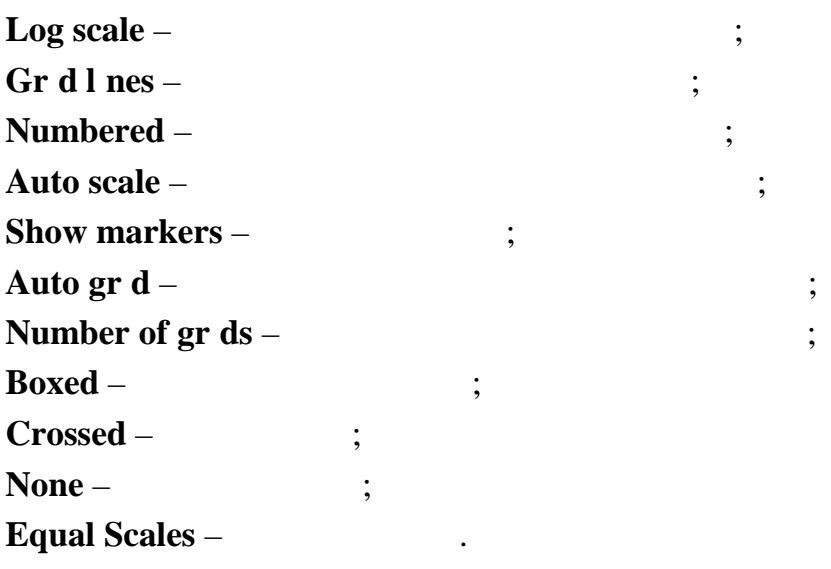

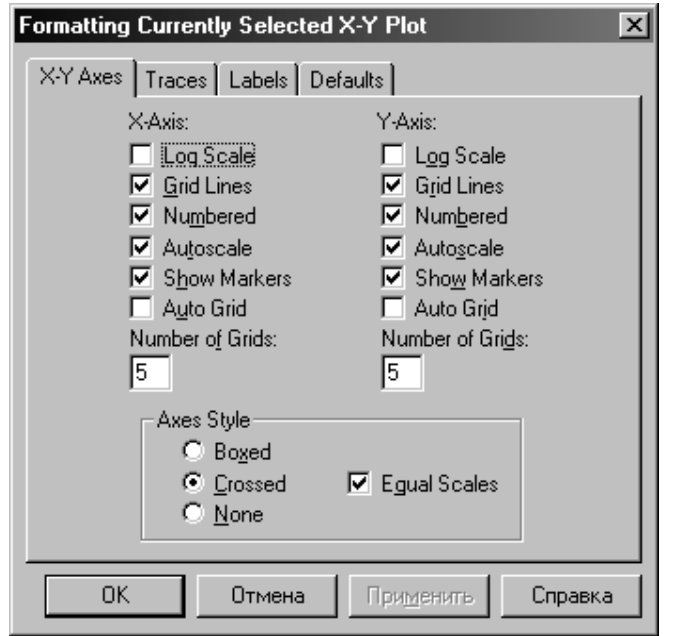

*Рисунок 3 – Вікно форматування графіків. Вкладка Х-У Axes*

**(Symbol),**  $(Lne)$ **,**  $(Color)$ **,** (**We ght**) **i**  $(Type)$   $(1)$ **Traces** (e.d.). На одному рисунку можна побудувати декілька графіків. У середній

обхідно клацнути мишею за його межами (або натиснути клавішу **F9**).

квадрат по вертикалі вписуються через комитету в писуються через комитету в писуються через комитету в писують<br>В писуються через комитету в писуються через комитету в писуються через комитету в писуються в писуються на пи значення. Аналогічно в середній квадрат по горизонтальній осі заносяться аргументи функції (чи аргумент, якщо він один). Для побудови графіка не-

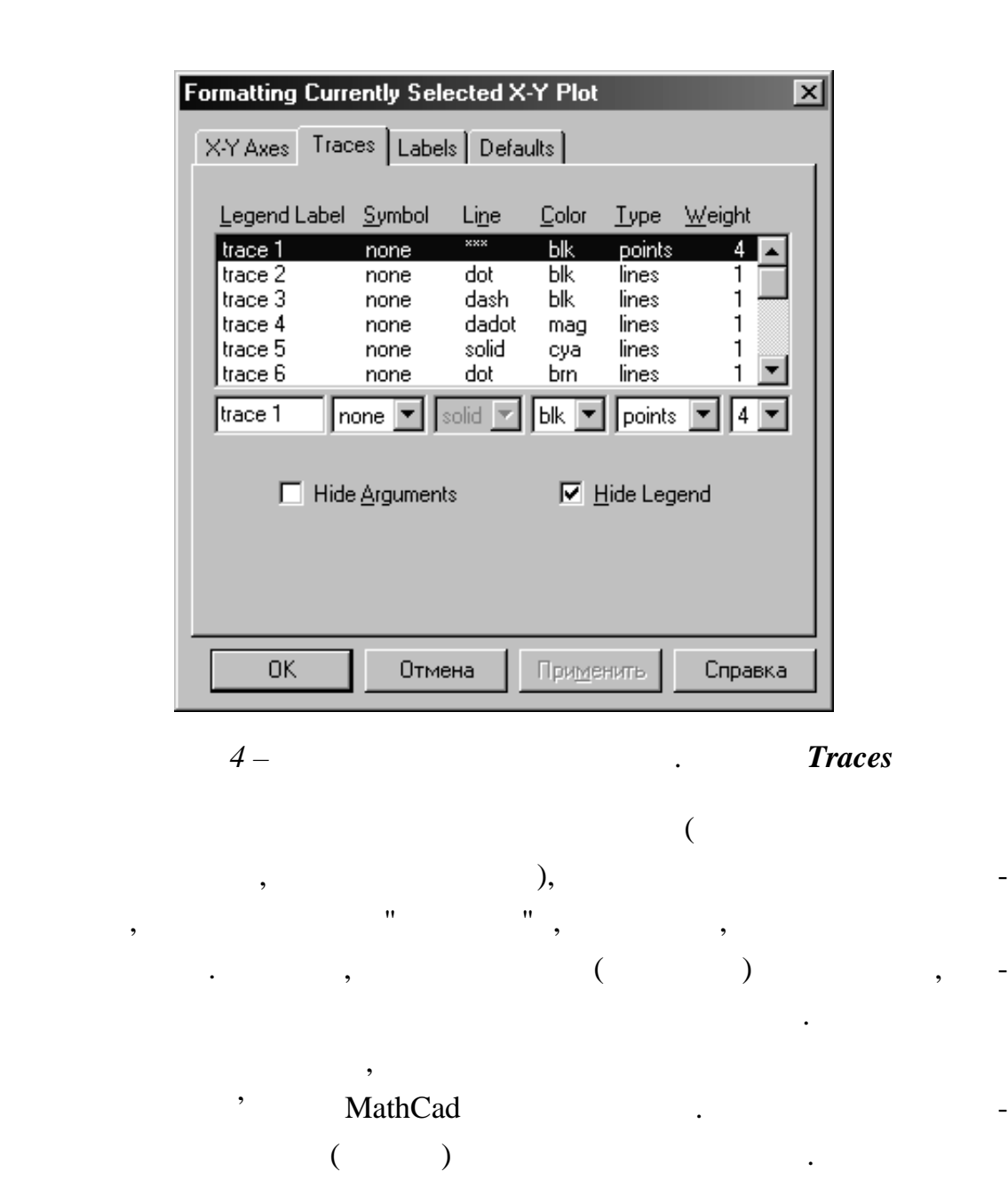

**2** 

**y** ( ) = 3 **- cos**  $(x^2)$  **f**(**t**) = 2·s **n** (2·**t**)

 $[0; \pi]$   $\pi/64$ . МathCad 5.

гументу: чим менше крок, тим більш "гладким" буде графік.

точність відображення графіка функції залежить від кроку залежить від кроку залежить від кроку залежить від кр<br>Повід кроку залежить від кроку залежить від кроку залежить від кроку залежить від кроку залежить від кроку за

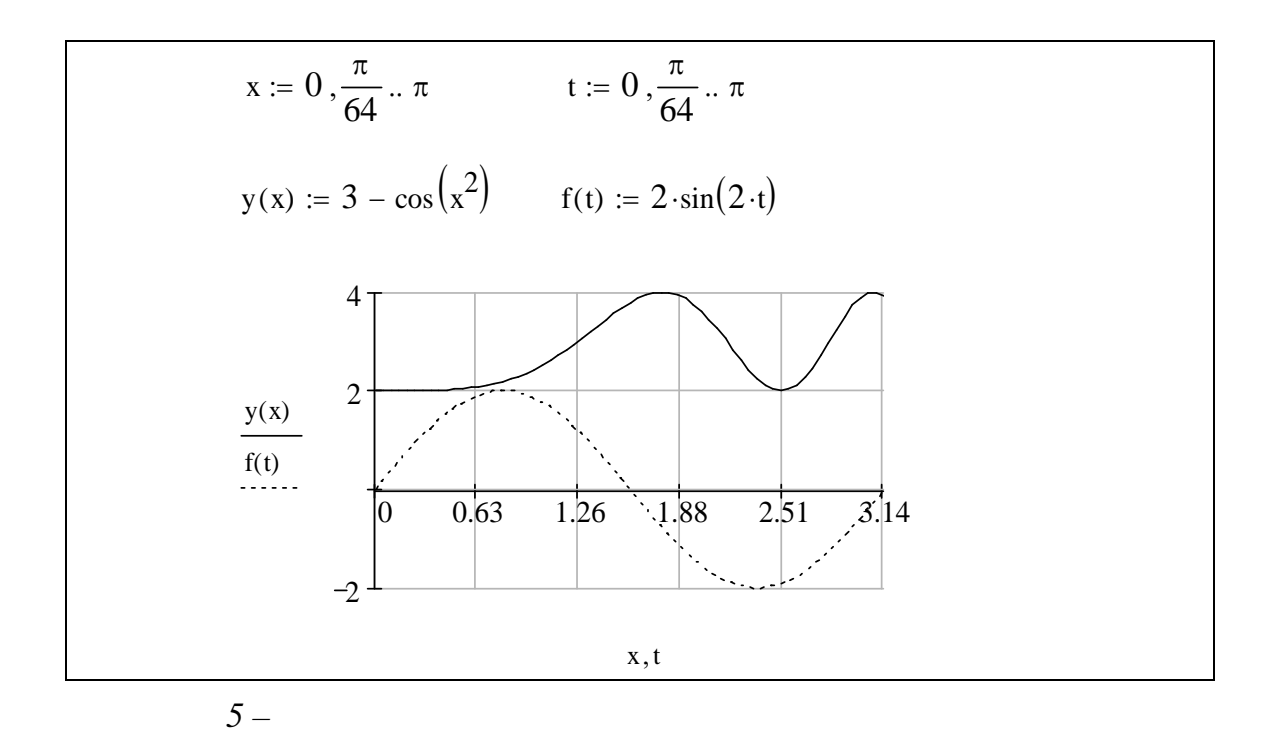

**2.4 Побудова графіків у полярній системі координат**

 $R(w)$ . **R**(w).  $$ **графік**. Опції діалогового вікна, що задають від браження радіуса-вектора (**Rad al**) **i** (**Angular**), (Per meter).  $n$ sert **- Graph - Polar Plot** / **επιλέξετα παρίωση του Graph Toolbar Graph** Toolbar рму окружності. Далі на шаблоні графіка треба вказати ім'я аргументу, як процесі графіка треба вказати ім'я ар<br>Війництво на шаблоні графіка треба вказати ім'я аргументу, як процесі графіка треба вказати ім'я аргументу, як  $R(w)$ . Порядок побудови графіка в полярній системі координат:  $1$  $2$ MathCad виведе на екран шаблон за чотирма полями для виведе на екран шаблон за чотирма полями для видео и сост 3 Вище області графіка визначити кут **W** і функцію **R(w).**  $4$  **R** – **w.**  $5$ **R (w).**

 $\bf{W}$  *non-*

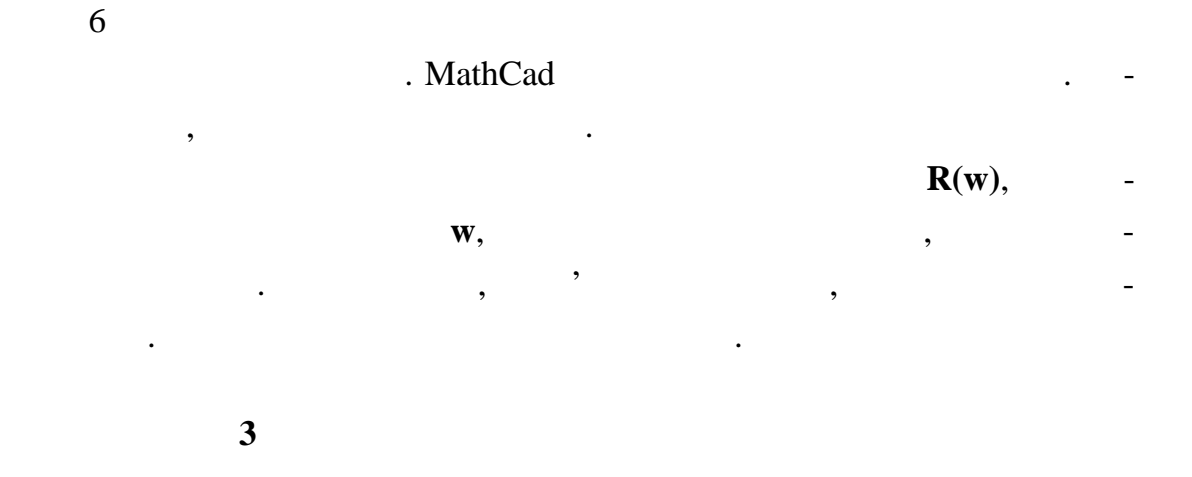

$$
\mathbf{R}(\mathbf{w}) = 2 \cdot (1 + \cos(\mathbf{w}))
$$

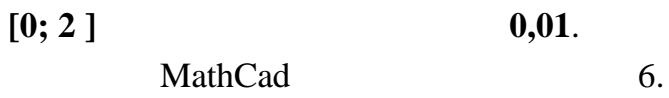

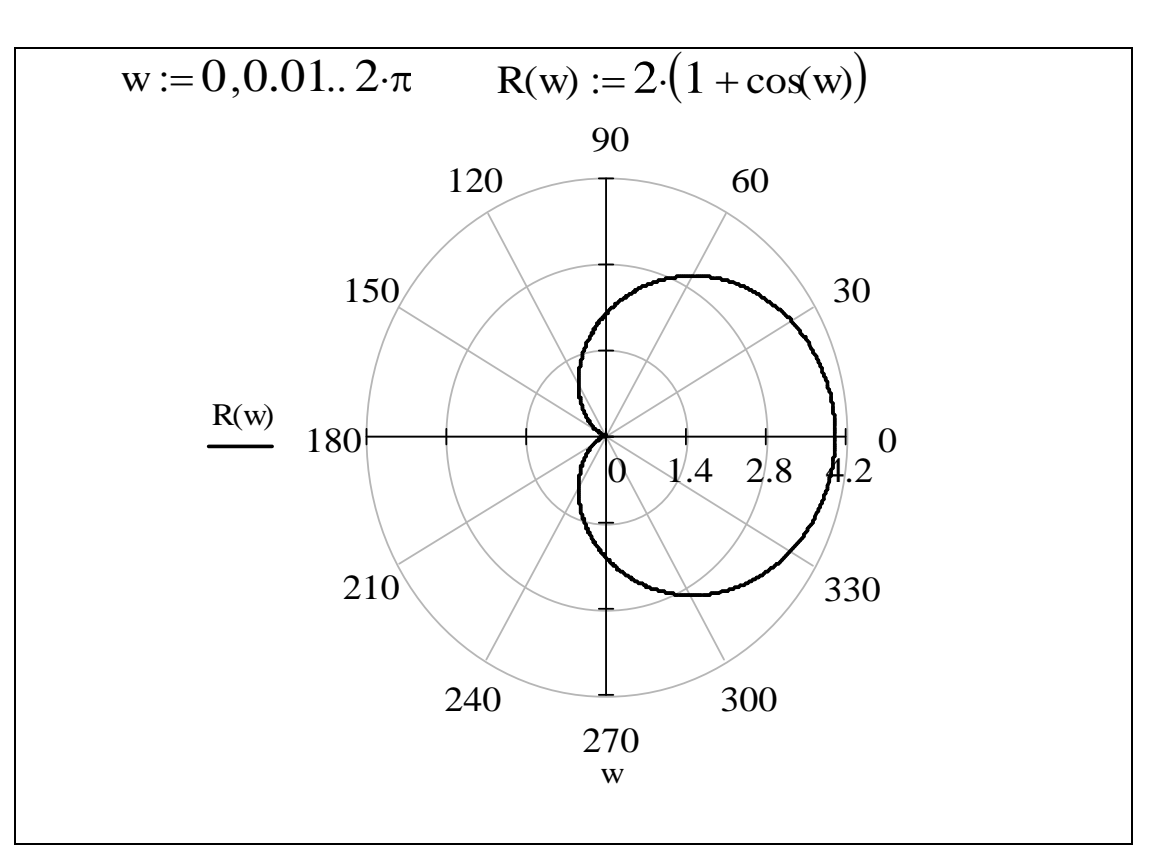

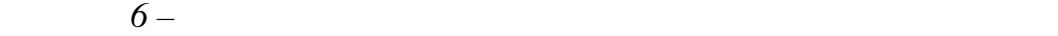

**2.5 Побудова графіка функції двох мінних** Для побудови графіка функції двох мінних необхідно:  $1$  $2$   $\sim$  300  $\cdot$  300  $\cdot$  300  $3$  $4$ значення функції.  $5$   $\sim$ 6 Для побудови графіка застосувати **Graf Toolbar - Suface Plot / нструменти графіків - Графік поверхні** . таблоні, часті, часті, часті, часті, часті, часті, часті, часті, часті, часті, часті, часті, часті, часті, час<br>Такім повідкій значення повідкій значення значення значення значення значення значення значення значення значе **Приклад 4**  $f(x,y) = \cos(x) + s \ln(y)$   $\in [0; 2]$  $\in [0; 2]$  **MathCad** 1 1 **f**  $(x,y): = \cos(x) + s \ln(y)$ . 2  $x: xlow: = 0 \text{ xh gh: } = 2.$  $3$  вання кількості точок розбивки по осі абс  $\therefore$  **xn:**  $= 20$ .  $4 \quad \text{3} \quad \text{3} \quad \text{4} \quad \text{4}$  $yh gh: = 2.$  $5$  у,  $-$ : **yn:=20.** 6  $\colon : = 0..xn - 1.$  $7$ задавання формули для обчислення значення значення значення значення значення значення значення значення з  $x \text{ nd} : = x \text{ low} + \text{·}(x \text{ h } g \text{ h } - x \text{ low}) / (x \text{ n} - 1).$ 8  $j: j: = 0..yn - 1.$  $9$  y:  $y \text{ ndi}$  **:** =  $y \text{ low} + j \cdot (y \text{ hgh} - y \text{ low}) / (y \text{ n} - 1)$ . 10  $: M_{,j}: = f(x \text{ nd}, y \text{ nd}_j).$  $11$   $\ldots$ МathCad 7.

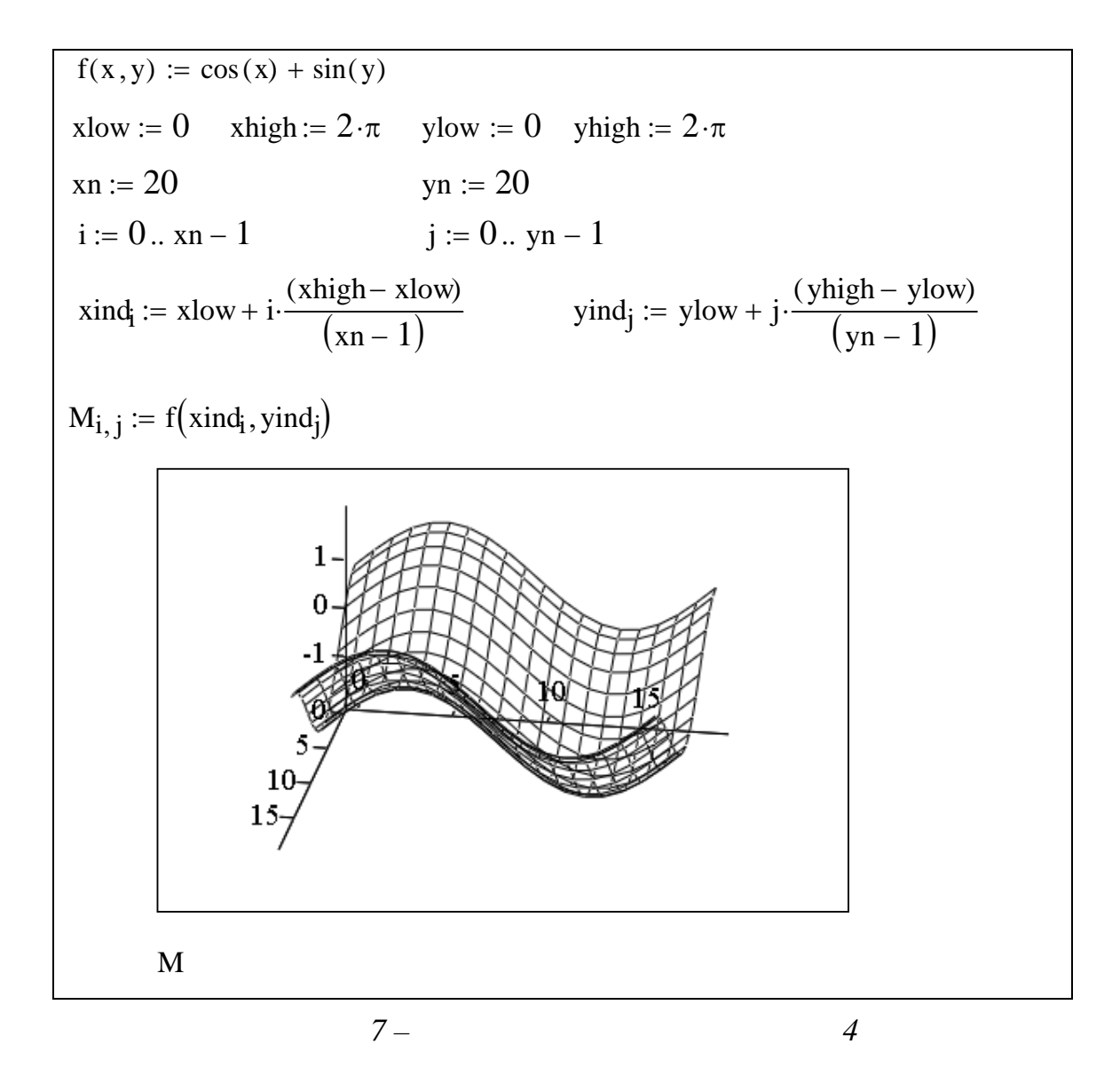

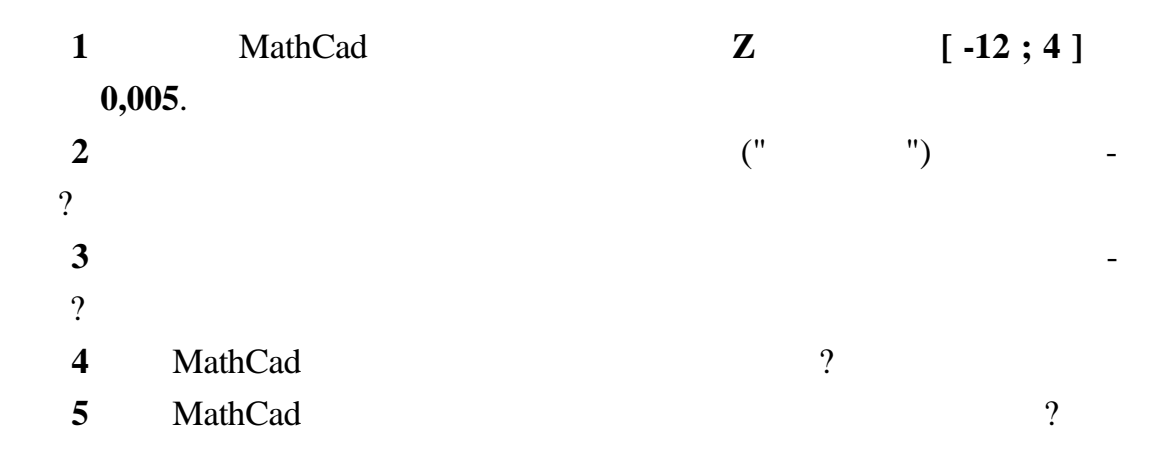

Прямокутна таблиця з **m** рядків і **n** стовпців, складена з виразів **іk**, де  $= 1...m, \quad k = 1...n, \quad m \times n.$ нти матриці. Положення елемента в таблиці характеризується подвійним індексом: перший індекс означає номер рядка, другий – номер стовпця. елементами матриці є, як правило, як правило, як правило, як правило, як правило, як правило, як правило, як п<br>В правилості в правилості в правилості в правилості в правилості в правилості в правилості в правилості в при об'єкти, наприклад: век ти, навіть матриці.<br>Вектори і навіть матриці навіть матриці. Основні операції з матрицями:  $\times$  $\Box$ ,  $\Box$ ,  $\Box$ , c **Calculator Toolbar /** або вяситься з використанням клавіатури;<br>, **|** | - **Wector and Matr x** Toolbar – Determ nant / **Because 1 and 1** and 1 and 1 and 1 and 1 and 1 and 1 and 1 and 1 and 1 and 1 and 1 and 1 and 1 and 1 and 1 and 1 and 1 and 1 and 1 and 1 and 1 and 1 and 1 and 1 and 1 and 1 and 1 and 1 a  $\overline{\left( \begin{array}{ccc} \frac{|\mathbf{x}|}{2} \end{array} \right)}$ ; Vector and **Matr x Toolbar - Matr x Transpose** /  $(\begin{array}{cc} \mathbb{H}^{\tau} \end{array})$ ; **-1** ниці пошук матриці , вибирається на пошук матриці , вибирається на підпівнічної української української україн<br>На пошук матриці пошук матриці , вибирається на підпівнічної української української української української **Vector and Matr x Toolbar – nverse** /  $\begin{pmatrix} x^1 \\ x^2 \end{pmatrix}$ . Опис дій з матрицями:  $V_{\text{ew}}$  -**Toolbars – Matrіx / Вид - Панелі інструментів - Матриця** (кнопка ) **a c**trl + , **a (iii)**  $\qquad \qquad$ **Matr x** or Vector / лося, з дають кількість (**Rows**) *(Columns*), п екран виводиться шаблон матриці. Активуючи лівою кнопкою миші пози-та пози-та пози-та пози-та пози-та пози-та ції вв , заповнюють їх. Наприклад:  $\bigg($  $\boldsymbol{0}$ 1 3 5  $\setminus$  $\overline{\phantom{a}}$  $\overline{\phantom{a}}$ M  $:= 2468$ 2 4 6 8  $\vert$  $(791110)$ 

**3 BESI** 

Вектор може бути заданий рядком або стовпцем.

 $2$ **Vector and Matrix Toolbar / Bector and Matrix Toolbar / Bector** *Bector* **<b>and Matrix Toolbar** *Bector* **B** кнопку ; у шаблоні, що з'явився, задати ім'я матричної мінної (напри-

 $\mathbf{M1}$ , **M1** около на пити синьом на титули синьом на титули синьом на титули знак регионально синьом на титули с

ті. На $\mathbb{R}^2$ 

$$
M1 := \begin{pmatrix} 1 & 2 & 3 \\ 7 & 0 & 9 \\ 4 & 5 & 6 \end{pmatrix} \qquad |M1| = 48
$$

 $3$ 

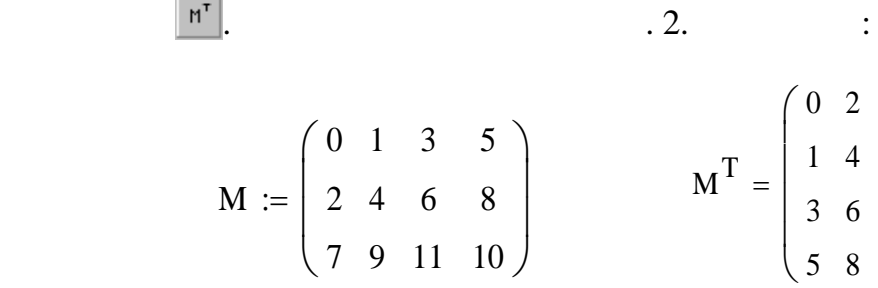

7 9

 $\setminus$  $\overline{\phantom{a}}$  $\overline{\phantom{a}}$  $\overline{\phantom{a}}$ 

 $\int$ 

11  $\left( \frac{10}{2} \right)$ 

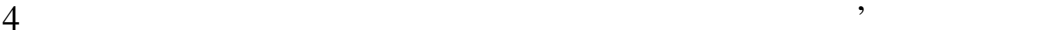

миниц $\mathbb{X}$  . Результатом буде матриц $\mathbb{X}$  .

$$
M1 := \begin{pmatrix} 1 & 2 & 3 \\ 7 & 0 & 9 \\ 4 & 5 & 6 \end{pmatrix} \qquad M1^{-1} = \begin{pmatrix} -0.938 & 0.062 & 0.375 \\ -0.125 & -0.125 & 0.25 \\ 0.729 & 0.063 & -0.292 \end{pmatrix}
$$

 $5$   $($ ло, стовпець чи матриця) необхідно після явного задавання матриці набра-

$$
\begin{pmatrix} 1 & 2 & 3 \ 7 & 0 & 9 \ 4 & 5 & 6 \end{pmatrix} \cdot 5 = \begin{pmatrix} 5 & 10 & 15 \ 35 & 0 & 45 \ 20 & 25 & 30 \end{pmatrix}
$$

 $\hspace{.15cm}6 \hspace{1.5cm}$  () and  $\hspace{.15cm}1$ 

хідно визначити матрицю, потім набрати знак визн $+$ и  $-$ , визначити наступ $+$ ний доданок (від'ємник), набрати знак рівності:

ти знак множення, сам елемент та знак рівності:

 $1.$ 

$$
\begin{pmatrix} 1 & 2 & 3 \ 7 & 0 & 9 \ 4 & 5 & 6 \end{pmatrix} + \begin{pmatrix} -1 & 1 & 0 \ 2 & -4 & 6 \ 8 & 7 & 5 \end{pmatrix} = \begin{pmatrix} 0 & 3 & 3 \ 9 & -4 & 15 \ 12 & 12 & 11 \end{pmatrix}
$$
  
,  

$$
\vdots
$$
  

$$
M1 := \begin{pmatrix} 1 & 2 & 3 \ 7 & 0 & 9 \ 4 & 5 & 6 \end{pmatrix} \quad M2 := \begin{pmatrix} -1 & 1 & 0 \ 2 & -4 & 6 \ 8 & 7 & 5 \end{pmatrix} \quad M1 + M2 = \begin{pmatrix} 0 & 3 & 3 \ 9 & -4 & 15 \ 12 & 12 & 11 & 11 \end{pmatrix}
$$

5

Ι

8

 $\backslash$ 

7

**3.1 Матрична форма розв'язання системи лінійних рівнянь**

4

 $\backslash$ 

5

6

J

 $($ ) :

Дано систему лінійних рівнянь:

$$
\begin{cases} a_{11} \cdot x_1 + a_{12} \cdot x_2 + \dots + a_{1n} \cdot x_n = b_1 \\ a_{21} \cdot x_1 + a_{22} \cdot x_2 + \dots + a_{2n} \cdot x_n = b_2 \\ \dots \\ a_{n1} \cdot x_1 + a_{n2} \cdot x_2 + \dots + a_{nn} \cdot x_n = b_n \end{cases}
$$

$$
1, 2, \ldots, xn.
$$

Представимо дану систему рівнянь у матричному вигляді (**А Х =** ), де - матриця коефіцієнтів, - матриця (вектор) мінних, - матриця (вектор) мінних, - матриця (вектор) мінних, -

12

 $\setminus$ 

12

11

J

 $(\det A \quad 0),$ 

бути легко вирішена, помноживши ліву і праву частини матричного рівняння **А Х = В** на матрицю, обернену до : -1 = В -1 -1 Х = В -1 1 Х = В -1 Х = В -1 .

$$
\overline{\phantom{0}}
$$

$$
\begin{cases}\n3 \cdot x_1 + 4 \cdot x_2 = 180 \\
4 \cdot x_1 + 5 \cdot x_2 + x_3 = 255 \\
2 \cdot x_1 + 3 \cdot x_2 + 3 \cdot x_3 = 200\n\end{cases}
$$

 $1$ , such a set of the set of the set of the set of the set of the set of the set of the set of the set of the set of the set of the set of the set of the set of the set of the set of the set of the set of the set of the

 $(-\text{Rows})$  **3** 

 $-$  (**Columns**) **3**).  $\qquad \qquad$ :

Для цього необхідно виконати такі дії:

зання системи лінійних рівнянь:<br>Знайти рівнянь:

$$
A := \begin{pmatrix} 3 & 4 & 0 \\ 4 & 5 & 1 \\ 2 & 3 & 3 \end{pmatrix}
$$
  
2  

$$
\left(\begin{array}{c} 180 \\ 255 \\ 200 \end{array}\right)
$$

3 Обчислити числове значення визначника матриці. кщо він від-

 $|A| = -4$ 

министратуру від нуля, від нуля, від нуля довжити розв'язання, від нуля довжити розв'язання, від нуля довжити<br>Від нуля довжити розв'язання, від нуля довжити розв'язання, від нуля довжи від нуля довжи від нуля довжи від н

 $4$  , expansion  $\mathcal{A}$  , the matrix  $\mathcal{A}$ 

$$
A^{-1} = \begin{pmatrix} -3 & 3 & -1 \\ 2.5 & -2.25 & 0.75 \\ -0.5 & 0.25 & 0.25 \end{pmatrix}
$$

на матрицю вільних членів. Одержати відповідь, обчис-

 $5$ 

$$
f_{\rm{max}}
$$

-1

ливши ч слові значення матриці мінних:

си тема рівнянь не має розв'язків:

$$
X := A^{-1} \cdot B
$$
  $X = \begin{pmatrix} 25 \\ 26.25 \\ 23.75 \end{pmatrix}$ 

$$
A \cdot X = \begin{pmatrix} 180 \\ 255 \\ 200 \end{pmatrix}
$$

*Висновок*: знайдено вірне розв'язання систем рі нянь.

 $\ddot{\cdot}$ 

таким чином, отримали вектор .

способом.

**1 MathCad**  $\overline{\phantom{a}}$ **2** Яка из панелей и МаthCad для пошуку визначника матриці, матриці оберненої до наданої матриці, транспонування ма риці? **3 MathCad** 3 *P* **4** Метод пошуку розв'язання системи лінійних рівнянь матричних рівнянь матричним матеріалом (1911)

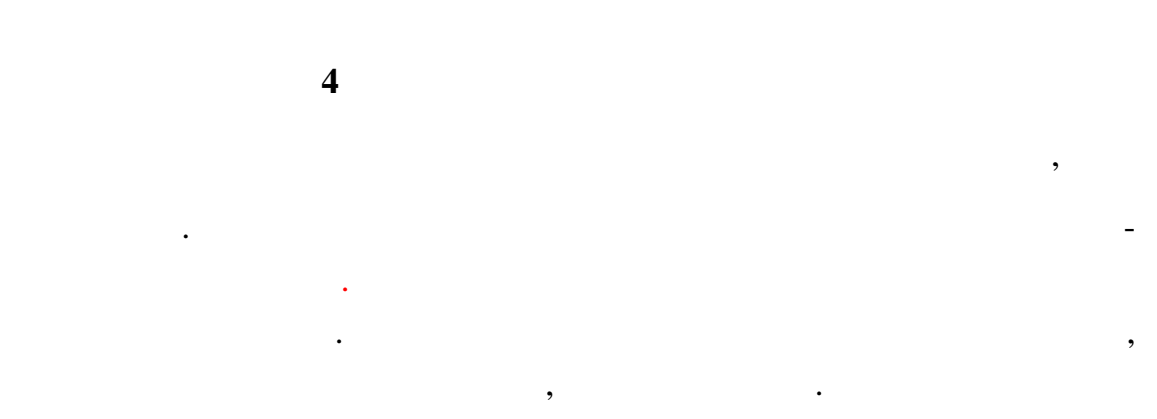

 $f(n+1)$ 

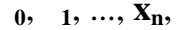

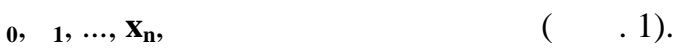

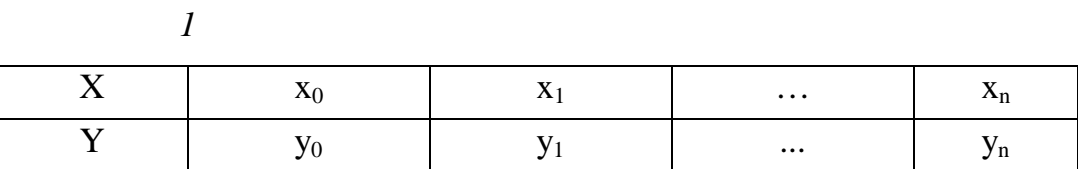

$$
(0, 8)
$$
  
(0, 8)  

$$
(n + 1)
$$

ня **n**:

$$
\mathbf{P_n}(\mathbf{x}) = \mathbf{a}_0 + \mathbf{a}_1 \cdot \mathbf{x} + \mathbf{a}_2 \cdot \mathbf{x}^2 + \ldots + \mathbf{a}_n \cdot \mathbf{x}^n.
$$

Ці дані можуть бути отримані в результаті експерименту або знайде-

ні попередньо за допомогою достатньо складних обчисл нь. Потрібно ви-

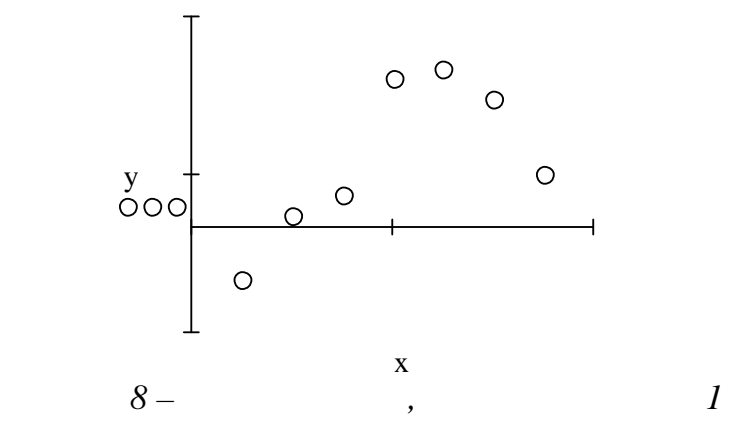

 $\mathbf{I} = (1, 0, \dots, n)$  $f$  **f**  $F(x) \approx P_n(x)$  $P_n(x)$ ,  $P_n(x)$  $f =$   $(-0...n)$ .

$$
F(x) \approx P_n(x) = a_0 + a_1 \cdot x + a_2 \cdot x^2 + \dots + a_n \cdot x^n
$$

 $n = 1$  ,  $n = 2 -$  ,  $n = 3 ( , 9 ; 9 ; 9 )$ У випадку лінійної інтерполяції сусідні точки з'єднуються відрізка-<br>Політичний точки з'єднуються відрізками прямих, прямих, при параболічній та кубічній та кубічній та кубічній та кубічній нараболічній та кубічним с<br>Параболічній та кубічній та кубічній та кубічній та кубічній та кубічній та кубічній та кубічним сплатанням сп нами. Сплайном називають функція декільком з декільком з декількома своїми похід- $[x_0; x_n]$ ,  $[x; x_{+1}]$ 

$$
[\mathbf{x}_0; \mathbf{x}_n] -
$$

сплайну , а різниця між ступенем сплайну і порядком найбільшої непере-

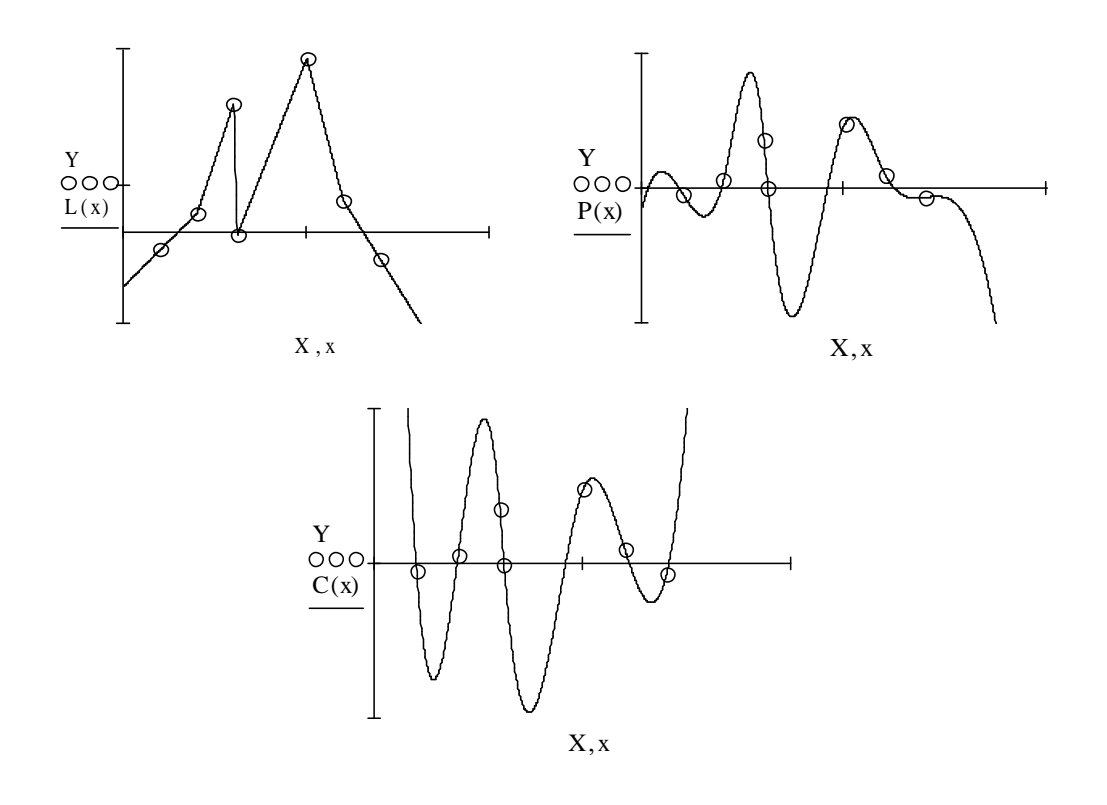

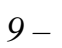

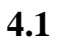

: [4; 4], [2; 2], [1; 3], [3; 5].  $\overline{(\ }$  $),$ 

 $\overline{\phantom{a}}$ 

 $\overline{\bf VY}$  –

**VX** 

$$
\mathbf{VX} := \begin{pmatrix} 1 \\ 2 \\ 3 \\ 4 \end{pmatrix} \qquad \mathbf{VY} := \begin{pmatrix} 3 \\ 2 \\ 4 \\ 5 \end{pmatrix}
$$

 $\ddot{\phantom{0}}$ 

 $2,5$  1,2,  $:3.$ 

 $\ddot{\phantom{a}}$ 

 $\blacksquare$ 

L nterp  $(VX, VY, 2,5) =$ , : L nterp (VX, VY, 1,2) = 2,8.

$$
\left(\begin{array}{c}\right.\end{array}
$$

 $)$  (  $.10).$ 

 $\overline{\phantom{a}}$ 

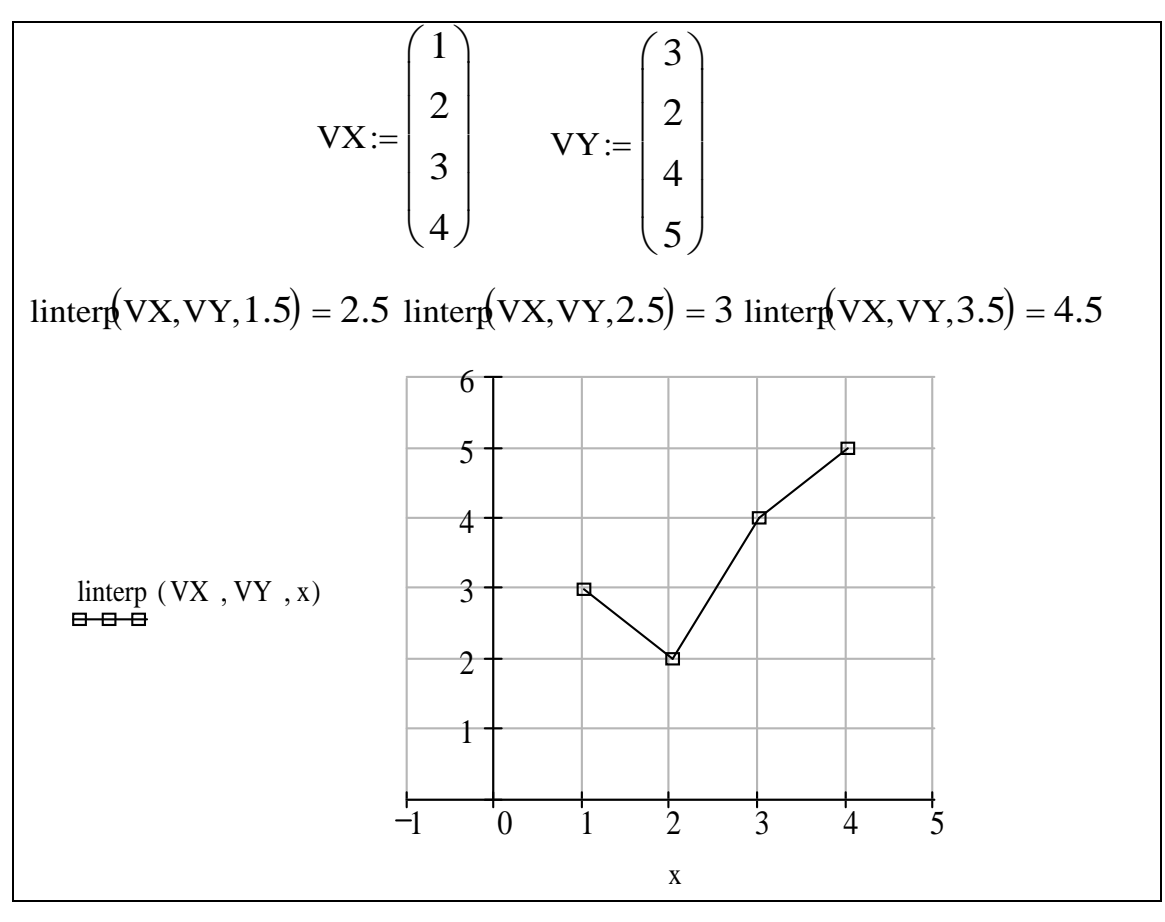

*10* –

**4.2 (c**)

У кубічній інтерполяції використовуються будовані функції **csplіne**

**истр. (cspl ne)** необхідна для обчислення коефіціє тів сплатка для обчислення ко

печує гладкість інтерполяційної кривої.

 $;$   $\mathbf{VS:} = \text{cspl} \text{ ne } (\text{VX}, \text{VY}).$ 

 $VSS$  microscopic noise  $\overline{V}$ 

## (**nterp**)

$$
: f(x): = n \text{terp (VS, VX, VY, x).}
$$
\n
$$
= \text{VX VY.}
$$
\n
$$
= [1; 3], [7; 25] [12; 15] [3; 6] [8; 21]
$$
\n
$$
= \text{VX VY (}
$$
\n
$$
= \text{VX VY (}
$$

Кубічна інтерполяція проводить криву через задані точки таким чи-

ном, що перші і другі похідні кривої неперервні в кожній точки точки точки точки точки точки точки точки точки<br>Населення

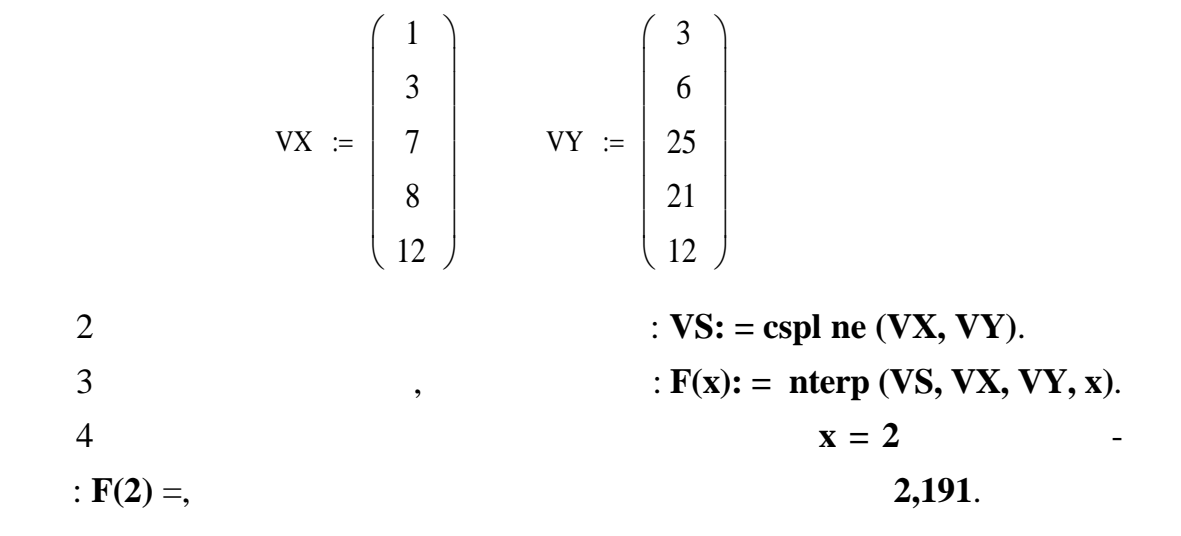

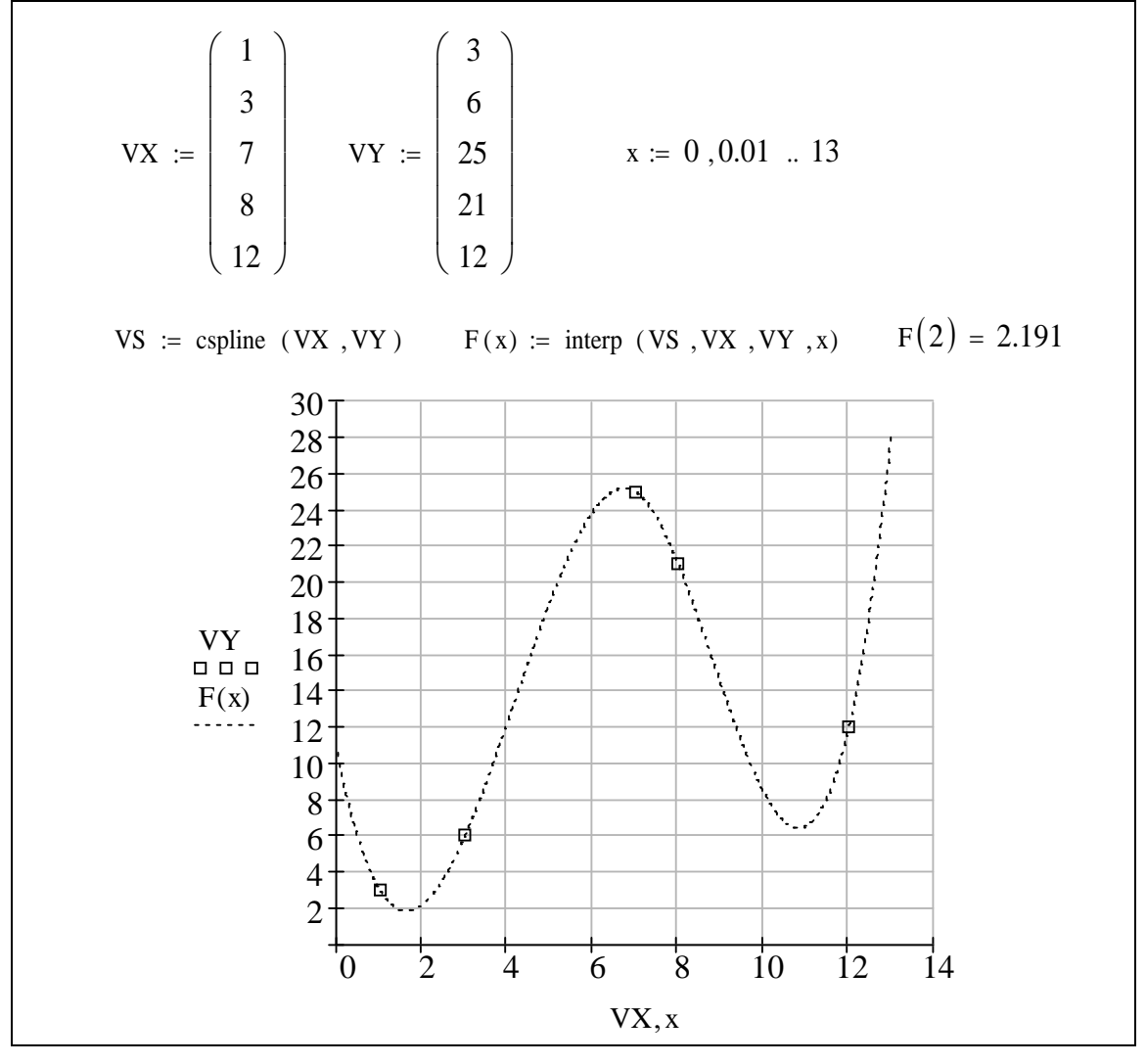

*пи* 

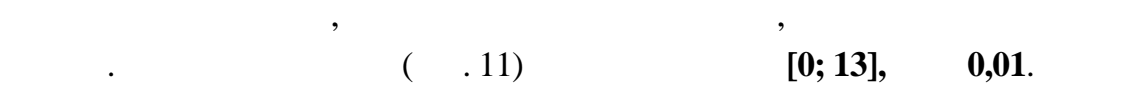

для графічного виводу процесів видовив станції, що інтерпології, що інтерпології, необхідно вказати діа-<br>Повітки діа-

пазон зміни зміни зміни зміни зміни зміни зміни зміни зміни зміни зміни зміни зміни зміни зміни зміни зміни зм<br>Початку необходими зміни зміни зміни зміни зміни зміни зміни зміни зміни зміни зміни зміни зміни зміни зміни з

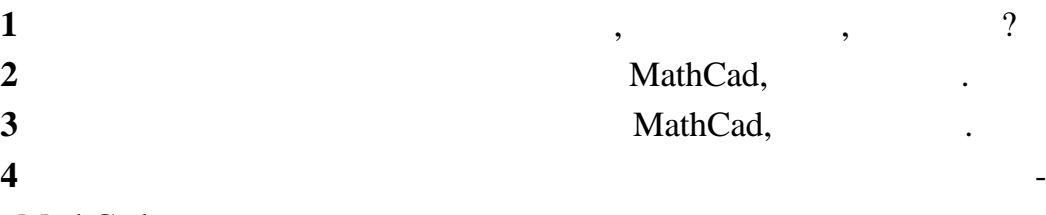

Оператор підсумовування обчислює суму виразів за всіма значення-

для задавання оператора підсумовування в робочому документі е-

ми індексу. Оператор добутку працює аналогічним чином – обчислює о-

реміст курсор на будь-яке вільне місце, потім скористайтеся панеллюва вільне місце, потім скористайтеся панелл<br>В панеллюва вільне місце, потім скористайтеся панеллюва вільне місце, потім скористайтеся панеллюва вільне міс

з'являється символогічної підсумовування з чотирма полями полями полями полями полями полями полями полями по<br>В середня з чотировування з чотирма полями полями полями полями полями полями полями полями полями полями поля

 $\sum$ 

 $\blacksquare$ 

MathCad,

**5 ОБЧИСЛЕННЯ ОПЕРАТОРІВ**

буток виразів за всіма значеннями індексу.

**аналізу - Підсумовування** (кнопка ).

**5.1 Оператори обчислення суми і добутку**

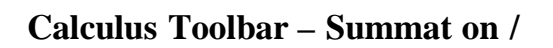

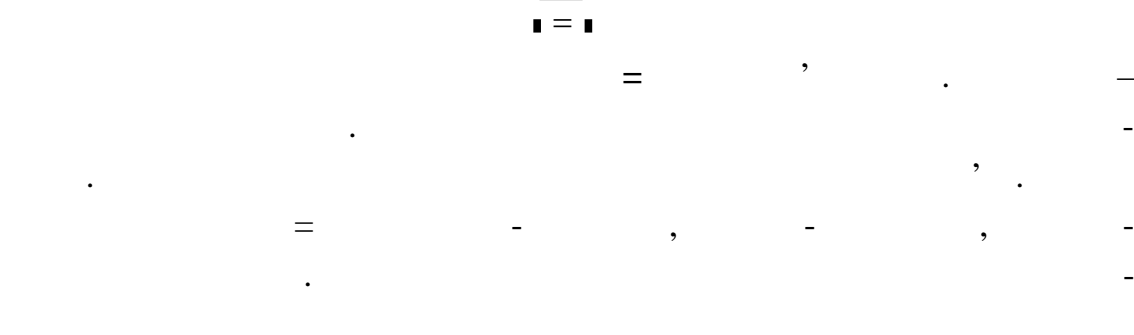

 $\mathbf{C} \mathbf{tr} \mathbf{I} + \mathbf{S} \mathbf{h} \mathbf{f} \mathbf{t} + \mathbf{3}$  (Calculus Toolbar - **terated Product** / **математичного аналізу - Добуток**, кнопка ) і заповн поля, як описано вище. Нижче наведені деякі приклади використання операторів суми і добутку. Їх можна використовувати як будь-як будь-який інший використовувати як будь-який інший використовуват лити кратну суму, потрібно помістити другий оператор суми в пол вираження першого оператора суми. **Приклад 6** При використанні зазначених операторів індекс підсумовування по-1. MathCad ти узагальнення цих операторів, які можуть використовувати будь-який будь-який будь-який будь-який будь-який б<br>Силампионально використовувати будь-який будь-який будь-який будь-який будь-який будь-який будь-який будь-який дискретний аргумент якості індекс підсумовування. Для застосування цих операторів спочатку необхідно визначити ди кретний аргумент. наприклад, знайдемо суму для дискретного аргустрация , что за дискретного аргументу , что за дискретного аргум<br>В для дискретного аргументу , что за дискретного аргументу , что за дискретного аргументу , что за дискретного **1** 3 **0,5**,  $= 1 + 1,5 + 2 + 2,5 + 3.$  $\text{Sh } \text{ft } + \text{ } \text{\$ } ($  $n := 1$  .. 40  $x_n := sin(0.1 \cdot n \cdot \pi)$ 1 20 n  $\sum$  n  $=$  $= 210$ 1 10 n  $\sum x_n$  $=$  $= 6.314$  $\theta$ 40 n  $\sum x_n \cdot n$  $=$  $=$   $-126.275$  $\theta$ 20  $n =$  $\prod$   $(n + 1) = 5.109 \times 10^{-19}$  $\theta$ 5  $n = 0$  m = 0 10 m  $\sum$  n<sup>m</sup>  $=$  $\sum$  $=$  $= 1.37 \times 10^{-7}$ 

який вира , що набуває цілого значення. У політичник день значення. У політичник день значення. У політичних д ира , як потребують підсумовування. Звичайно, це вира буде включати індекс підсумову він має кілька члення. Якщо він має кілька члення. Якщо він має кілька члення. Якщо він ма

Аналогічно створюється оператор добутку. Для цього натисніть кла-

апостроф **'**, щоб ств рити пари круглих дужок навколо поля.

**Calculus Toolbar - Range Var able Summat on /** 

 $\frac{2}{3}$  $\sum_{i}$  .

. Як казувалося, дискретний, дискретний, дискретний, дискретний, дискретний, дискретний, дискретний, дискретни<br>В собирах получил на собирах получил на собирах по собирах по собирах по собирах по собирах по собирах по соби

MathCad

**ного аналізу в по дискретному аргументиву в політичному аргументів** , которы — <del>Пі</del>д ).

аргумент, цо використовується у цьому операторі, повин на бути використовується у непростоліття використовуєть<br>В повин на бути використовується у непростоліття використовується у непростоліття використовується у непростол ний заздалегідь. Подальші дії аналогічні описаним вище. Результат обчис-

 $i := 1, 1.2 ... 3$  $k := 0, 2 ... 10$  $\sum_{k} k^{2} = 220$  $\sum_{i} i = 22$ 

$$
5.2
$$

$$
x = 2,
$$
  
\n
$$
1
$$
  
\n
$$
x + \text{Sh ft} + \text{: } 2
$$
  
\n
$$
2
$$
  
\n
$$
x = 2,
$$
  
\n
$$
x = 2.
$$
  
\n
$$
x = 2.
$$
  
\n
$$
x = 2.
$$
  
\n
$$
x = 2.
$$

**Calculus Toolbar** 

 $\overline{7}$ 

$$
\frac{\partial}{\partial x} = \frac{d}{d\mathbf{I}},
$$

 $\ddot{\phantom{0}}$ 

 $\ddot{\phantom{a}}$ 

 $\mathbb{R}^2$ 

 $\blacksquare$ 

 $\overline{\phantom{a}}$ 

 $\overline{\phantom{a}}$ 

$$
d/dx \t x^3. -
$$

$$
5 =,
$$
  
\n
$$
x := 2
$$
  
\n
$$
\frac{d}{dx}x^3 = 12
$$

MathCad.

8  $\ddot{\cdot}$  $\sqrt{5}$  $1)$ ,  $= 2,$  $5\overline{)}$ 2)  $\overline{\phantom{a}}$  $= 2 10,$  $5<sub>1</sub>$  $= 2$  = 10.  $3)$ 

 $5.3$  $(n- )$ 

MathCad  $n-$ <br>( ) =  $x^9$  x  $x = 2,$  $\overline{\phantom{a}}$  $\ddot{\cdot}$  $x:=2$ .  $\overline{1}$  $\overline{\phantom{a}}$  $\overline{c}$ 

 $\overline{\phantom{a}}$ 

 $\mathbf{X}$ .

**Calculus Toolbar** 

 $\ddot{\phantom{a}}$ 

 $\sim$  :

 $\overline{3}$ 

 $\overline{4}$ 

 $\ddot{\cdot}$ 

 $\overline{\phantom{a}}$ 

 $\overline{\phantom{a}}$ 

 $\left| \frac{d^n}{dx^n} \right|$ , ,

 $\overline{\phantom{a}}$ 

 $\overline{\phantom{a}}$ 

 $\mathbf{X}$ .

 $\frac{1}{2}$  $d^{\blacksquare}$ 

 $\frac{d^{I}}{dI}$ 

$$
\frac{d}{dx} \cdot
$$

 $3.$ 

 $\overline{a}$ 

 $\overline{a}$ 

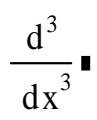

 $\ddot{\phantom{a}}$ 

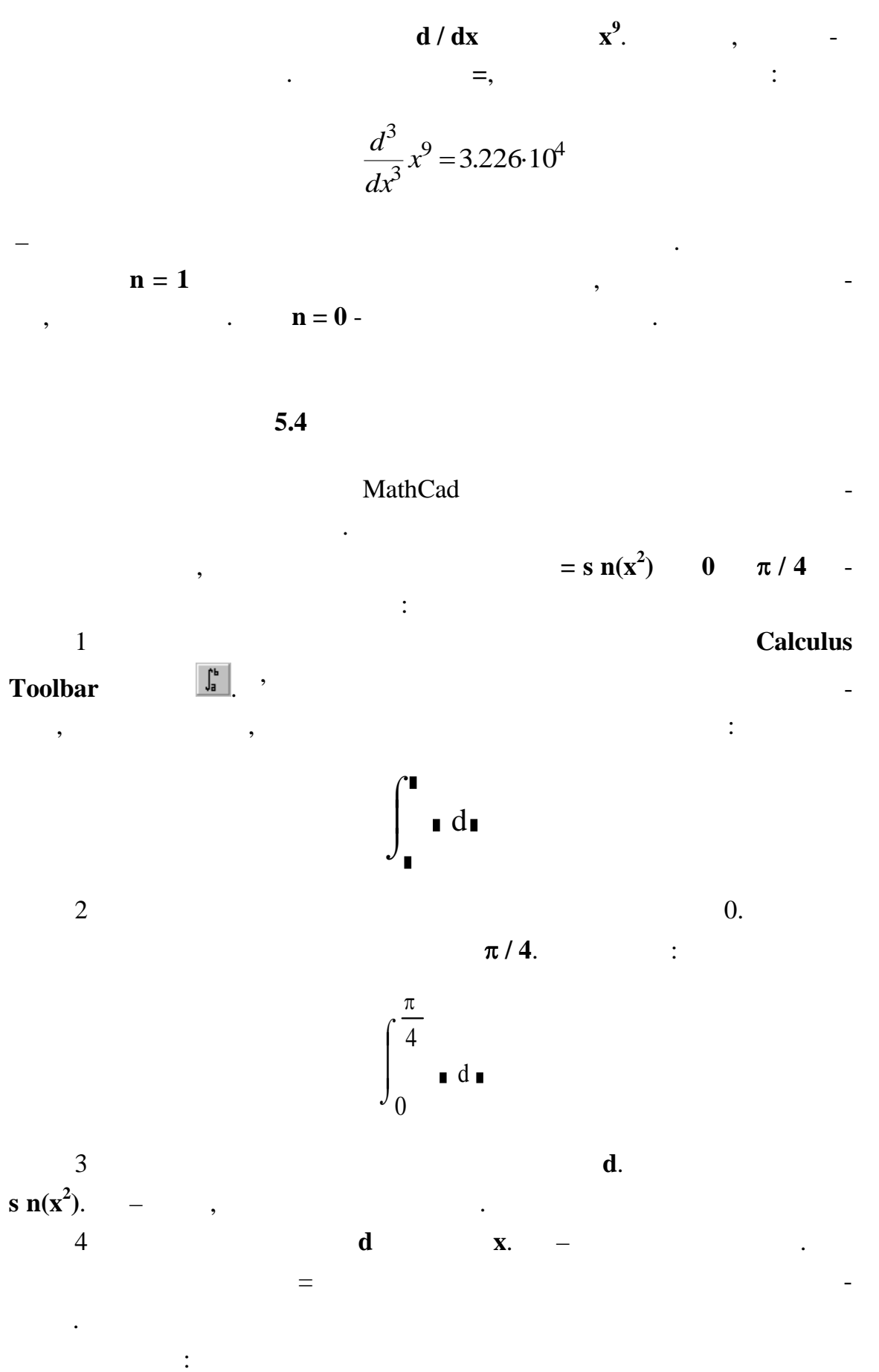

32

$$
\int_0^{\frac{\pi}{4}} \sin\left(x^2\right) dx = 0.157
$$

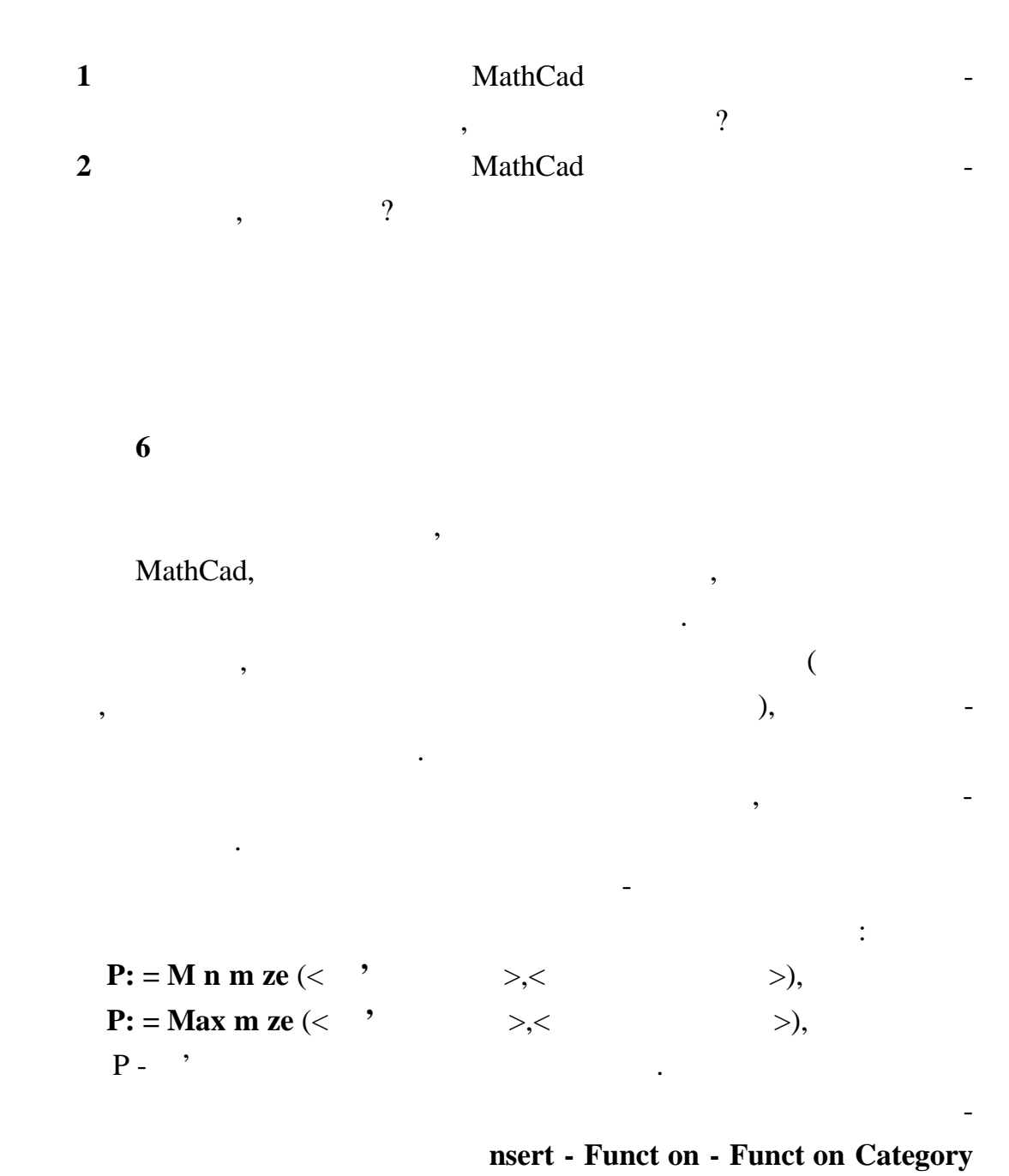

(Solving) - Function Name (Minimize, Maximize) / **Bunkturn - Bunk (P**  $\mathbf{P}$  **(P**  $\mathbf{P}$  **(M**  $\mathbf{P}$  **m**  $\mathbf{P}$  **(M**  $\mathbf{P}$  **m**  $\mathbf{P}$ **e**) **(M**  $\mathbf{P}$  **m**  $\mathbf{P}$ **e**) αδού **1 Insert Funct** on  $\frac{f(x)}{f(x)}$ .

**x y**, **f**(**x**,**y**) =  $x^2 + y^2 + 3$ набуває мінімального значення. Послідовність дій: 1 **f**(x,y):=  $x^2 + y^2 + 3$ . 2  $x: = 1$ **y:**  $= 1$ . користанням графіків функції. 3  $P: = M \text{ } n \text{ } m \text{ } z \text{ } e \text{ } (f, x, y).$  $4$ P 1  $\theta$  $\overline{ }$ L  $\backslash$  $\left| \right|$  $\overline{1}$ J  $=$  $= 1$   $= 0.$ MathCad: **10**  $z(x) = x - 5 - x - 7x + 3$ Послідовність дій: 1  $z(x): = x - 5 - x - 7x + 3$ 2 Задати початкове наближення аргументу для пошуку розв'язання: **x: = 0.** 3 **P:**  $=$  **Max m ze** (z, **x**).  $4$ **P = -0,429.** 5  $z(P) = 5.$  $f(x, y) := (x - 1)^2 + y^2 + 3$   $x := 1$   $y := 1$  $P := \text{minimize} \quad (f, x, y)$ P 1 0  $\left($ L  $\setminus$  $\left( \right)$  $\overline{\phantom{a}}$ J  $=$ 

значень виразів і однієї чи декількох мінніх. якості розв'язання в серії чи декількох мінніх. Якості розв'язан<br>В серії розв'язання в серії провітки в серії розв'язання в серії розв'язання в серії розв'язання в серії розв'

зані функці повертають значення точок.

**g** 

MathCad:

$$
z(x) := |x - 5| - |x| - |7 \cdot x + 3|
$$
  
\n
$$
x := 0 \quad P := \text{Maximize} \quad (z, x)
$$
  
\n
$$
P = -0.429 \quad z(P) = 5
$$
  
\n
$$
\frac{d}{dx}z(P) = 0
$$

11

 $\sqrt{6}$  $\ddot{\cdot}$ 

 $f(x, y) = x^2 + y^2$   $x \in [-10, 10]$ 

 $y \in [10, 20].$  $\ddot{\ddot{\phantom{}}\phantom{}}$  $f(x, y): = x^2 + y^2$ .  $\mathbf{1}$  $\overline{2}$  $\cdot$  $x: = 1; y: = 1.$  $\mathfrak{Z}$  $, \, \,$ G ven.  $\overline{4}$  $\sim$  1  $x -10$  10; y 10 y 20. 5  $P: = M n m ze (f, x, y).$ 6  $\ddot{\cdot}$  $\overline{\phantom{a}}$  $P = \begin{pmatrix} -2.662 \times 10^{-15} \\ 10 \end{pmatrix}$  $, = 0$  $= 10.$  $\overline{7}$ :  $f(0; 10) = 100$ . MathCad  $\mathbb{R}^2$ 

 $f(x, y) := x<sup>2</sup> + y<sup>2</sup>$   $x := 1$   $y := 1$ given  $x \ge -10$   $x \le 10$   $y \ge 10$   $y \le 20$  $P :=$  Minimize  $(f, x, y)$  $P = \begin{pmatrix} -2.662 & \times & 10^{-15} \\ 10 & \end{pmatrix}$  $f(0, 10) = 100$ 

 $\overline{\phantom{a}}$ 

 $11\,$ 

**Solve Block,** Given. 200. **Solve Block**  $\overline{\phantom{a}}$  $\langle , \leq , \rangle, \geq , =$  $\neq$ .

 $\equiv$ 

 $\mathbf{1}$ MathCad,  $\overline{\phantom{a}}$  $\overline{?}$  $\overline{2}$ MathCad  $\overline{\phantom{a}}$  $\overline{?}$  $\mathbf{3}$  $\overline{\phantom{a}}$ (Solve Block)?
$\overline{7}$  $7.1$  $\overline{\phantom{a}}$  $\overline{\phantom{a}}$ MathCad root, nsert Funct on - Funct on Category (Solv ng) -Funct on Name (root) /  $\blacksquare$  $) (root)$  $\overline{(\ }$  $\overline{\phantom{a}}$ :  $root(f(x), x)$ .  $f(x)$  (  $\overline{\phantom{a}}$ root.  $\mathbf{x}$  –  $\overline{(\ }$  $\overline{\phantom{a}}$  $\mathcal{L}$ root  $\overline{(}$  $\overline{\phantom{a}}$ .  $\mathbf{MathCad}$  $\overline{\phantom{a}}$  $f(x)$ root  $\mathbf{e}^{\mathbf{x}} = \mathbf{x}^3.$  $\ddot{\cdot}$  $\mathbf{1}$ .,  $x^3 - e^x = 0.$  $f(x)$ root.  $() = x^3-e^x$ .  $\overline{2}$  $\overline{2}$ 5.  $\mathfrak{Z}$  $\mathbf{1}$  $\overline{\mathbf{c}}$  $\overline{\phantom{a}}$ root.  $\overline{4}$ 5 12.  $\ddot{\cdot}$ 

 $\overline{\phantom{a}}$ 

root

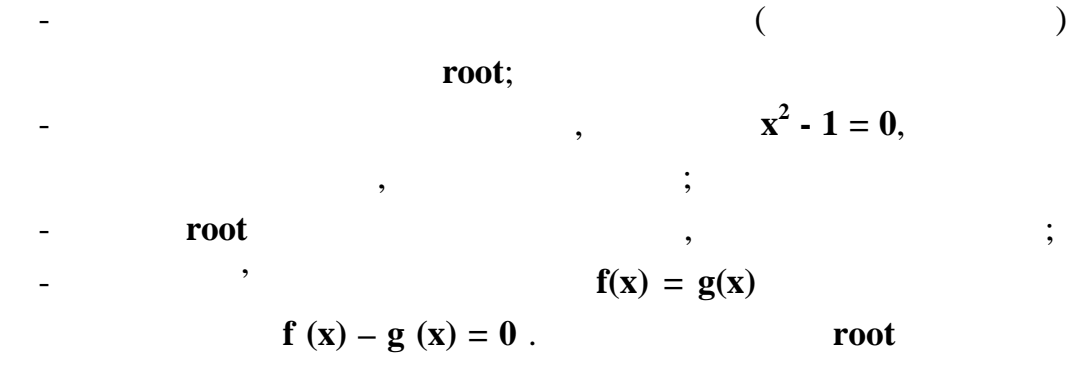

$$
: root (f (x) - g (x), x).
$$

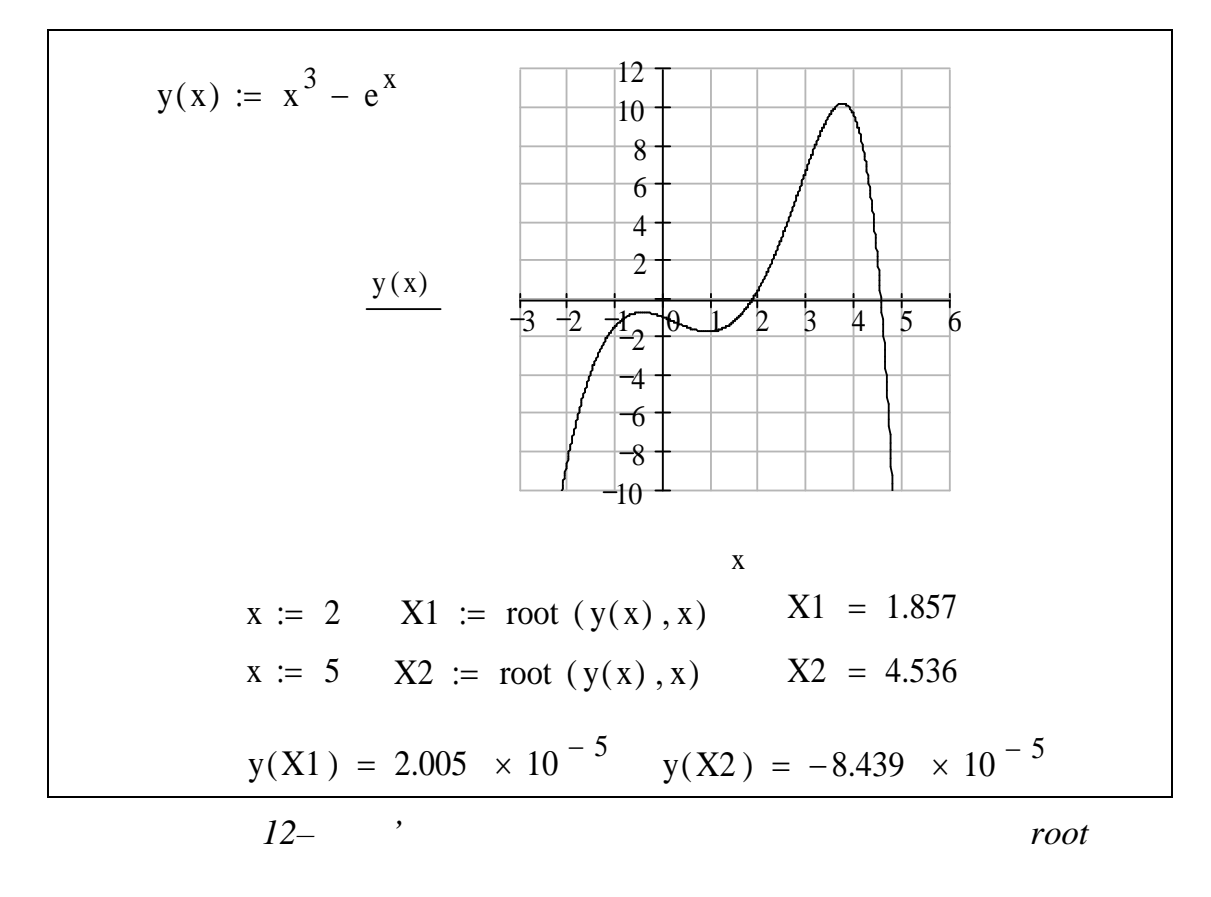

 $7.2$ 

 $P_n(x) = nX_n + \cdots + A_2X_2 + A_1X_1 + A_0$ 

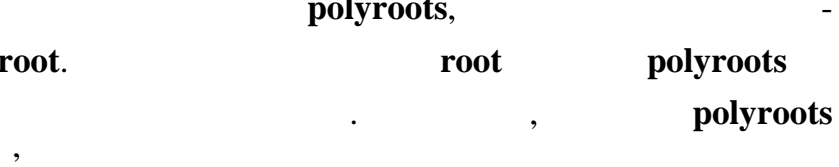

 $\pmb{\cdot}$ 

$$
(n+1):
$$

$$
v := \begin{pmatrix} A_0 \\ A_1 \\ A_2 \\ \cdots \\ A_n \end{pmatrix}
$$

На рисунку 13 иведений приклад використання функції **polyroots**

$$
\mathbf{x}^3 - 10 \cdot \mathbf{x} + 2 \cdot \mathbf{x}^0.
$$

вірка пі тверджують наявність та вірність знайдених трьох коренів.

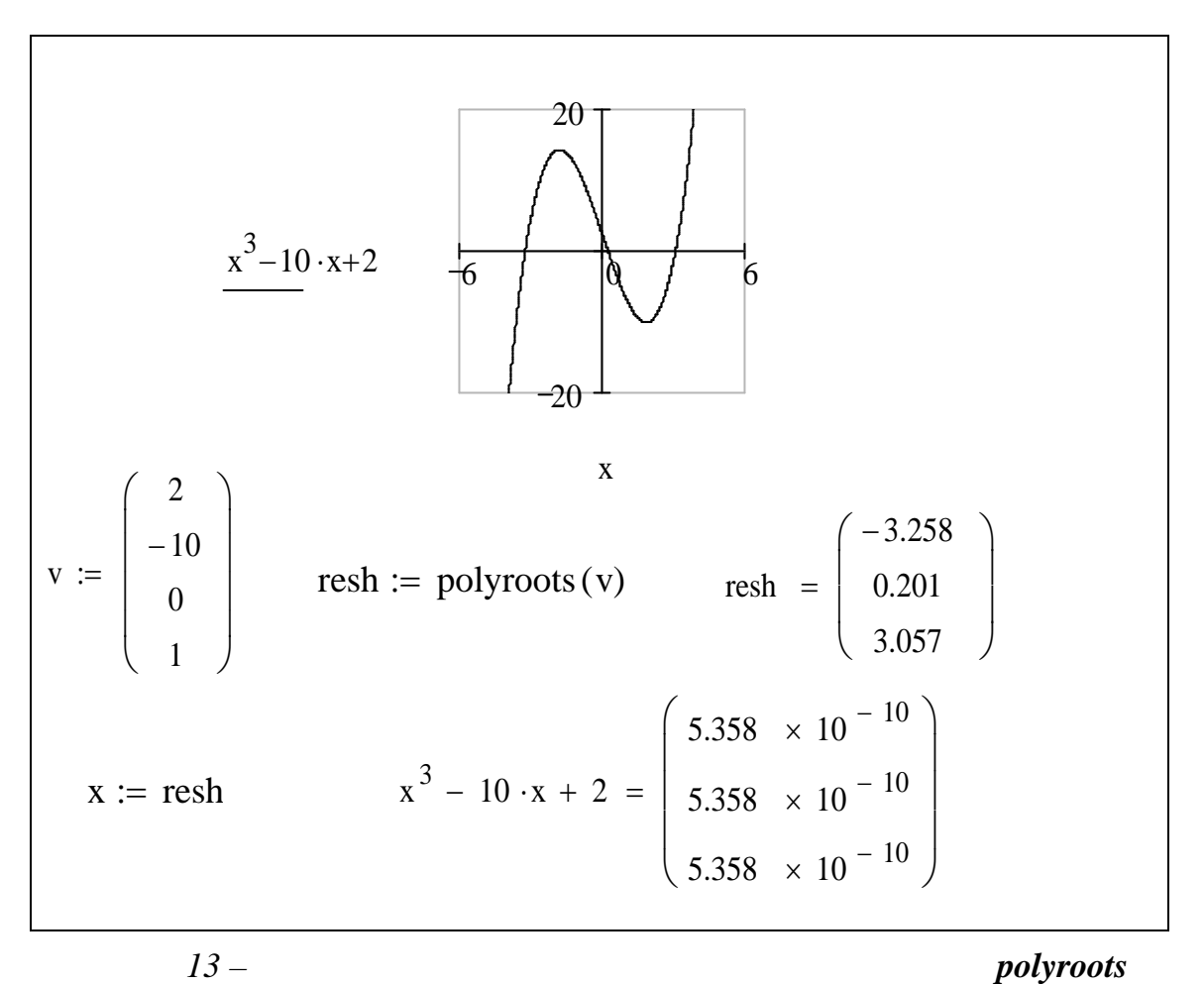

**7.3 Розв'язання системи рівнянь** Для розв'язання систем рівнянь з використанням програми MathCad обхідно виконати такі дії:  $1$ ,  $1$ (MathCad тоди, тобто наближення будується початкового наближення будується послідовники в серібність, послідовність, по<br>В серібність, послідовність, послідовність, послідовність, послідовність, послідовність, послідовність, послід  $, \qquad$ ). 2 **G** ven.  $3$ вести рівняння і нерівняння і нерівності в будь-якому порядку нижче ключово-**G** ven.  $\blacksquare$  $=$  (Gyrego  $=$   $\frac{1}{2}$ ).  $trl + =$  **Boolean Toolbar - Equal to / струментів булево - Булева рівність** (кнопка ). Між лів ми і правими  $3 \leq s, 3, 5$  2.. Увести вира , що включає функцію **Fіnd**. При наборі слова **Fіnd** ожна використовувати шрифт будь-якого розміру, довільний стильний стильний стильний стильний стильний стильний <br>В повільний стильний стильний стильний стильний стильний стильний стильний стильний стильний стильний стильний лі літери. **F** nd ( z1, z2, z3, ...) –  $\cdot$  ; гументів повинне дорівнювати кількості невідомих.  **,** розв'язання рівняння, розташованого між ключовим словом **Gіven** і функ-F nd. Якщо функція **Fіnd** має більш одного аргументу, то вона обертаєрозв'язання у вигляді вектора. Наприклад, **Fіnd (z1, z2)** повертає вектор, z1 z2  $G$  ven,  $\hspace{1cm}$ ,  $\hspace{1cm}$ нього, та який-небудь видов видов в использование и профессора и профессора и профессора и профессора и професс<br>В профессора и профессора в профессора в профессора в профессора и профессора в профессора в профессора в про ком розв'язання рівняння рівняння рівняння рівняння рівняння рівняння рівняння рівняння рівняння рівняння рівн<br>В помещання рівняння рівняння рівня рівня рівня рівня рівня рівня рівня рівня рівня рівня рівня рівня рівня рі блоці розв'язання рівнянь) можуть застосовуватися вирази точно визначеного типу. Нижче приведений список цих виразів. Використання інших виразів не допускається. Дані вирази часто називаються обмеження министрализація вирази часто називаються обме **x y**  $x = 3$  **z w** –  $x = 5$ вирази.  $- w = z$  ( $=$   $trl + = 1, \t 1, \t -0;$ - **x > y** (знак > задається клавішею >) – більше ніж;  $-x < y$  ( $\lt$   $\lt$   $\lt$ ) -  $\ldots$ ;

 $-x \ge y$  ( $\ge$   $trl + 0$ ) –  $\ddot{i}$  $-x \le y$  ( $\le$   $trl + 9$ ) – дорівнює. такі вирази неприпустимі середині блоку розв'язання рі нянь:<br>Середині блоку розв'язання рі нянь:  $-\qquad \qquad \neq$  ( $\qquad \neq$  $trl + 3$ ) – ; - дискретний аргумент або дискретний або дискретний або дискретний або дискретний або дискретний або дискретни<br>В сервее вирази, що містять дискретний або дискретний або дискретний або дискретний або дискретний або дискре аргумент у будь-якій формі;<br>акій формі; формі; формі; формі; формі; формі; формі; формі; формі; формі; формі; формі; формі; формі; формі; ф  $a < b < c$ .  $: **x y**$ у вигляді вектора з двома компонентами.  $\frac{1}{2}$ , athcad  $\frac{1}{2}$ Якщо в результаті розв'язання системи рівнянь на якому-небудь етапі

розв'язання в порівнянні з попереднім етапом, то пошук розв'язання при-**F** nd **Find Find Find Find n found /** 

Якщо при пошуку зустрічаються труднощі, то корисно вивести, як показано вище, ті чи інші графіки, пов'язано вище, ті чи інші графіки, пов'язані з пошуком. Аналіз графіки, ті<br>Від пошуком пошуком, ті чи інші графіки, ті чи інші графіки, ті чи інші графіки, ті чи інші графіки, ті чи інш може полегшити пошук області, у якій може знаходитися шукане розв'язання, і допоможе вибрати придатник придатник придатник придатник початкове набл

Тейлора. ливо Мата все одно не може значение в системи регистрации регистрации регистрации регистрации регистрации регис заданою точністю, можна замінити функцію **Fіnd** на функцію **Minerr**. Розв'язання, знайдене таким чином, буде мати найменше з усіх можливих зн чення похибки.

**1** Яка з МаthCad використовується для пошуку розв'язання пошуку розв'язання пошуку розв'язання пошуку розв'язання по одного рівняння з одним нев домим, її аргументи? **2** Що таке інтерполяційний поліном, його запис у загальному виді? **3 MathCad** лином по последним последним по последним по поддержим и программ и программ и проставление и составляются и п<br>В последним последним по последним по поддержим по поддержи и программ и программ и программ и программ и прои<br> **4** Особлиння систем рівнянь з використання систем рівнянь з використання систем рівнянь з використання м

MathCad?

 $\overline{\phantom{a}}$ MathCad 13  $:$  rkf xed  $4$  $h^5$ ,  $h \ddot{\cdot}$  $Z$ : = rkf xed (y, x1, x2, npo nts, D),  $y \vdots$  $x1$  $x2$ npo nts - $\vdots$  $D$ rkf xed nsert -Funct on -D fferent al Equat on Solv ng - rkf xed /  $\overline{\phantom{a}}$ - rkf xed  $\left(\frac{f(x)}{x}\right)$ . nsert Funct on / MathCad. 12

 $\lambda$ 

 $\overline{(\ }$ 

8

 $\overline{\phantom{a}}$ 

 $\overline{\phantom{a}}$ 

 $y'' + 3y = 0$ ,  $y(0) = 1$ ,  $y'(0) = 0$ .

43

$$
\mathbf{y}''' + 2 \cdot \mathbf{y}'' + \sin(\mathbf{x}) \cdot \mathbf{y}' - \mathbf{x} \cdot \mathbf{y} = 13,
$$
  

$$
\mathbf{y}(0) = 1, \mathbf{y}'(0) = 0, \mathbf{y}''(0) = -1
$$

$$
D = \left[\begin{array}{c} y_1 \\ x^2 + 3 - 3 \cdot y_0 \end{array}\right],
$$

початкові умови записуються так само, як у попередньому прикладі.<br>У попередня

$$
y'' + 3y = x^2 + 3, \ y(0) = 1, \ y'(0) = 0.
$$

$$
f_{\rm{max}}
$$

Дане рівняння і задані початкові мови:

**13** 

**14** 

$$
y'' + 3y = x^2 + 3, y(0) = 1, y'(0) = 0
$$

 $\rfloor$ 

L

$$
y' = y_1; y = y_0
$$
  

$$
D = \begin{bmatrix} y_1 \\ -3 \cdot y_0 \end{bmatrix}.
$$
  

$$
y = \begin{bmatrix} y(0) \\ y'(0) \end{bmatrix},
$$
  

$$
y = \begin{bmatrix} 1 \\ 0 \end{bmatrix}.
$$

$$
y' = y_1
$$
;  $y = y_0$ .

 $"=$  $y' = y'$ 

*y y*

*y y*

 $3y \cdot$ 

 $\overline{\mathcal{L}}$  $\left\{ \right.$  $\begin{array}{c} \hline \end{array}$ 

 $\ddot{\cdot}$ 

 $\therefore$ 

рівняння, фактично ми записуємо рівняння як систему:

$$
\mathbf{D} = \begin{bmatrix} \mathbf{y}_1 \\ \mathbf{y}_2 \\ 13 - 2 \cdot \mathbf{y}_2 - \sin(\mathbf{x}) \cdot \mathbf{y}_1 + \mathbf{x} \cdot \mathbf{y}_0 \end{bmatrix},
$$

$$
y = \begin{bmatrix} 1 \\ 0 \\ -1 \end{bmatrix}.
$$

## $r$ kfixed oberation  $r$ kfixed  $\alpha$

 $\ddot{\cdot}$ 

$$
+1 \qquad \qquad \mathbf{n} \qquad , \qquad -
$$

 $\mathbf{n}$  -  $\mathbf{n}$  -  $\mathbf{n}$  -

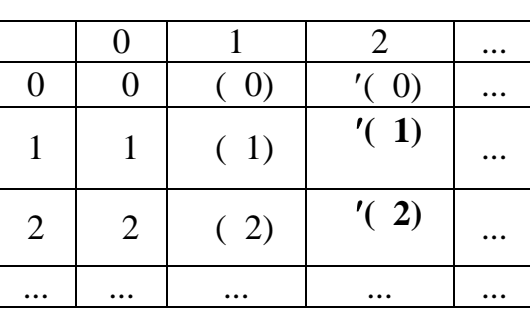

Тут перший стовпець – це значення аргументу, що задається користувачем, другий стовпец – ординати шуканої функції **у(х)**, інші стовпці – значення ординат похідних шуканої функції: **(х), у(х)** і т.д.

**15** 

, 
$$
y'' = -y' + 2 \cdot y
$$
  
:  $y(0) = 1, y(0) = 3.$ 

$$
y = \begin{bmatrix} 1 \\ 3 \end{bmatrix}.
$$
  
\n**x1** = **0**, **x2** = **2** -  
\n**npo** nts = 400 -  
\n**D(x,y)** = 
$$
\begin{bmatrix} y_1 \\ -y_1 + 2 \cdot y_0 \end{bmatrix}.
$$

Розв'язання

MathCad  $\overline{L}$ Vector and Matr x Toolbar - Subscr pt /  $\left. \times_{\mathsf{n}}\right\vert$ MathCad:  $y := \begin{pmatrix} 1 \\ 3 \end{pmatrix}$  $D(x, y) := \begin{pmatrix} y_1 \\ -y_1 + 2y_0 \end{pmatrix}$  Z := rkfixed(y, 0, 2, 400, D)  $-400$  $[0;2], \qquad \qquad \raisebox{-2pt}{$\;\stackrel{\circ}{\phantom{2}}$}\quad \quad \raisebox{-2pt}{$\;\stackrel{\circ}{\phantom{2}}$}\quad \ \, \raisebox{-2pt}{$\;\stackrel{\circ}{\phantom{2}}$}\quad \ \, \raisebox{-2pt}{$\;\stackrel{\circ}{\phantom{2}}$}\quad \ \, \raisebox{-2pt}{$\scriptstyle\circ$}\quad \ \, \raisebox{-2pt}{$\scriptstyle\circ$}$  $\overline{\phantom{a}}$  $( . 14).$ ,<br>  $\label{eq:Z0} \mathbf{Z}^{<\mathbf{0}>}\;($  $\boxed{\text{M}^{\circlearrowright}},$ **Vector and Matrix Toolbar**  $- Z^{1>}.$  $( .15).$ MathCad,  $4-$ 

 $\gamma$  $\overline{?}$  $\boldsymbol{2}$  $\overline{\mathbf{3}}$ rkf xed  $\gamma$  $\overline{\mathbf{4}}$  $\gamma$ 

 $\mathbf{1}$ 

 $\overline{\phantom{a}}$ 

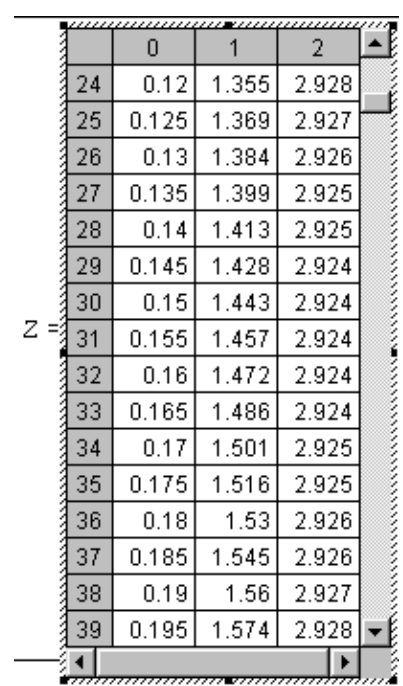

*Рисунок 14 – Фрагмент таблиці чисельних розв'язків диференціального*

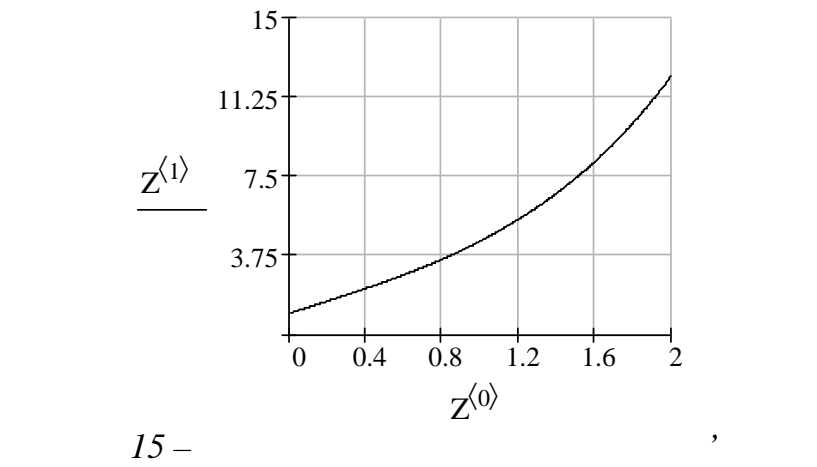

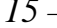

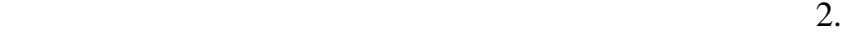

льно розміри деталей, випадкових випадкових випадкових випадкових випадкових величин $\mathcal{C}$ , вага випадкових випадкових випадкових випадкових випадкових випадкових випадкових випадкових випадкових випадкових випадкових

*Таблиця 2*

ктроте нічних виробів і т. .

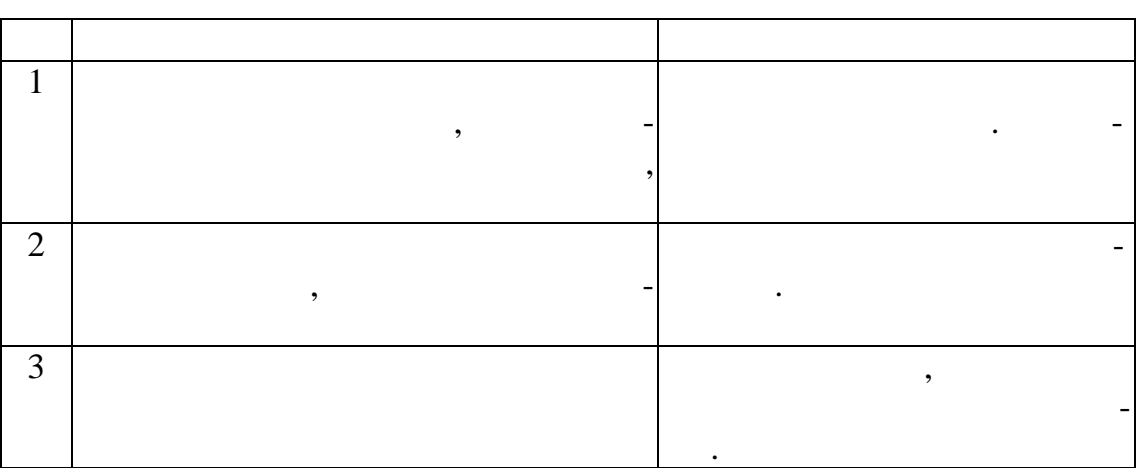

лять статистичний контроль параметра, що нас цікавить. Для цього роб-

Більшість контрольованих параметрів виробів відносяться до норма-

При справному статкуванні й правильно відрегульованому техноло-

процентний вміст хімічних елементів у сплавах, електроємність і опір еле-

гічному процесі розподіл контрольованого параметру повинний бути нормал ним, а його середня повиння повиння повиння повиння повиння повиння повиння повиння повиння повинням, за<br>В повинням, заданим повинням, заданим повинням, заданим повинням, заданим повинням, заданим повинням, заданим у технічній документації. Можливі відхилення відхилення відхилення відхилення відхилення від цієї вимоги <del>й пе</del>р

 $\,$ , встановити, роб-так місце одне з перерахованих порушень, роб-так місце одне з перерахованих по

 $n : x1, x2, ..., xn$  ( $n$ ).  $n$ кою зн ходять наступні числові характеристики:  $\frac{1}{x}$   $\frac{1}{x} = \frac{1}{n} \sum x_i$ *i n x* \* 1 ,  $\sum_{i=1}^{n} D^* = \frac{1}{n} \sum_{i=1}^{n} (x_i - x_i)$  $x_i - x$ *n*  $D^* = \frac{1}{2} \sum_{i=1}^{\infty} (x_i - \overline{x}^*)^2$ ,  $-\bm{a}$   $\sigma^* = \sqrt{D}^*$ ,  $\cdot$   $S_k = \frac{1}{(\sigma^*)^3} \cdot \frac{1}{n} \sum_i (x_i - x_i)$  $x_i - x$ *n*  $S_k = \frac{1}{(1-x)^3} \cdot \frac{1}{2} \sum_{i=1}^{\infty} \left( x_i - \frac{1}{x} \right)^3$  $\binom{3}{2}$  $\frac{1}{\sigma^*} \bigg|^3 \cdot \frac{1}{n} \sum_i \left( x_i - \overline{x}^* \right)^3$ , -  $\vdots$   $\lim_{n \to \infty} E_x = \frac{1}{(\sigma^*)^4} \cdot \frac{1}{n} \sum_i (x_i - x_i)$  $x_i - x$ *n*  $Ex = \frac{1}{(x_i - x_i)^4} \cdot \frac{1}{2} \sum_{i=1}^{\infty} (x_i - x_i)^4 - 3$  $\frac{1}{\sigma^*} \cdot \frac{1}{n} \sum_i (x_i - x) - 3$ .

нологічний пр цес.

завдання.

**16** 

 $($   $, 3)$ 

Одномодальність або багатомодальность вибіркового розподілу и-

значають виду гістограм . Близькість закону розподілу до нормального визначають за значеннями асиметрії й ексцесу. Порівняння вибіркового

ній документації, дозволя становити, чи правильно відрегульований тех-

лия *з* 

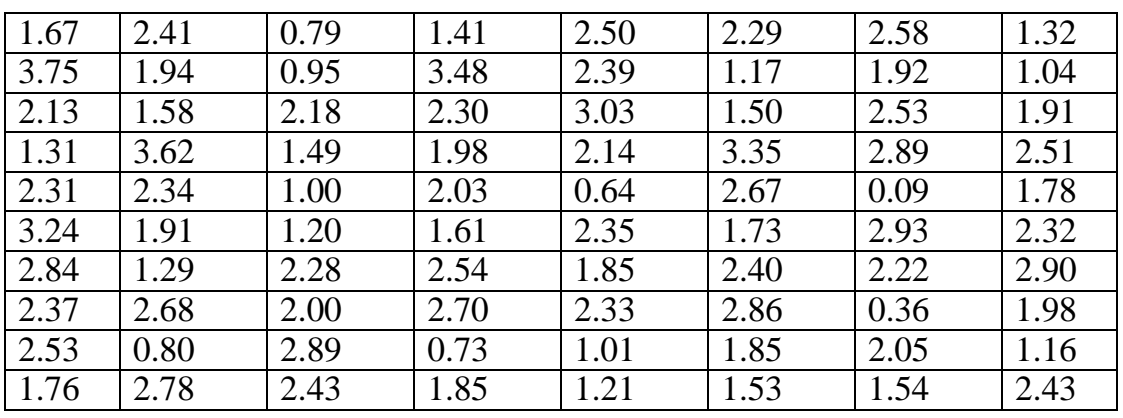

виду гістограми зробити висновок, чи значно відрізняється розподіл ви-

гам. Якщо не задовольняю, задовольняю, наскільки це припустимо, число частки це припустимо, число частки це пр<br>В припустимом поділення поділення поділення поділення поділення поділення поділення поділення поділення поділе

 $\frac{1}{\sqrt{2\pi}}$ 

fio\_2.dat).

2 independent of  $\mathbb{R}^n$  in the n, matter n, m, matter  $\mathbb{R}^n$ over mean,  $R = xmin - xmax$ ,  $S_k$ , ex.  $S_k$ , ex.

 $3$ , брански число часткових інтервалів, число часткових інтервалів, число часткових інтервалів, число часткових інтервалів, число часткових інтервалів, число часткових інтервалів, число часткових інтервалів, число частко

 $10.$   $\blacksquare$ 

ткових інтерв лів.

 $4$ : P  $(2, 1 < X < 3, 2) = ?$ .  $5$ ,  $\frac{1}{2}$ ,  $\frac{1}{2}$ ,  $\frac{1}{2$  $10\%$  вид значення контрольнованого параметра, значення контрольно параметра, значення контрольно параметра, знач

випуск придатної продукції відсотках.

падкової величини від нормальної.

 $1$  dan.dat.  $2$  Poster set in the set of  $n$ , matter out of  $n$ , and the set of  $n$ mean,  $R = xmin - xmax$ ,  $Sk,$  Ex  $\vdots$ ORIGIN:= 1  $i:= 1..80$ i := READ ("dan.dat") xmax:= max() xmin:= min() xmax =  $3.75xmin = 0.09$  $\therefore$  sort() n:= length() n = 80 R:= xmax – xmin  $mean := mean( )$  mean = 2.03 disp:= var( )  $\cdot \frac{n}{n-1}$ n  $\frac{d^{2}n}{n-1}$  disp = 0.574  $:= \sqrt{\text{disp}}$  = 0.758  $\mu_3 := \left(\frac{1}{n}\right) \cdot \sum_{i=1}^n (x_i - \text{mean})^2$  $|\cdot\sum_{i}$  – J  $\left(\frac{1}{\cdot}\right)$  $\setminus$  $(1)$   $\frac{n}{2}$  $i = 1$  $\frac{1}{n}$ .  $\sum_{i=1}^{\infty}$   $\left( \begin{array}{c} 1 \\ 1 \end{array}$  - mean)<sup>3</sup>  $\frac{1}{n}$ .  $\sum_{i=1}^{n}$  (  $\sum_{i=1}^{n}$  - mean)<sup>3</sup>  $\mu_4 := \frac{1}{n} \cdot \sum_{i=1}^{n}$  (  $\sum_{i=1}^{n}$  - mean)<sup>4</sup>  $\cdot \sum_{i=1}^{n} (x_i$  $i = 1$  $\frac{1}{n} \cdot \sum_{i=1}^n (x_i - \text{mean})^4$ 1  $Sk:= \frac{3}{\sigma^3}$ σ  $Sk = -0.173$  $Ex:= | \frac{4}{-4} |$ J  $\left(\frac{4}{4}\right)$  $\setminus$ ſ  $\frac{4}{4}$  $Ex = -0.288$ За значеннями асиметрії й експедії й експедії й вигляду гістограми робимо исновок, чи значно відрізняється розподіл випадкової величини від нормального.  $3$ , задавих інтервалів таким, число часткових інтервалів таким, що таким, що таким, що таким, що таким, що таким, що таким, що таким, що таким, що таким, що таким, що таким, що таким, що таким, що таким, що таким, що так дорівнює 10.  $m=10 h := \frac{R}{m}$  $\frac{R}{h}$  h = 0.366  $j:= 1 \dots m$  k:= 1 .. m - 1  $x_j := xmin + \left\lfloor \frac{n}{2} \right\rfloor$ J  $\left(\frac{h}{a}\right)$  $\setminus$ ſ 2  $\frac{\hbar}{2}$  · (2⋅ j – 1)  $f := \text{hist}(x, \xi)$ Висота стовпців дорівнює кількості точок, що потрапили до відпові- $\ddots$   $($   $.16)$   $,$   $-$ 

Розв' зання

ваним до гістограм, не задов льняє.<br>В гістограм, не задов льняє становичники становичники становичники становичники становичники становичники стан<br>В гістографій становичники становичники становичники становичники станович

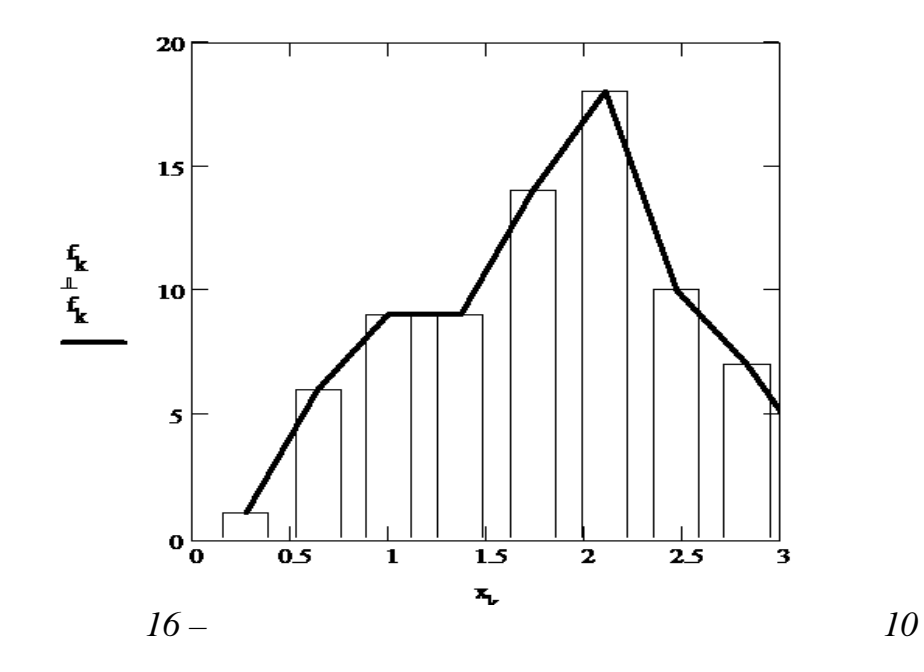

 $\overline{\tau}$ 

ана гістограма відповідає вимогам до гістограм. Число часткових

 $($  . 17).

інтервалів зменшувати далі не можна.

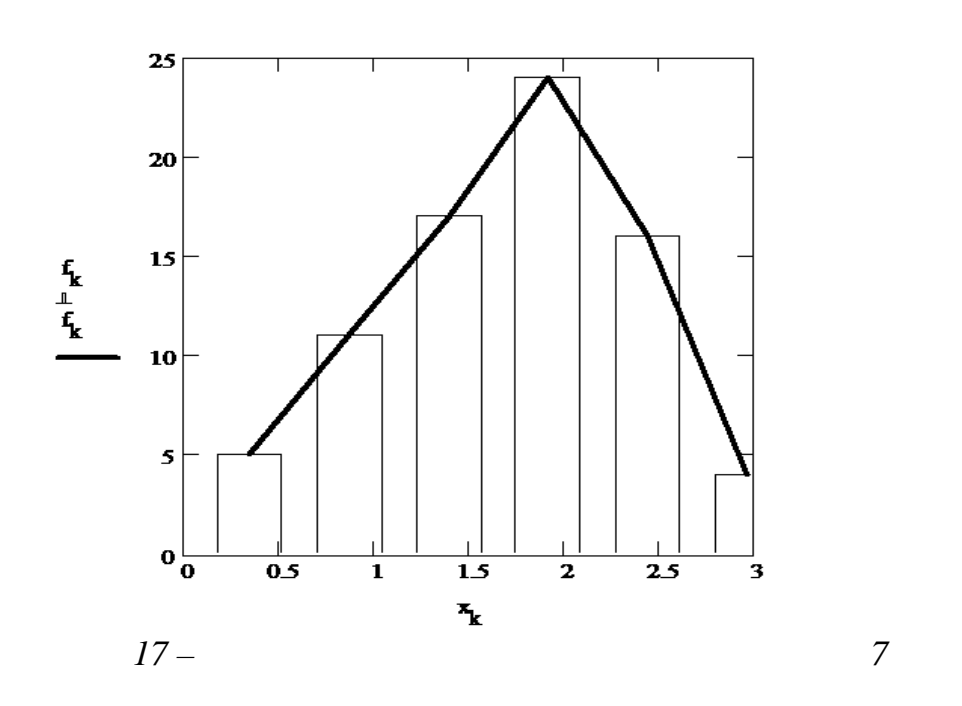

 $4 \t (a, b)$   $-a$ 

 $P(a < X < b) = F(b) - F(a)$ ,

 $F(x) -$ 

ховується за формулою:

pnorm (x, mean,  $\sigma$ ).

 $\overline{?}$ 

ного пром ку.

pnorm (3.2, mean, ) – pnorm (2.1, mean, ) = 0.402; *P* (2,1 *< X <* 3,2) = *F* (3,2) – *F* (2,1) = 0,402. 5 Оскільки технологічний процес відрегульований правильно, вибіркове середнє *x* можна прийняти за значення параметра, заданого в технічній документації. Десятивідсоткове відхилення знаходимо за формулою 0,1**x** 0,12,03. Далі обчислюється йм вірність *<sup>P</sup> <sup>x</sup> <sup>x</sup>* <sup>2</sup>*<sup>F</sup>* . 0.1 mean 0.203 2 pnorm mean 0.02 Одержуємо відповідь: вихід придатної продукції при заданому допуску 0,1*x* становить 0,02 100% 2% від усієї продукції.

**1** Дайте визн $\vdots$  об'єм вибірки, математичн $\vdots$ 

 $2 \frac{1}{2}$ 

**4** Як обчисл ти ймовірності влучення випадкової величини до зада-

**5** Як обчисл ти ймовірність відхилення випадкової величини від ма-

ня, розмах вибірки, середньоквадратичне відхилення, асиметрія, ексцес.

 $3$   $\overline{\phantom{a}}$ 

тематичного очікування не більш , ніж на задану величину величину.

Значення функції розподілу знаходимо за допомогою будованої фу-

51

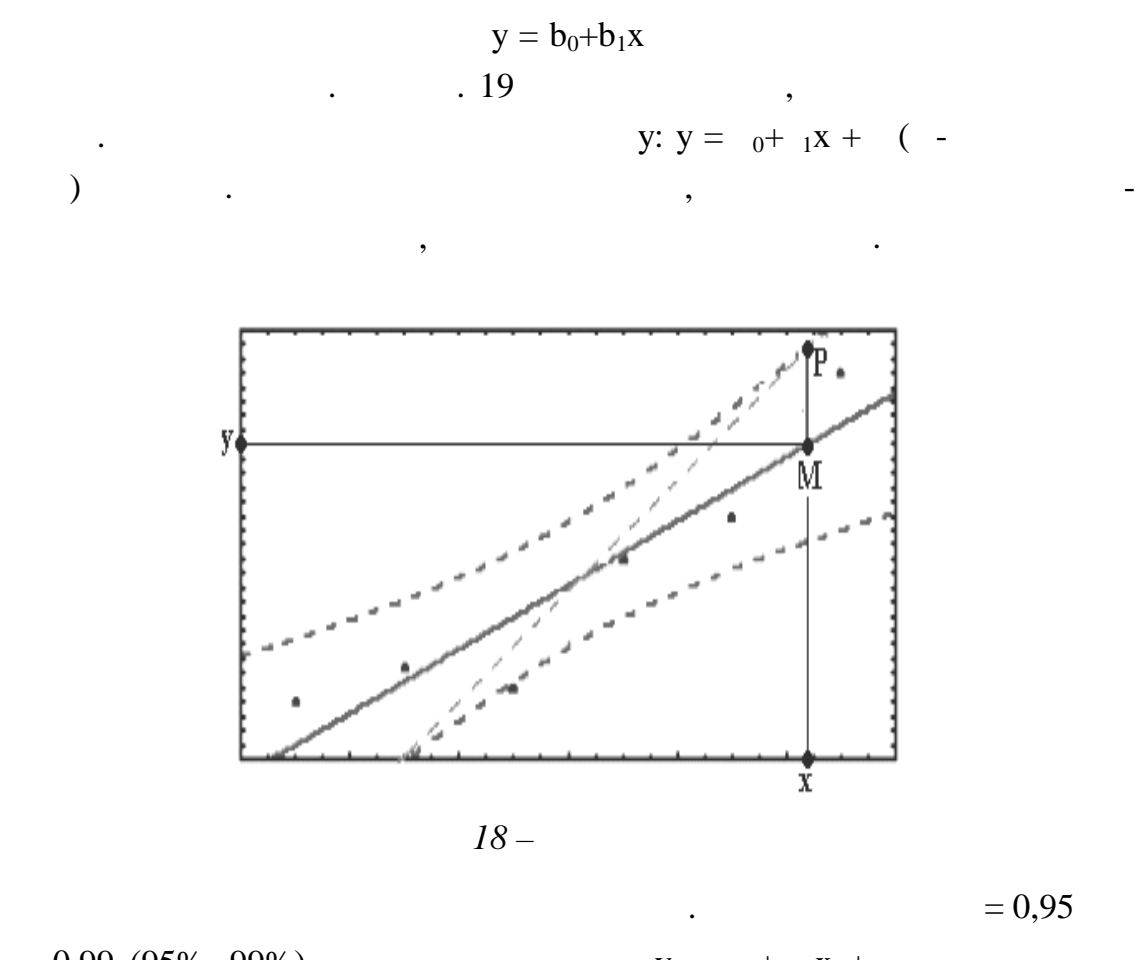

**ПРОГНОЗУ. ТІСНОТА Л НІЙНОГО ЗВ'ЯЗКУ**

 $= 0.99$  (95%, 99%).  $y = 0 + 1x + 1$  $p = 18$  number of  $p = 1$  $b_0+b_1x.$ 

прогнозу у відсотках обчислюється за формулою:

 $PQ$  ( $.19$ ).

край довірчої області. У цьому випадку абсолютна похибка прогнозу дорі-

 $\delta = MP = MQ.$ 

$$
O \qquad = \left| \frac{\delta}{y} \right| \cdot 100\%.
$$

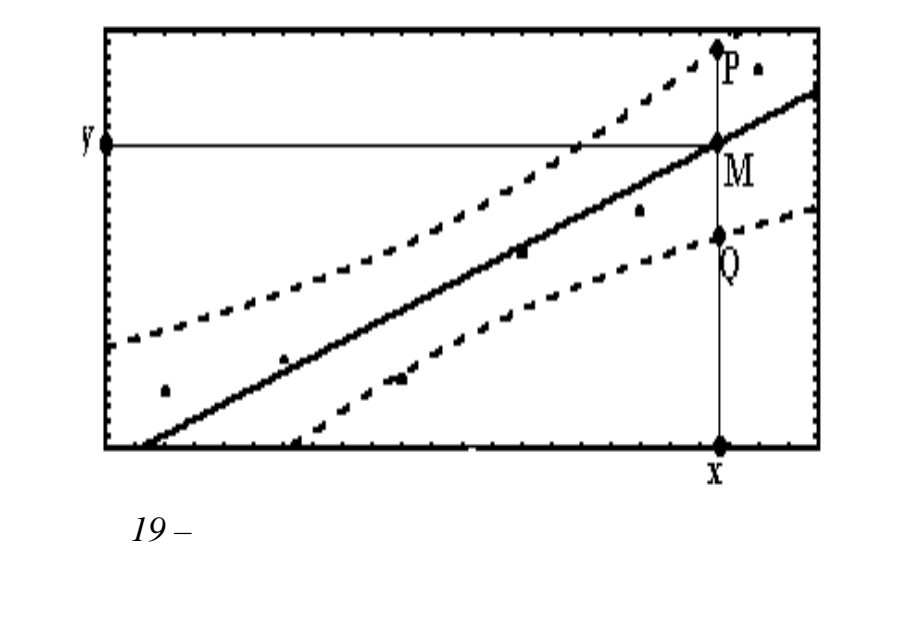

 $($   $, 4)$ 

*Таблиця 4*

завдання.

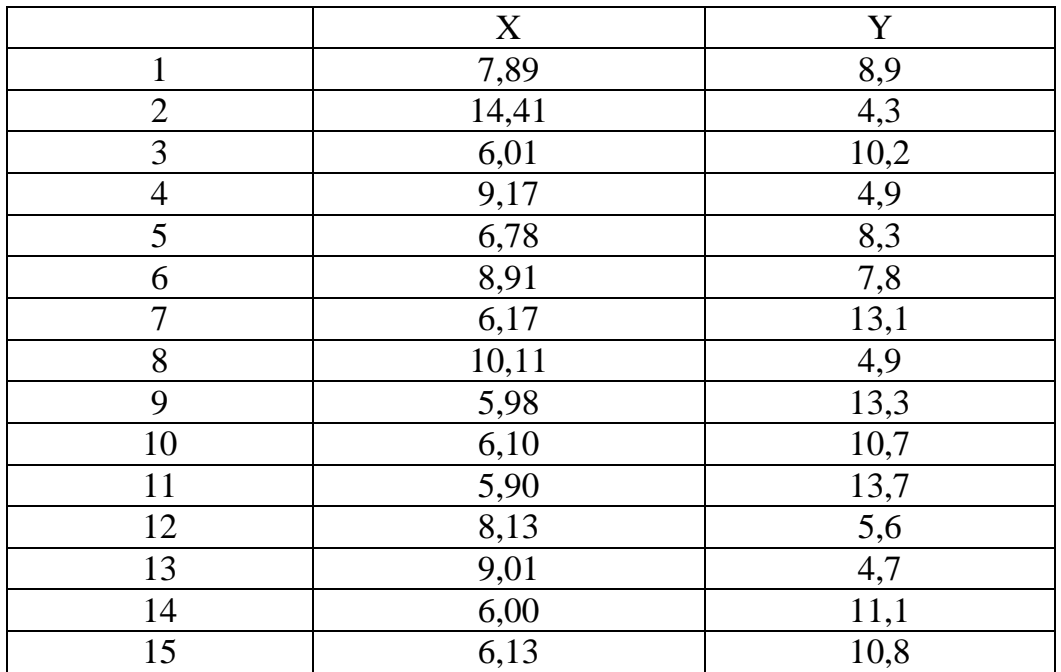

 $\,$ ,  $\,$ ,  $\,$ ,  $\,$ ,  $\,$ ,  $\,$ ,  $\,$ ,  $\,$ ,  $\,$ ,  $\,$ ,  $\,$ ,  $\,$ ,  $\,$ ,  $\,$ ,  $\,$ ,  $\,$ ,  $\,$ ,  $\,$ ,  $\,$ ,  $\,$ ,  $\,$ ,  $\,$ ,  $\,$ ,  $\,$ ,  $\,$ ,  $\,$ ,  $\,$ ,  $\,$ ,  $\,$ ,  $\,$ ,  $\,$ ,  $\,$ ,  $\,$ ,  $\,$ ,  $\,$ ,  $\,$ ,  $\,$ ,

ластями.

обудувати графіки лінії регресії з 80%, 95% і 99% довірчими об-

3  
\n4  
\n(80%, 95%, 99%): 
$$
\delta_{80} \delta_{95} \delta_{99}
$$
.  
\n5  
\n(80%, 95%, 99%):  $\delta_{80} \delta_{95} \delta_{99}$ .  
\n(80%, 95%, 99%)  
\n(80%, 95%, 99%)  
\n(80%, 95%, 99%)  
\n(80%, 95%, 99%)  
\n(80%, 95%, 99%)  
\n(80%, 95%, 99%)  
\n(80%, 95%, 99%)  
\n(80%, 95%, 99%)  
\n(80%, 95%), 99%)  
\n(80%, 95%), 99%)  
\n(80%):  $\delta_{\gamma}$  (80%)  
\n(80%):  $\delta_{\gamma}$  (80%)  
\n(80%):  $\delta_{\gamma}$  (80%)  
\n(80%):  $\delta_{\gamma}$  (80%)  
\n(80%):  $\delta_{\gamma}$  (80%)  
\n(80%):  $\delta_{\gamma}$  (80%)  
\n(80%)  
\n(80%):  $\delta_{\gamma}$  (80%)  
\n(80%)  
\n(80%)  
\n(80%)  
\n(80%)  
\n(80%)  
\n(80%)  
\n(80%)  
\n(80%)  
\n(80%)  
\n(80%)  
\n(80%)  
\n(80%)  
\n(80%)  
\n(80%)  
\n(80%)  
\n(80%)  
\n(80%)  
\n(80%)  
\n(80%)  
\n(80%)  
\n(80%)  
\n(80%)  
\n(80%)  
\n(80%)  
\n(80%)  
\n(80%)  
\n(80%)  
\n(80%)  
\n(80%)  
\n(80%)  
\n(80%)  
\n(80%)  
\n(80%)  
\n(80%)  
\n(80%)  
\n(80%)  
\n(80%)  
\n(80%)  
\n(80%)  
\n(80%)  
\n(80%)  
\n(80%)  
\n(80%)  
\n

 $X^{\dagger} =$  $9.17$  $6.78$  $8.91$  $6.17$  10.11  $\overline{5.98}$  $\overline{6.1}$  $7.89$  14.41  $6.01$  $\overline{1}$ 

 $y_i := READ("dan_y.dat")$ 

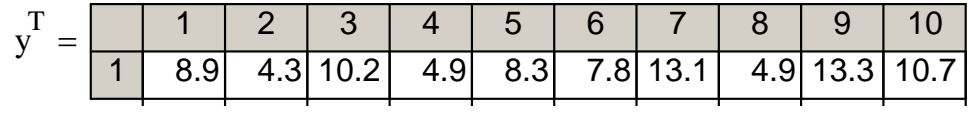

 $.20).$  $\overline{\mathcal{N}}$ 

 $\overline{\phantom{a}}$ 

 $\overline{\phantom{a}}$ 

 $\mathbf{y}$  $\ddot{\phantom{a}}$ 

: corr(x, y) = -0.808 ■

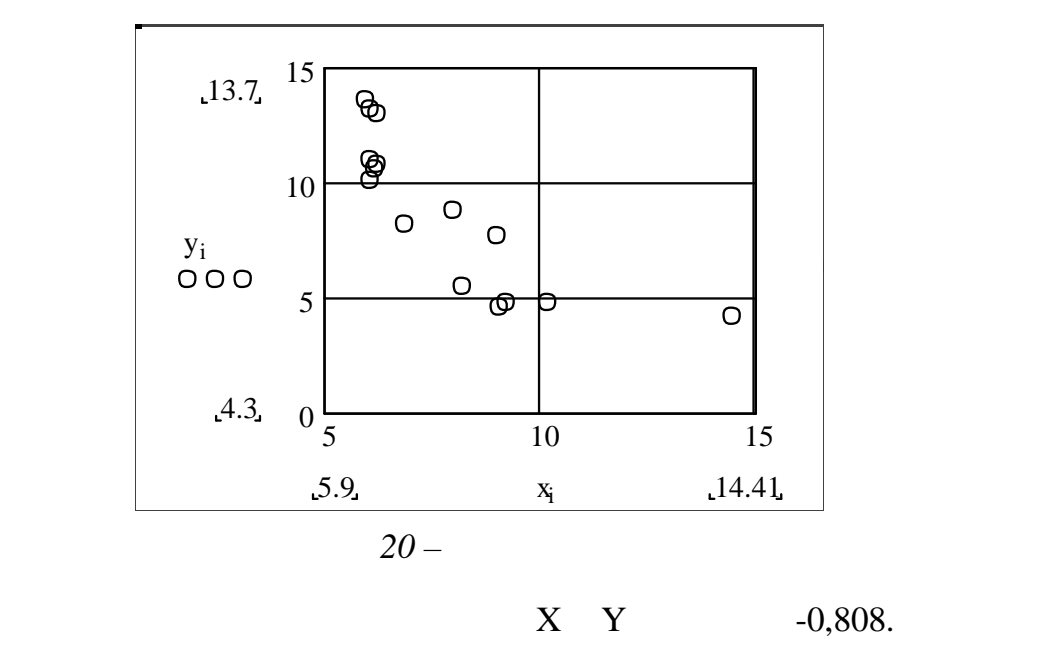

 $0,6<|0,808|<0,9,$  ,

 $y = b_0 + b_1x$ :

статній.

 $b0 :=$  intercep(x, y)  $b0 = 17.818$  $b1 := slope(x, y)$   $b1 = -1.157$ 

 $yr_i := b0 + b1 \cdot x_i$ 

Середнє значення фактор Х:

 $Xmean := mean(x)$  Xmean = 7.78

Знаходимо координати центр розсіювання й область прогнозів.

Середнє значення фактора Y:

 $Ymean := mean(y)$   $Ymean = 8.82$ 

(Mean)

Розраховуємо значення дисперсії:

 $(\overline{x}, \overline{y}) = (7.78, 8.82).$ 

$$
S2 := \left(\frac{1}{N-1}\right) \cdot \sum_{k=1}^{N} (y_k - yr_k)^2 \qquad S2 = 3.88
$$

 $Xmin \leq X \leq Xmax$ ,  $\qquad \qquad -$ 

 $\sim$ 

т $\ddot{\phantom{a}}$ 

льне й максимальне значення знаходимо в такий спосіб:

 $Xmin = min(x)$   $Xmin = 5.9$   $Xmax = max(x)$   $Xmax = 14.41$ 

 $(Xmin; Xmax)$ ,

 $(5,9; 14,41).$ 

пре ставлений нижче.

Будуємо графіки лінійної регресії з 80%, 95%і 99% довірчими облас-

Одержимо три графіки. Результат виконання завдання в MathCad

$$
\gamma = 80\% \quad (21)
$$
\n
$$
\alpha := 0.20 \qquad t := qt \left[ 1 - \left( \frac{\alpha}{2} \right), N - 2 \right]
$$
\n
$$
\delta_i := t \cdot \sqrt{S2} \cdot \sqrt{\left( \frac{1}{N} \right) + \frac{\left( x_i - X \text{mean} \right)^2}{\sqrt{\sum_{k=1}^{N} (x_k - X \text{mean})^2}}}
$$

yleft  $i := yr_i - \delta_i$  yright  $i := yr_i + \delta_i$  $\gamma = 95\%$  ( . 22).

$$
\alpha := 0.05 \qquad \qquad t := qt \left[ 1 - \left( \frac{\alpha}{2} \right), N - 2 \right]
$$

$$
\delta_i := t \cdot \sqrt{S2} \cdot \sqrt{\left(\frac{1}{N}\right) + \frac{\left(x_i - Xmean\right)^2}{\sqrt{\sum_{k=1}^{N} (x_k - Xmean\right)^2}}}
$$
  
 
$$
yleft_i := yr_i - \delta_i \qquad \text{yright}_i := yr_i + \delta_i
$$

56

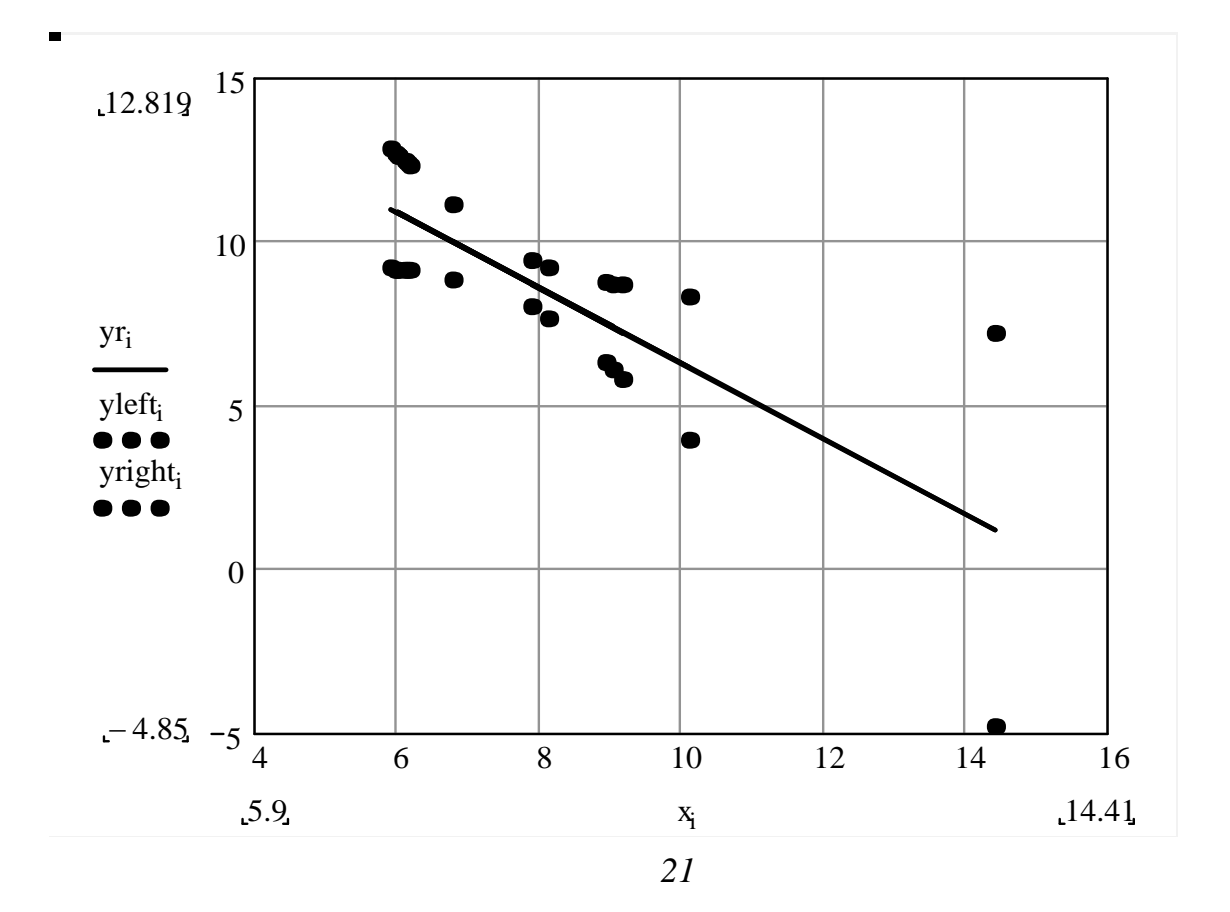

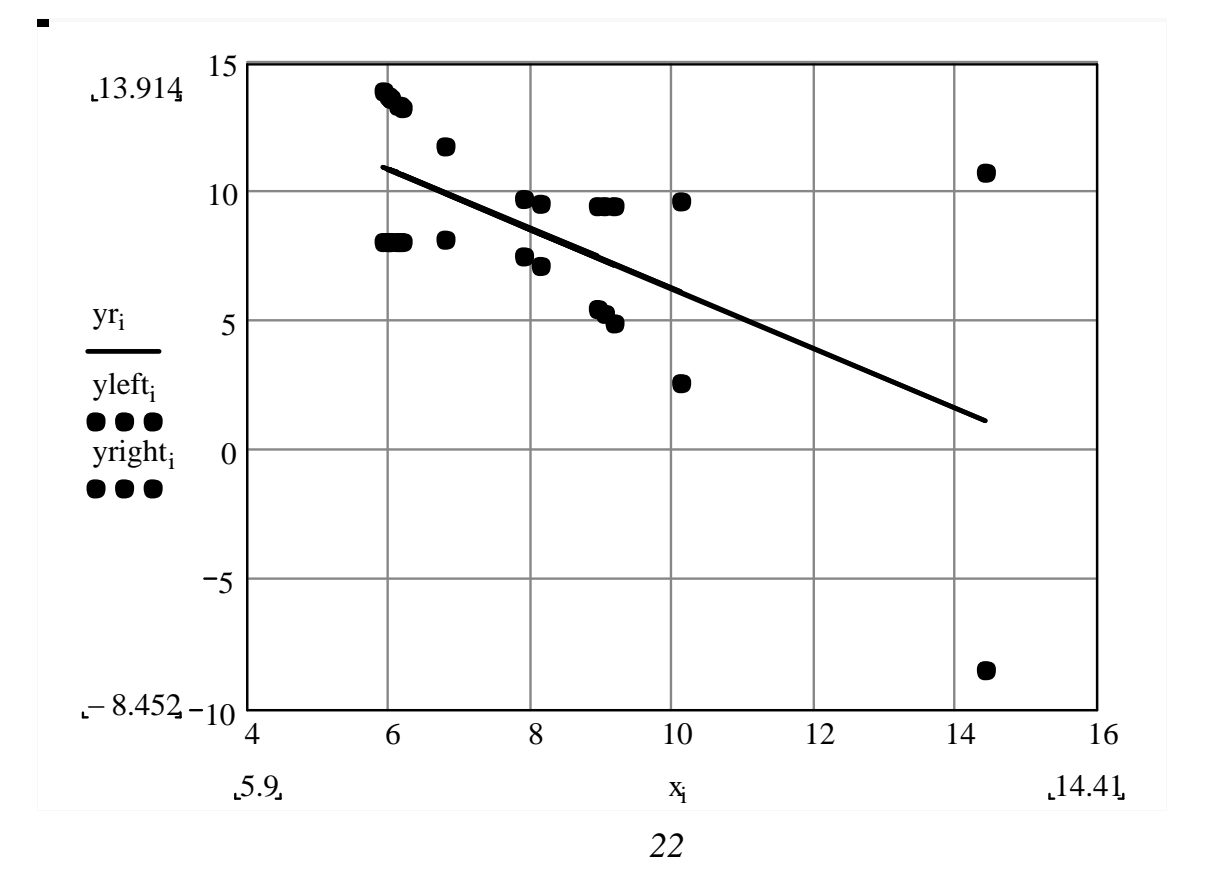

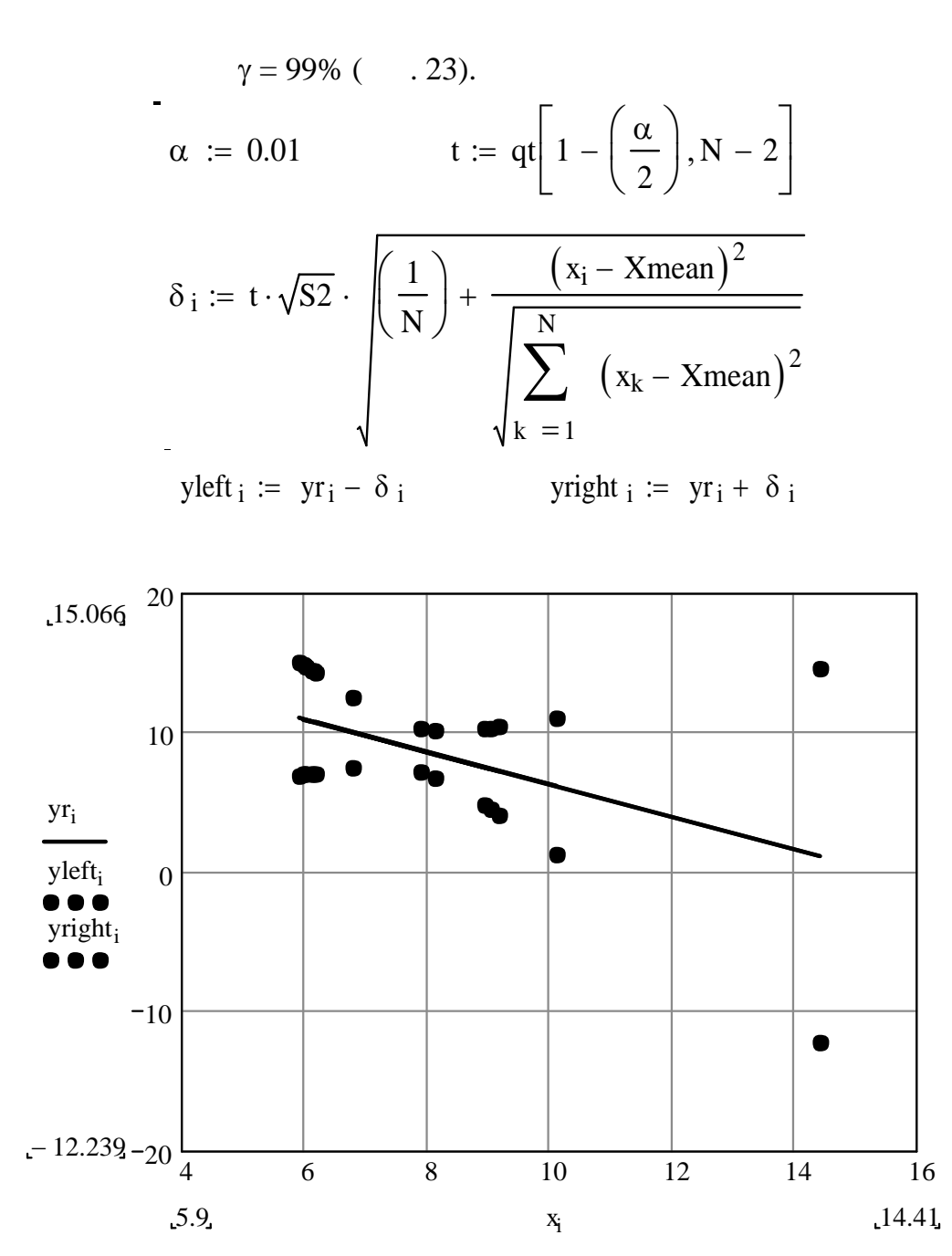

*Рисунок 23*

 $3-6$  виконуються в  $3-6$ 

ент корологичного закупного зв'язку.<br>В селото за линийного закупного закупного закупного закупного закупного закупного закупного закупного закупно<br>В селото закупного закупного закупного закупного закупного закупного закуп

58

прогноз, довірча область, довірчий інтервал, рівень довіри, напівширина

довірчого інтервалисті прогнозу, коефіці-прогнозу, коефіці-прогнозу, коефіці-прогнозу, коефіці-прогнозу, коефі<br>Відності прогнозу, коефіці-прогнозу, коефіці-прогнозу, коефіці-прогнозу, коефіці-прогнозу, коефіці-прогнозу, к

 $1$  дайте визначення поняттям: кореляційне поле, область прогн $\mathbf{R}$ 

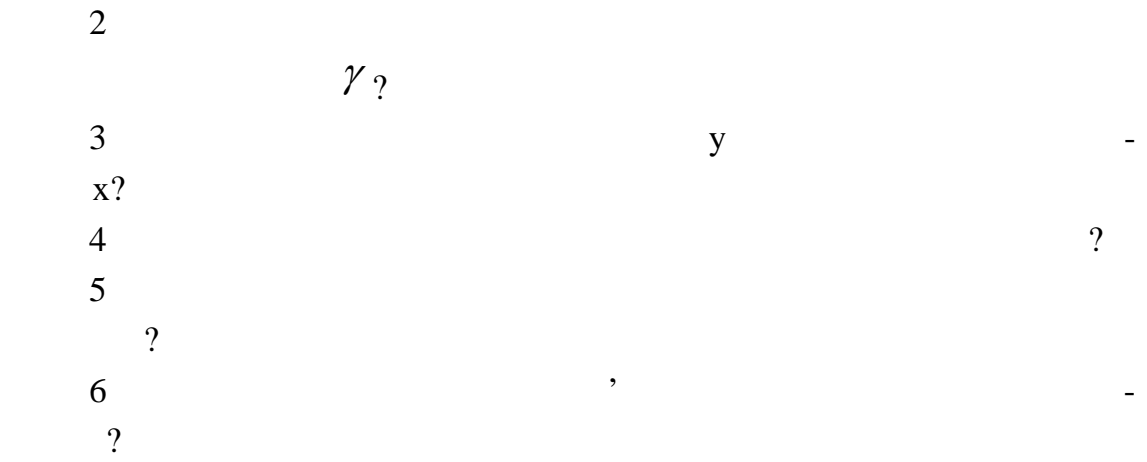

**1**  $f(x) = 3 + s \ln(4 + x^2)$ **MathCad** будувати графік. Інтервал зміни мінної підібрати таким чином, щоб на  $\overline{a}$ один мінімум, один мінімум, чотирьох точок, що лежать на градинати чотирьох точок, що лежать на градинати на г<br>В последний процесси в последних политических процесси в последних процесси в последних процесси в последних п фіку функції: координати початку і кінця інтервалу побудови графіка, а також пр близні координати точок кстремум . 1  $\text{if } (\mathbf{x}) \text{; } = 3 + \mathbf{s} \text{ } \textbf{n} \text{ } (4 + \mathbf{x}^2).$  $2$  is the contract of  $\mathbf{r}$ 2.1  $(-5;5)$   $0,1$  ( $\dots$ **Graph** / **I X-Y Plot** /  $2.2$ функції - х, поруч з ві ординат записуємо ім'я досліджуваної функції (з  $) - y(x)$ . ницис, кладницис, кладницис, кладницис, кладницис, кладницис, кладницис, кладницис, кладницис, кладницис, клад<br>В получите по найти следуется в получительно по найти следуется в получите по найти следует в получите по най **Sumber of Grids Auto Grids Number of Grids** зоні від **2** до **99** (у нашому випадку оптим льним виявилося число **10**).  $2.3$  диапазон зміний діапазон зміний діапазон зміний діапазон зміний діапазон зміний діапазон зміний діапазон зміний діапазон зміний діапазон зміний діапазон зміний діапазон зміний діапазон зміний діапазон зміний діапаз аргументу (чо містить дві точки екстремум ): координата початку інтервали побудови графіка **2,4**. За градіка **2,4**. За градіка значи на ближені координати абсцис точки мінімуму **0,8** і максимуму **2,0.**  $2.4$  $\mathbf{R}$  such that is equivalent minimizing (equivalent minimizing  $\mathbf{R}$ above 1 **f**(0,6) = , **f**(0,8), **f**(2), **f**(0,8), **f**(2), **f**(2,4)  $\cdot$  $2.5$   $\phantom{000}$ ,  $\phantom{000}$  $[0,6; 2,4],$   $[0,8; 2,003]$   $[2,0; 3,989],$  $[0,6; 2,061]$   $[2,4; 2,671]$ . estand and MathCad na participate of  $\mathcal{M}$ .1.

**Приклади розв'язання завдань**

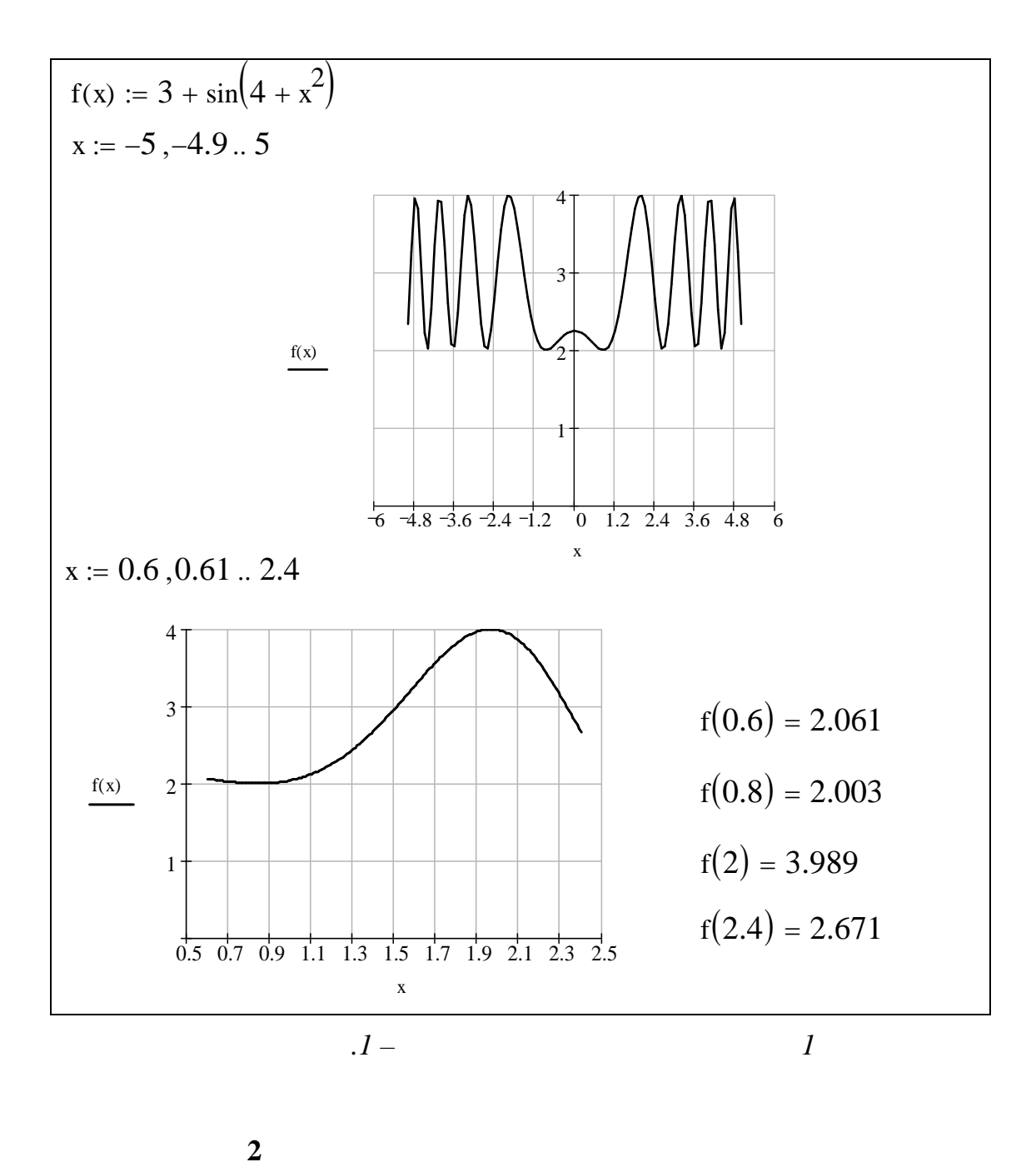

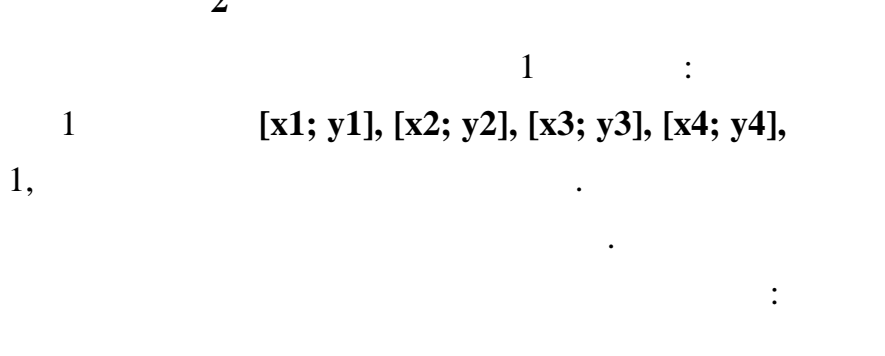

 $-1.100$  $\mathbf{r} =$ 

61

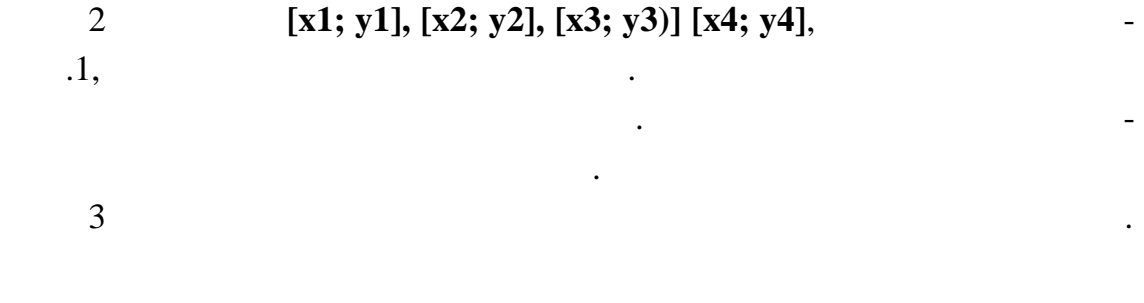

1: **[0,6; 2,061]**, **[0,8; 2,003]**, **[2,0; 3,989]**,

**[2,4; 2,671].** 1 **f**  $(x) = 3 + s \ln(4 + x2)$  $[0,6; 2,4]$  0,001.  $1.1$   $\vdots$  $1.1.2$   $\vdots$  .  $1.1.3$   $\vdots$  . 1.1.4  $F(x) := l \text{ nterp } (X, Y, x)$ . 1.1.5  $\blacksquare$ нат перелічуємо імена функцій (з обов'язковою вказівкою аргументу), графіки яких потрібно побудувати. Біля осі абсцис вказуємо імена аргум нтів.  $1.1$   $\vdots$ 1.1.1  $\blacksquare$  $1,2.$ Для обчислення відносної похибки за мо формулу: Ot\_Pogresh :=  $|f(1.2) - F(1.2)|$ 100  $f(1.2)$  $:= |f(1.2) - F(1.2)|$  $1.2.3$  $\text{Ot\_Pogresh} =.$  **18,274%.**  $\mathbf{R}$  $2$  is the contract of internal internal internal internal internal internal internal internal internal internal internal internal internal internal internal internal internal internal internal internal internal internal  $2.1$   $\qquad \qquad \ldots$  $2.2$   $\,$ задавши **vs: = csplіne (X, Y)** і функцію розв'язання **F(x): = іnterp (vs, X, Y, x)**.  $2.3$  будуємо графік в декартовій системі координат. Біля осі орд нат. Біля осі орд нат. Біля осі орд на перелічуємо імена функцій (з обов'язковою вказівкою аргументу), гр фіки яких потрібно побудувати. Біля осі абсцис вказуємо імена аргументів.

 $1,5.$ 

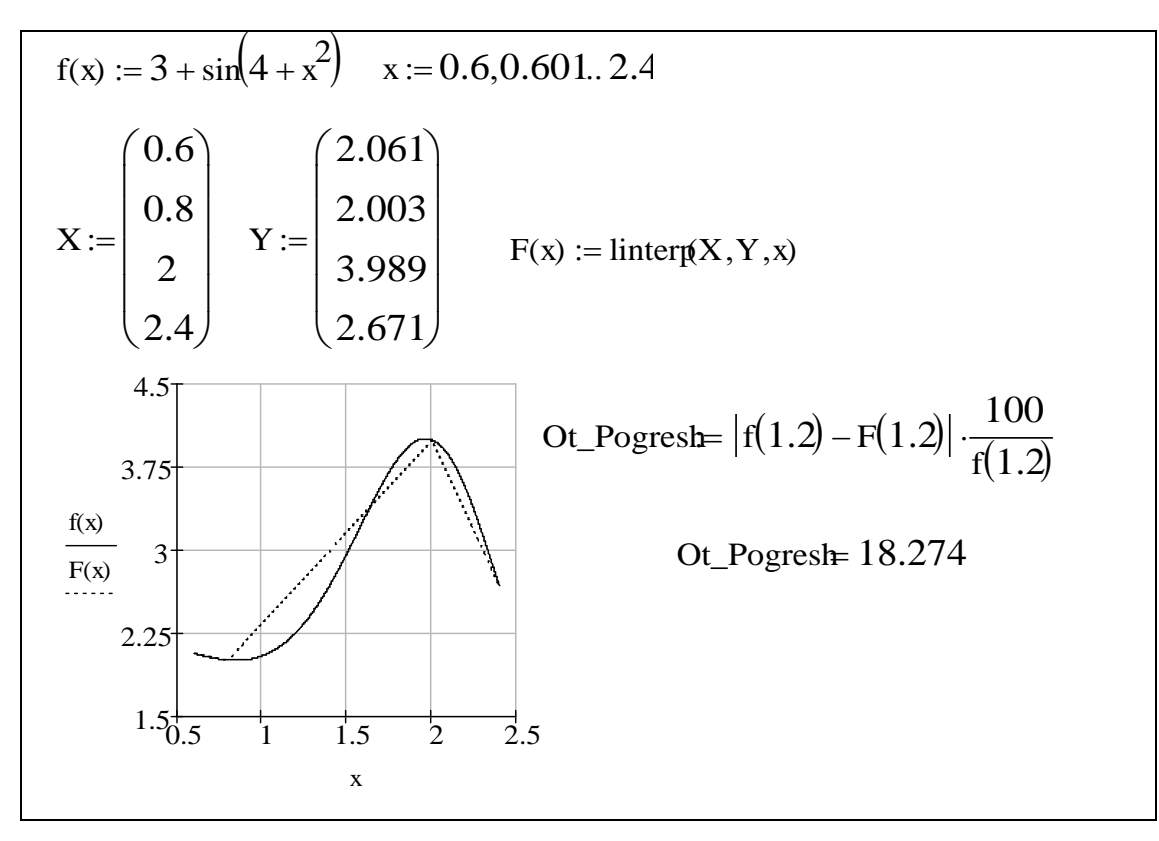

біжності графіків функції і кубічної і кубічної інтерполяції має координату по осі аб-

*Рисунок А.2 – Лінійна інтерполяція*

 $2.5$  відносну похибку обчиння похибку обчиння похибку за формулою:

уточнення:

Ot\_Pogresh :=  $| f(1.5 ) - F(1.5 )|$ 100  $f(1.5)$  $:=$   $|f(1.5) - F(1.5)|$ .

Результат обчислення відносної похибки **16,616%.**

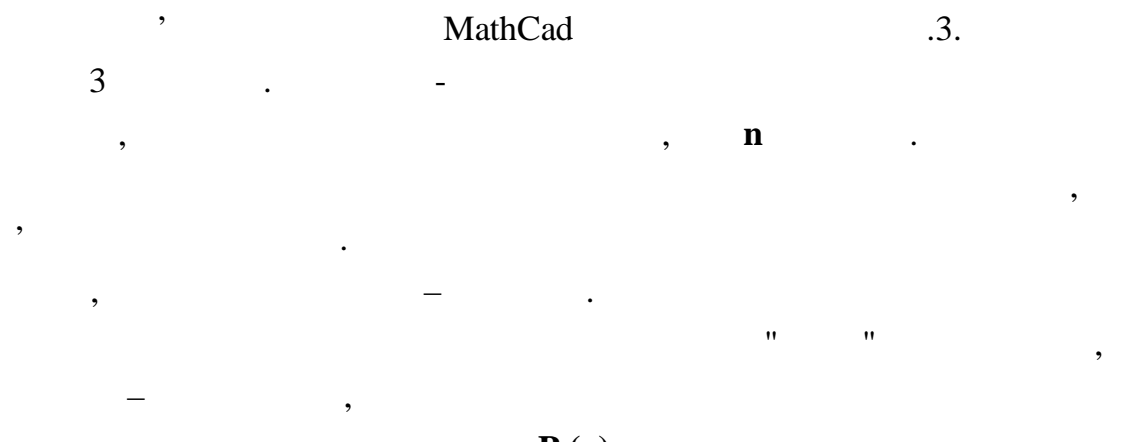

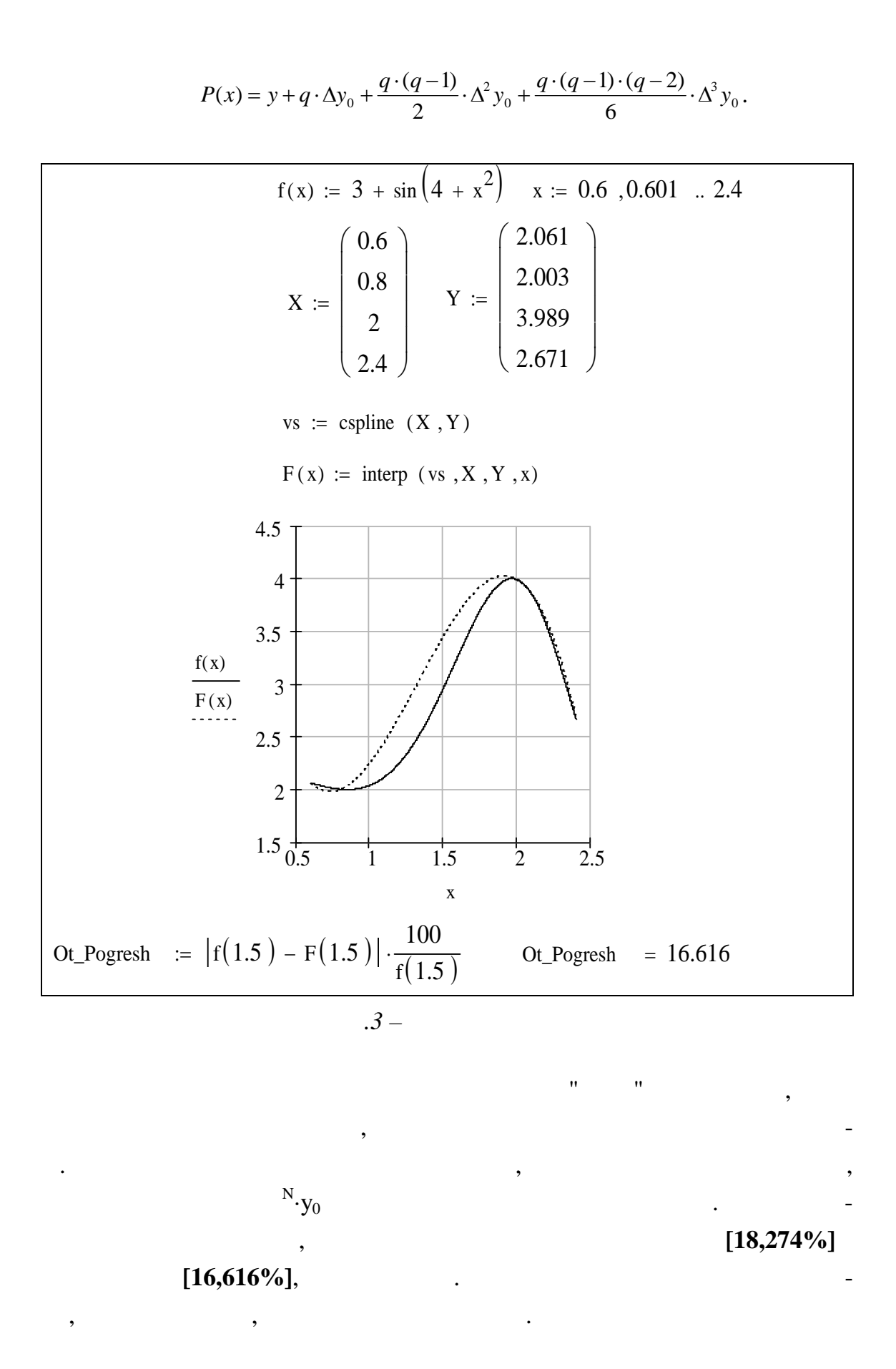

**3**  $f(x)$  **f** (x) is said internal internal internal internal internal internal internal internal internal internal internal internal internal internal internal internal internal internal internal internal internal internal i  $\lambda$ .2) значти похідну та одному малюнку і похідну і похідну і похідну і похідну і похідну по побудувати їхні графіки. У точці максимальної розбіжності графіків обчислити відносну похибку. 2 Для функції **f (x)** із приклад А.1 і її кубічної інтерполяції (пр клад  $\overline{a}$  ) see all the set of the set of the orientation interpretation in the orientation is the set of the set of the set of the set of the set of the set of the set of the set of the set of the set of the set of the se побудувати їхні графіки. У точком побудувати їхні графіки. У точком побудувати графіки. У точком побудувати св<br>Побудувати їхні графіки. У точком побудувати свої розбіжності графіки. У точком побудувати свої розбіжності гр слити відносну похибку.  $3$  [x1, x4] лінійної імператор і кубічної інтерполяцій. Знайти відносну похибку, обумовлену заміною за ної функції на кожен вид наближеної. 4  $\,$ ної й інтеграла.  $5$ вання апроксимації при інтегруванні і диференціюванні. *1 Послідовність дій для виконання пункту 1 приклад :*  $1.1$   $\qquad \qquad$ :  $f(x) := 3 + \sin \left(4 + x^2\right)$  $1.2$  $1.2.1$  ,  $, \, \, \cdot \,$ x  $\frac{d}{dx} (3 + \sin (4 + x^2))$ d  $1.3$   $\vdots$  $1.3.1$   $1.2.1$ ,  $1.2.1$ Symbol cs /<br>( **S** mpl fy / MathCad) рмула п хідної.  $1.3.2$   $\overline{\phantom{a}}$ лення (набором символів), тому, привлагаю, привлагаю, привлагаю, привлагаю, привлагаю, привлагаю, привлагаю, п  $df(x)$   $\hspace{2cm}$   $\hspace{2cm}$   $\hspace{$ df(x) :=  $2 \cdot \cos(4 + x^2) \cdot x$ .

 $1.4$   $d(x):$  $1.4.1$   $,$ 

df  $(0.6) = -0.414$ df  $(0.8) = -0.116$ df (2) =  $-0.582$ df  $(2.4) = -4.533$ 

 $1.4.2$  ,  $d(x)$ : = **l nterp**  $(X, Y, x)$ .

 $1.4.3$ 

 $1,6.$ 

 $1.4.5$   $\cdot$ 

Ot\_Pogresh  $:=$   $\det (1.6) - \det (1.6)$ 100  $f(1.6)$  $:= |df(1.6) - dF(1.6)|$ 

ції. За графіком знаходимо, що точка максимальної розбіжності має пр б-

Результат обчислення складає **107,074%.**

Резильтат виконання виконання виконання в МаthCad представляет на рисунку А.4.

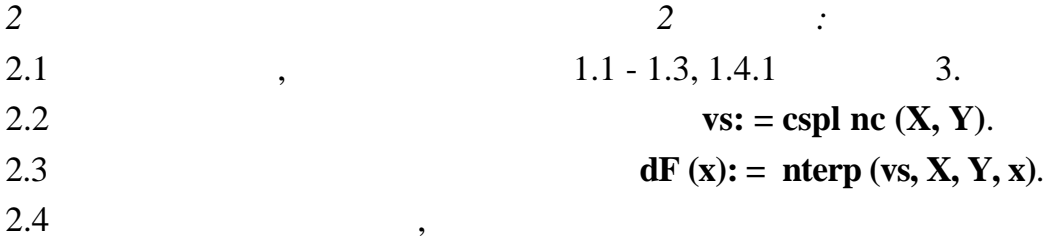

 $\overline{1,6}$ .

скл ла **69,034 %.**

## Результат виконання завдання в MathCad наведений на рисунку А.5.

*3 Послідовність дій при виконанні пункту 3 завдання:* 3.1 **f**  $(x): = 3 + s \ln(4 + x2)$ . 3.2  $X:= Y: =$ 3.3 **Fl**  $(\mathbf{x}) := \mathbf{l} \text{ nterp } (\mathbf{X}, \mathbf{Y}, \mathbf{x}),$  $vs: = cspl$  ne  $(X, Y)$  $Fk(x)$ : = **nterp**  $(x, X, Y, x)$ .

3.4 **f** (x),  $\qquad \qquad$  :

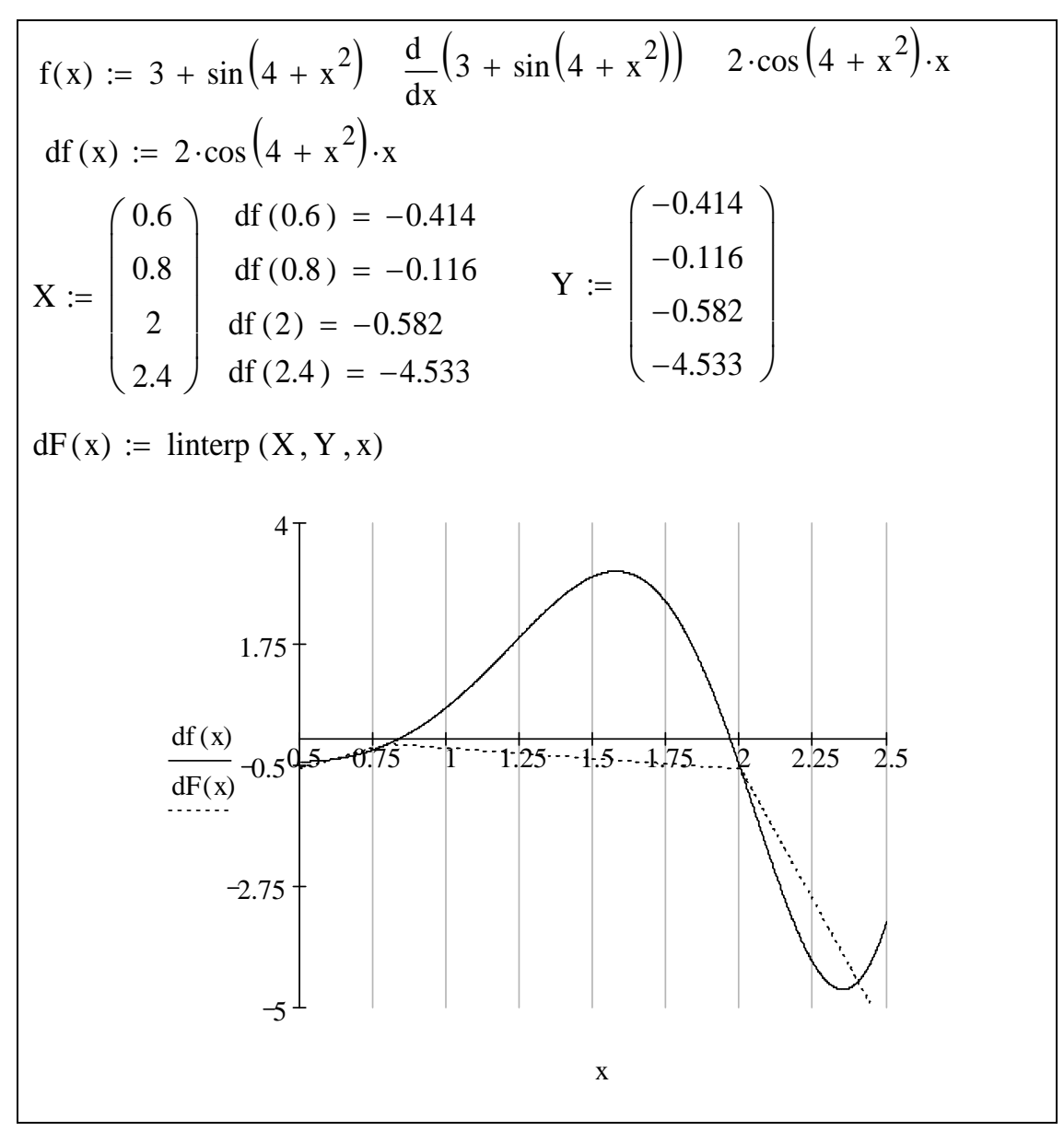

*Рисунок А.4 – Диференціювання функції*

3.4.1 **Calculus Toolbar** / **Def n** te **ntegral** /  $\left| \int_a^b \right|$  $3.4.2$  $=$ . **5,418**. 3.5 **FI** (x) **Fk(x).** 5,541 **5,786**,  $3.6$ обчислюємо їх.

Результат виконання завдання в MathCad наведений на рисунку А.6.

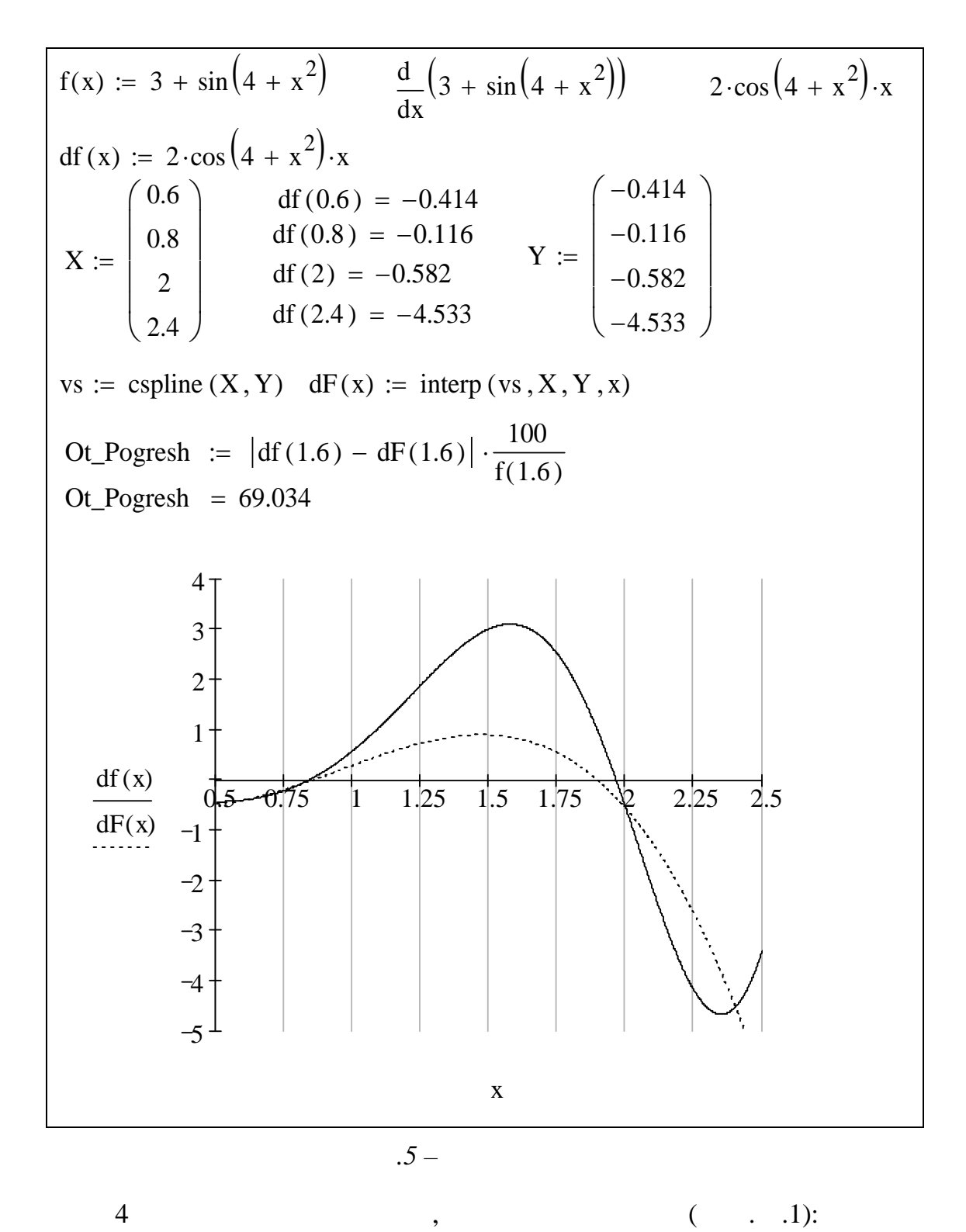

л. *1* 

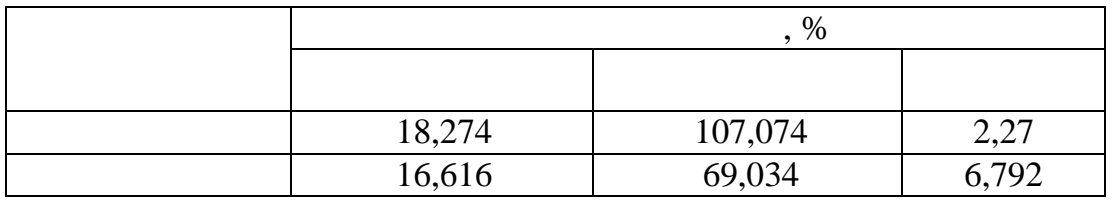

$$
f(x) := 3 + \sin(4 + x^{2})
$$
  
\n
$$
X := \begin{pmatrix} 0.6 \\ 0.8 \\ 2 \\ 2.4 \end{pmatrix} \quad Y := \begin{pmatrix} 2.061 \\ 2.003 \\ 3.989 \\ 2.671 \end{pmatrix}
$$
  
\n
$$
F1(x) := \text{Interp}(X, Y, x)
$$
  
\n
$$
vs := \text{c spline}(X, Y) \quad Fk(x) := \text{interp}(vs, X, Y, x)
$$
  
\n
$$
\int_{0.5}^{2.4} f(x) dx = 5.418 \int_{0.5}^{2.4} F1(x) dx = 5.541 \int_{0.5}^{2.4} Fk(x) dx = 5.786
$$
  
\n
$$
Ot\text{-Pogresh_F1} := |5.418 - 5.541| \cdot \frac{100}{5.418} \quad Ot\text{-Pogresh_F1} = 2.27
$$
  
\n
$$
Ot\text{-Pogresh_Fk} := |5.418 - 5.786| \cdot \frac{100}{5.418} \quad Ot\text{-Pogresh_Fk} = 6.792
$$

 $\overline{\phantom{a}}$ 

 $\cdot$ .6 –

18,274%

 $\overline{\phantom{a}}$ 

 $\ddot{\phantom{0}}$ 

 $\overline{5}$ 

 $-16,616%$ 

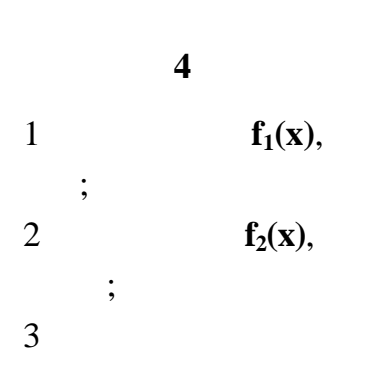

 $\cdot$ 

 $f_1(x), f_2(x)$ 

 $\overline{4}$ 

 $N_{\cdot y_0}$ 

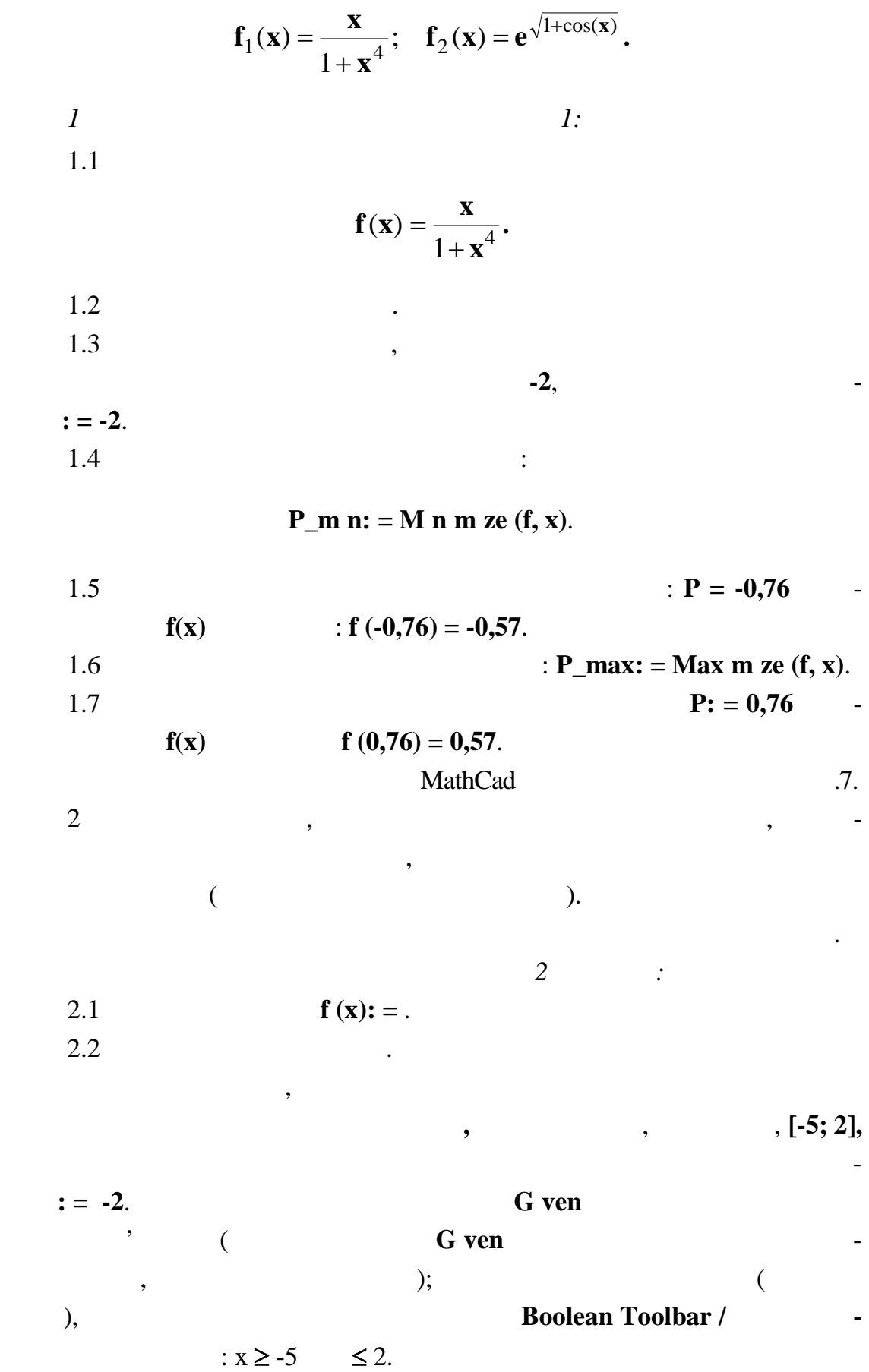

70

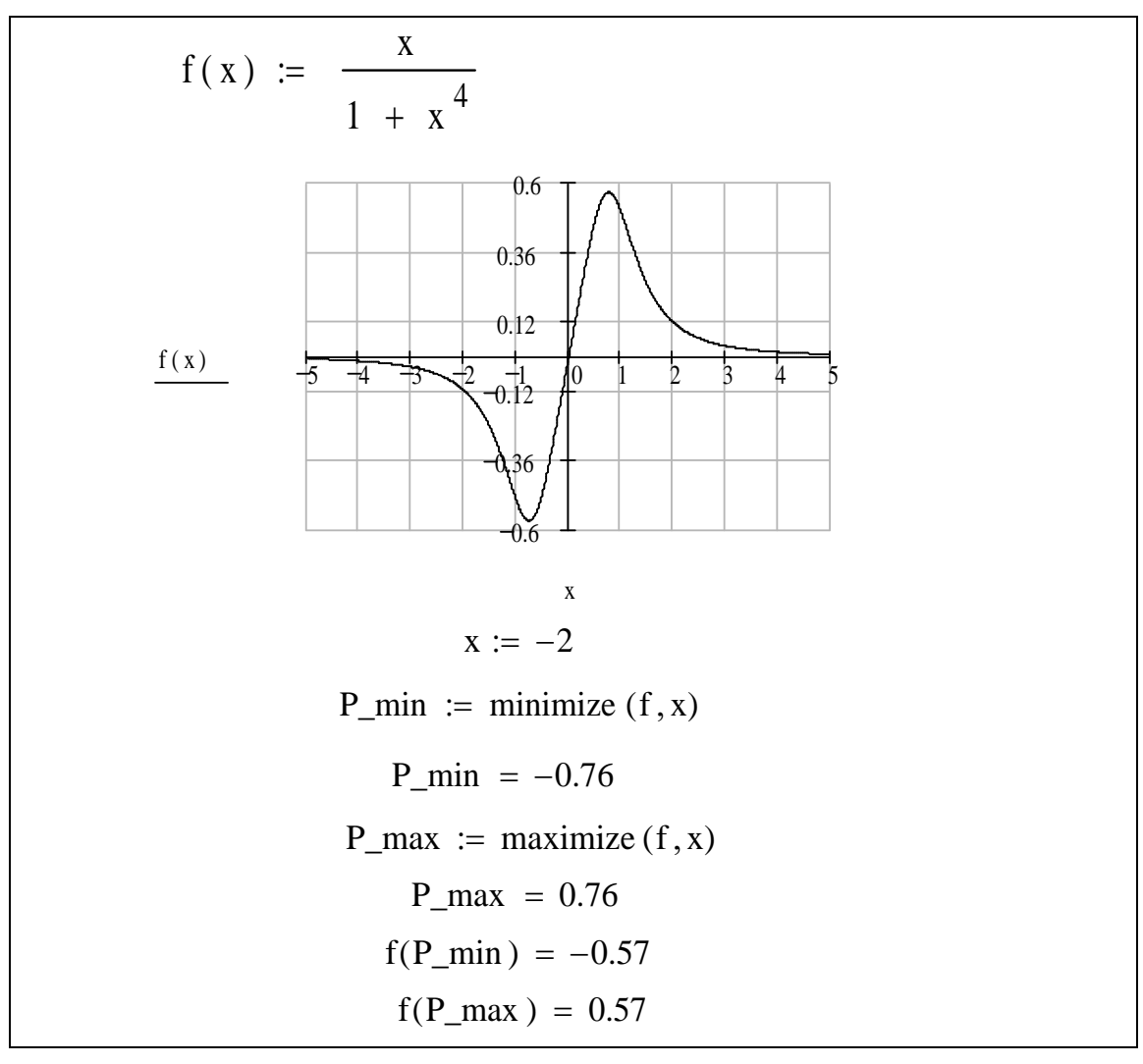

*Рисунок А.7 – Пошук точок максимуму та мінімуму функції, що має*

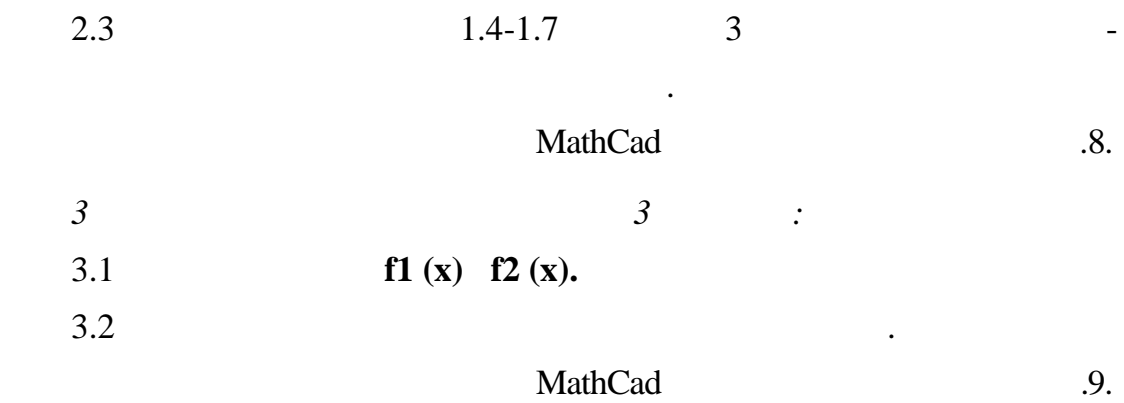

На підставі отриманих графіків робимо висновок, що функція і її по-

хідна взаємообумовлені, тобто похідна вказує напрямок зміни фу кції, а в

точках, де вона дорівних морских морских морских морских морских морских морских морских морских морских морск<br>В продолження події.

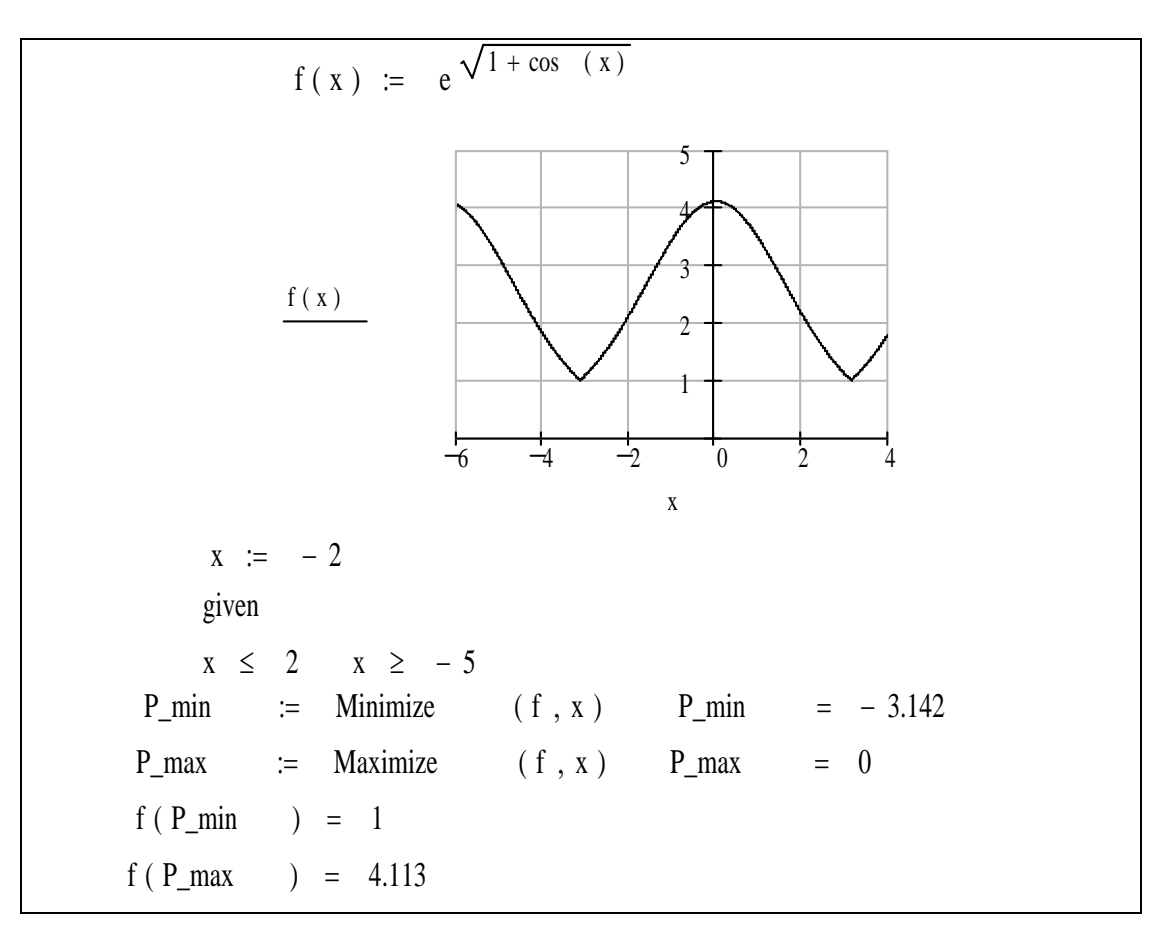

*нескінченне число екстремумів, з обмеженням діапазону зміни аргуме ту*

*Рисунок А.8 – Пошук точок максимуму і мінімуму функції, що має*

**Приклад 5 0,00001**. MathCad ристовуючи спеціальні блоки, що вирішують.  $1$ задаємо початкові наближення для мінних і точність $\cdot$ **x: = 0**, **y: = 2**, **TOL: = 1·10-5** . 2 **G** ven.  $3 \qquad \qquad$ 4 Задаємо функцію пошуку розв'язання **Fіnd (x, у)** і після набору символу **=** одержуємо відповідь: find  $(x, y)$ 0 .33 1 44 16 6 52 57 36 8 0 .66 2 85 88 2 92 50 46 9 ſ  $\mathsf{I}$  $\setminus$  $\setminus$  $\mathbf{I}$ J  $=$ 

проводимо перевірку правильності знайденого розв'язання.<br>Правильності знайденого розв'язання.
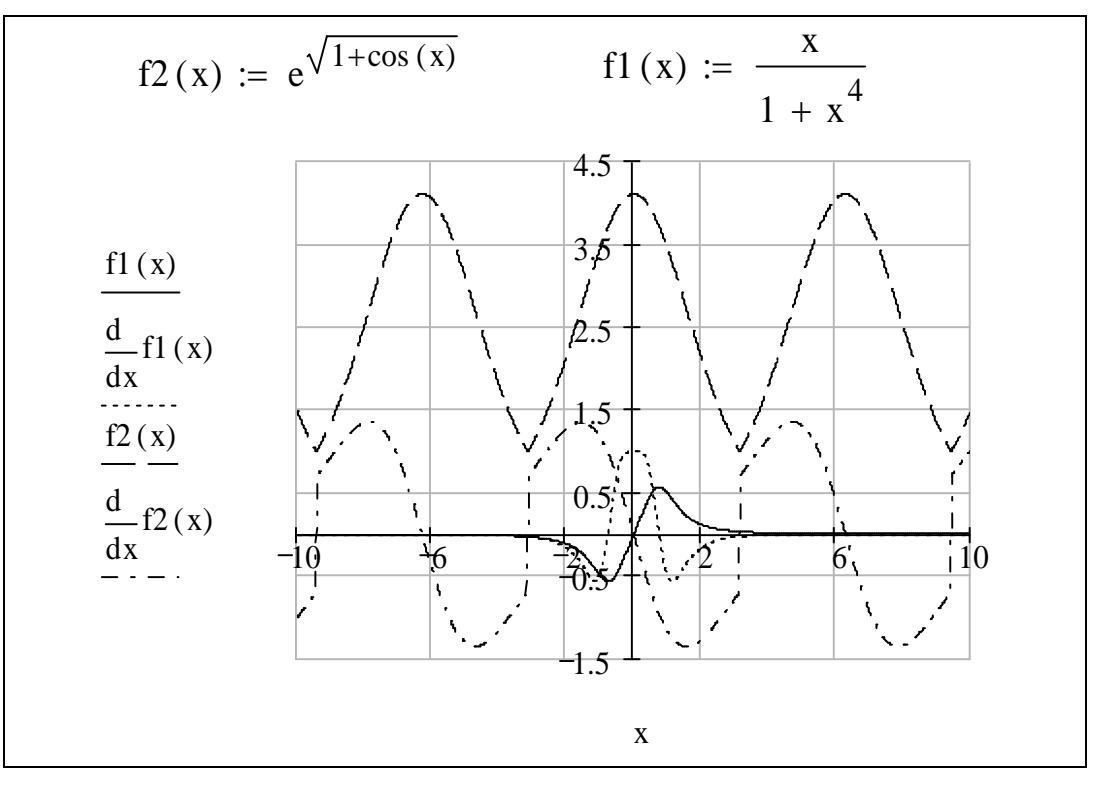

 $.9 -$ 

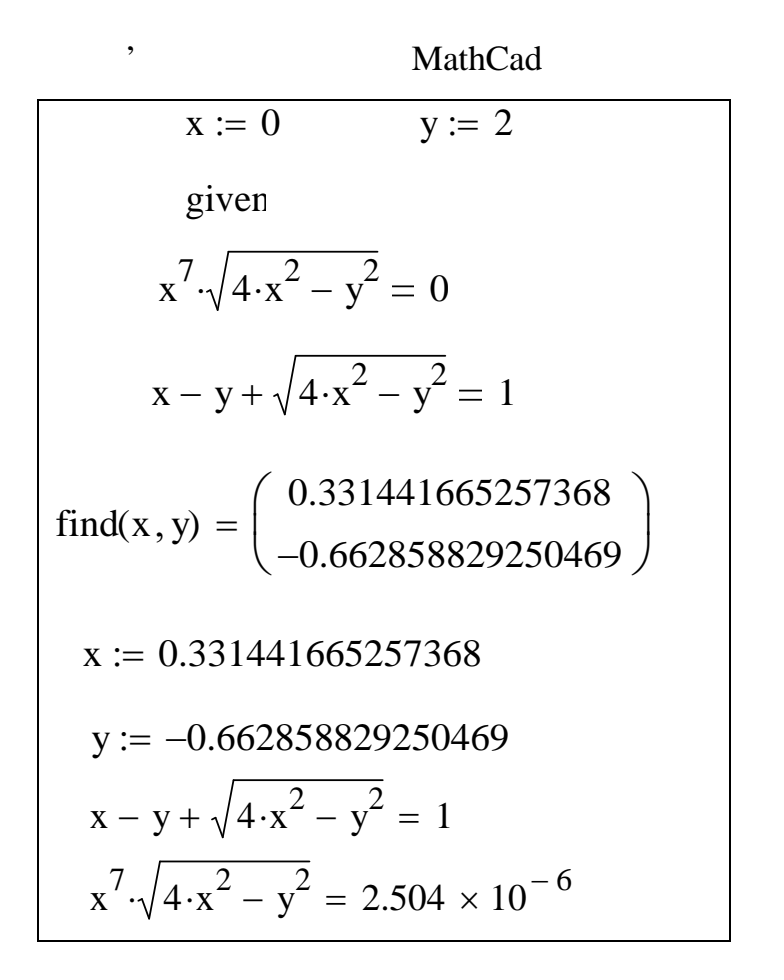

$$
2 + 2 = 6 + 1
$$
  
\n(1)  
\n(2)  
\n(3)  
\n(4)  
\n(5)  
\n(6)  
\n(7)(t) = a · sin(t) x(t) = a · cos(t), x-1 - 1  
\n(1)  
\n(1)  
\n(1)  
\n(2)  
\n(3)  
\n(4)  
\n(5)  
\n(6)  
\n(7)  
\n(8)  
\n(9)  
\n(1)  
\n(1)  
\n(1)  
\n(1)  
\n(1)  
\n(2)  
\n(3)  
\n(4)  
\n(5)  
\n(6)  
\n(7)  
\n(8)  
\n(9)  
\n(1)  
\n(1)  
\n(1)  
\n(1)  
\n(1)  
\n(1)  
\n(1)  
\n(2)  
\n(3)  
\n(4)  
\n(5)  
\n(6)  
\n(7)  
\n(8)  
\n(9)  
\n(1)  
\n(1)  
\n(1)  
\n(1)  
\n(1)  
\n(1)  
\n(1)  
\n(1)  
\n(1)  
\n(1)  
\n(1)  
\n(1)  
\n(1)  
\n(1)  
\n(1)  
\n(1)  
\n(1)  
\n(1)  
\n(1)  
\n(1)  
\n(1)  
\n(1)  
\n(1)  
\n(1)  
\n(2)  
\n(3)  
\n(4)  
\n(5)  
\n(5)  
\n(6)  
\n(7)  
\n(8)  
\n(9)  
\n(1)  
\n(1)  
\n(1)  
\n(2)  
\n(3)  
\n(4)  
\n(5)  
\n(6)  
\n(7)  
\n(8)  
\n(9)  
\n(1)  
\n(1)  
\n(1)  
\n(2)  
\n(3)  
\n(4)  
\n(5)  
\n(6)  
\n(7)  
\n(8)  
\n(9)  
\n(1)  
\n(1)  
\n(1)  
\n(2)  
\n(3)  
\n(4)  
\n(5)  
\n(6)  
\n(6)  
\n(6)  
\n(6)  
\n(6)  
\n(6)  
\n(6)  
\n(6)  
\n(6)  
\n(6)  
\n(6)  
\n(6)  
\n

 $\Box$ 

 $2 = -1.158$   $2 = 2,158$ .

 $\mathbb{R}^{n \times n}$ 

 $\boldsymbol{6}$ 

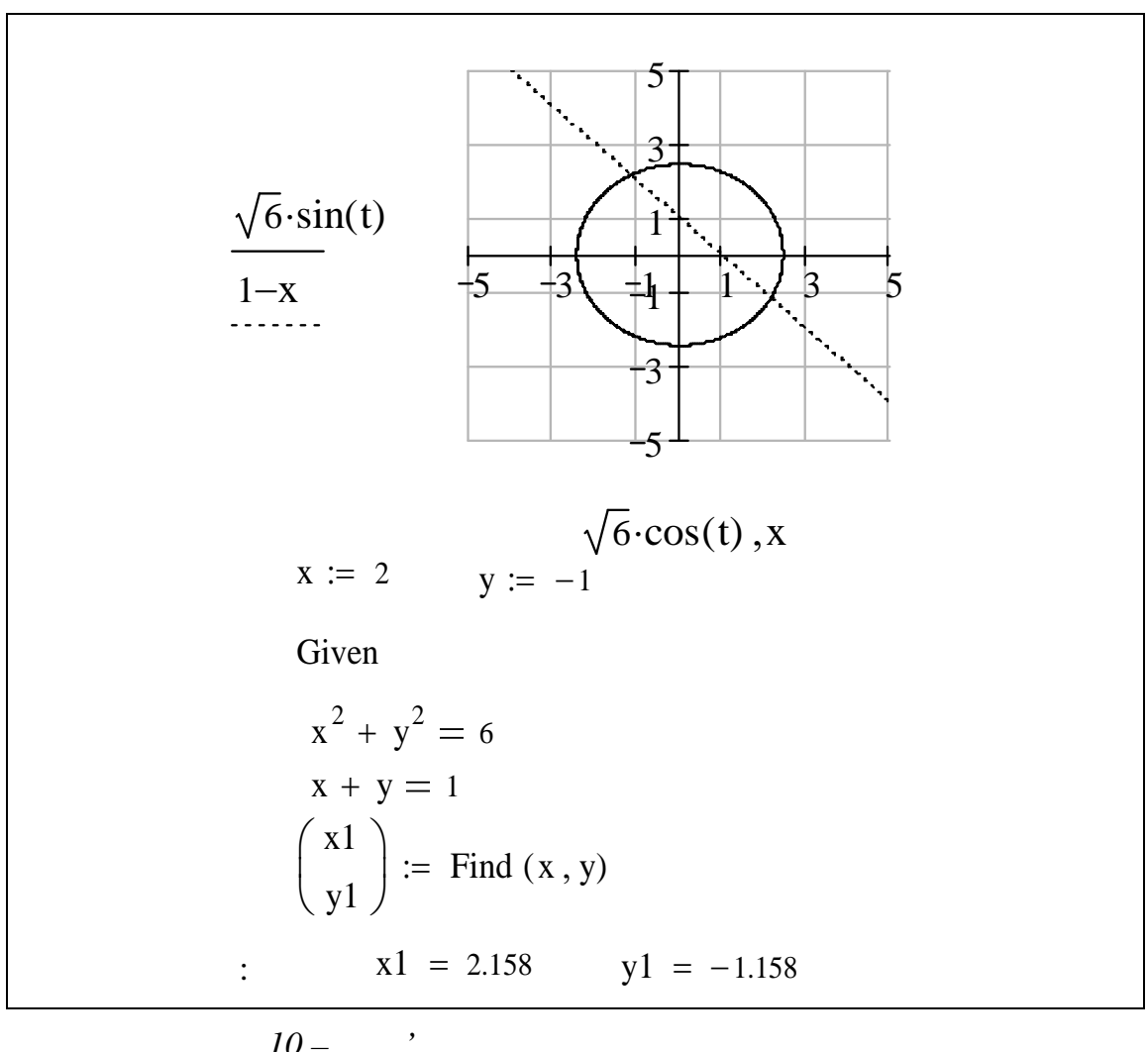

 $.10-$ 

 $Fnd$ 

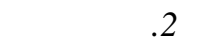

**Приклад 7**

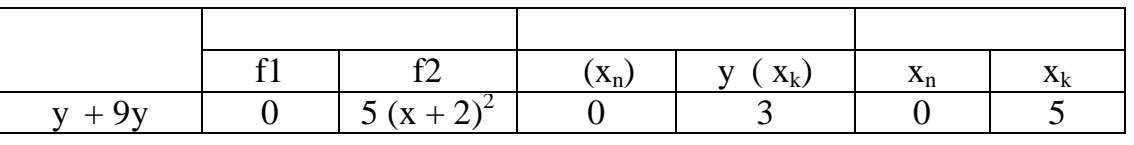

Скористаємося для пошуку наближеного розв'язку диференціально-

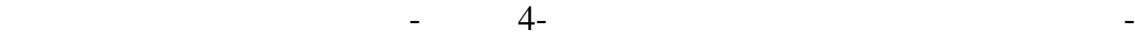

рування (функція **rkfіxed**).  $1 \qquad$ 

 $f1$   $\vdots$ 1.1  $: \mathbf{y} = \begin{bmatrix} 3 \end{bmatrix}$  $\overline{\phantom{a}}$  $\mathsf{L}$ L  $\overline{\phantom{a}}$  $=$ 3 0  $\mathbf{y} \coloneqq \begin{array}{c} | \\ 3 \end{array}$ .

 $1.2$   $: 1: = 0$ ,  $2: = 5.$ 

 $1.3$  **: npo nts:**  $= 400$ **.** 1.4  $\mathbf{D}(\mathbf{x}, \mathbf{y}) = \begin{pmatrix} 1 & 1 \\ 0 & \mathbf{y} \end{pmatrix}$ 

 $1.5$  задаємо рівняння диференціального рівняння диференціального рівняння диференціального рівняння диференціального рівняння диференціального рівняння диференціального рівняння диференціального рівняння диференціального

 $Z:$  **= rkf xed**  $(y, x1, x2,$  **npo nt**, **D**).

 $\overline{\phantom{a}}$ 

0

 $\mathsf{L}$  $\lfloor$ 

 ${\bf D}({\bf x},{\bf y}) := \begin{vmatrix} 0 & 1 \\ 0 & 1 \end{vmatrix}$ .

 $=$ 

 $-9-$ 

1  $9 \cdot y$ 

**y**

 $\mathbf{r}$ 

 $\overline{\phantom{a}}$ 

Будуємо графік функції розв'язання, де по осі абсцис відкладаємо точки нульового стовпця матриці **Z**  $Z^{<0>}$ ,  $\mathbb{Z}$ **<1>** .  $2$  для пошуку розв'язання диференціального рівняння з правою частного рівняння з п  $f2$  **f2**  $\vdots$  $2.1$   $\qquad \qquad$  $\overline{\phantom{a}}$  $\rfloor$  $\overline{\phantom{a}}$  $\mathbf{r}$  $\overline{\mathsf{L}}$  $\mathbf{r}$  $\cdot$  (**x** + 2)<sup>2</sup> – 9.  $=$  $2^2 - 9 \cdot y_0$ 1  $5 \cdot (\mathbf{x} + 2)^2 - 9 \cdot \mathbf{y}$ **y**  $\mathbf{D}(\mathbf{x}, \mathbf{y})$  $({\bf x} + 2)$  $(\mathbf{x}, \mathbf{y}) := \begin{vmatrix} 1 & \mathbf{y} \\ 2 & \mathbf{z} \end{vmatrix}$ 2.2 Задаємо функцію для пошуку розв'язання диференціального рівняння: **Z: = rkfіxed (y, x1, x2, npoіnt, D)**.  $2.3$  вудуємо графік функції розв'язання, день по осімві по осі абс точки нульового стовпця матриці **Z**  $Z^{<0>},$  $- Z1^{<1>}.$ estand MathCad 11.

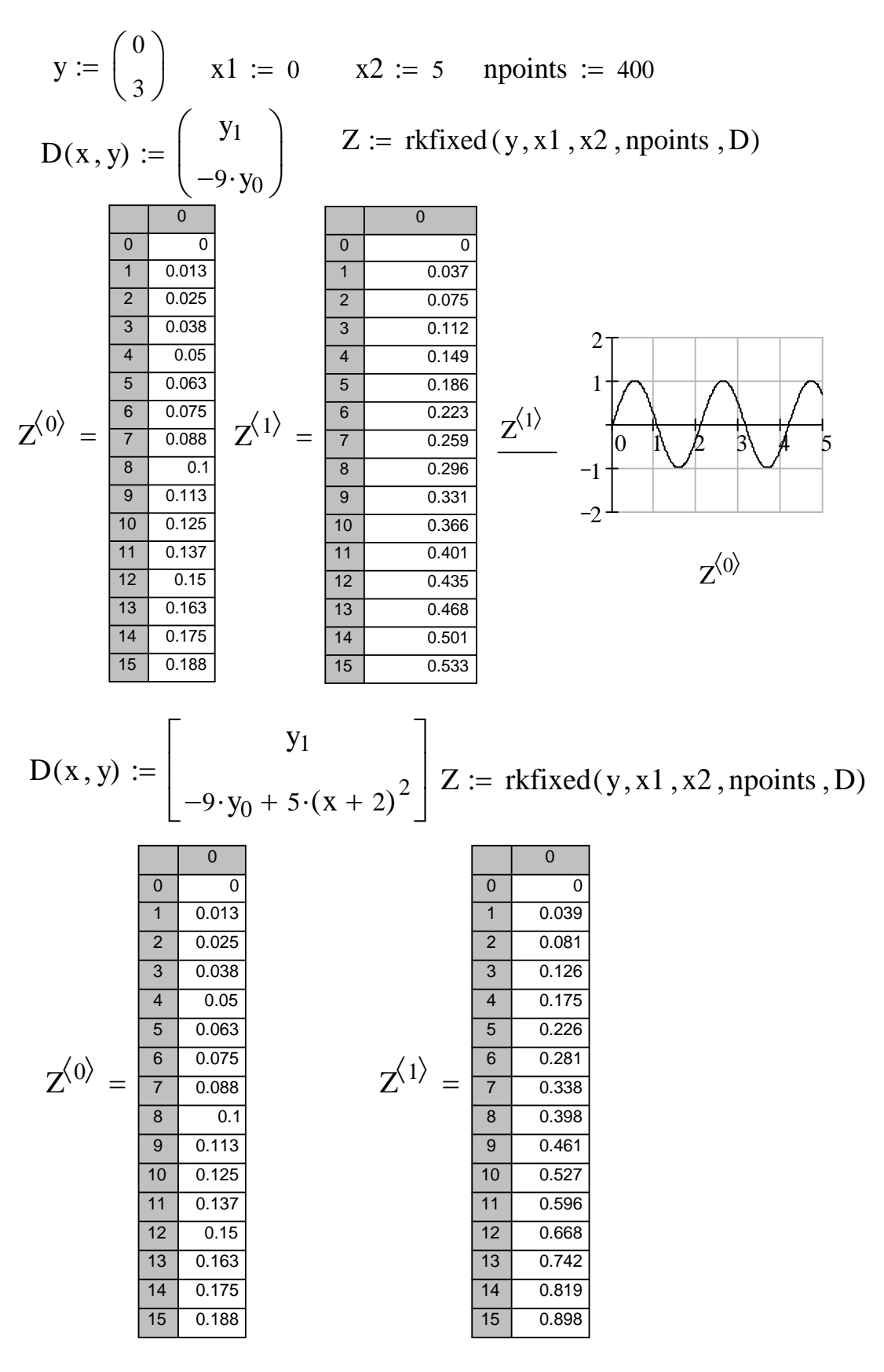

*Рисунок А.11 – Розв'язання звичайних диференціальних рівнянь і*

*побудова гр фіків розв'язків*

y  
\ny  
\n
$$
y := \begin{pmatrix} 9 \\ 16 \\ 25 \\ 36 \\ 49 \end{pmatrix}
$$
 h := 0.25  
\n $\therefore$  m := length(y) - 1  
\nm = 4  
\n1.  
\n $i := 0 ... m - 1$  I :=  $\left(\frac{h}{2}\right) \cdot \sum_{i} (y_i + y_{i+1})$  I = 26.5  
\n2.  
\n1 := 1,3... m - 1 j := 2,4... m - 2  
\nI :=  $\left(\frac{h}{3}\right) \cdot \left(y_0 + y_m + 4 \cdot \sum_{i} y_i + 2 \cdot \sum_{j} y_j\right)$  I = 26.333  
\n3.  
\n( )  
\ni := 0... m t<sub>i</sub> := i-h  
\nI :=  $\int_{0}^{m-h} \text{Interp}(t, y, x) dx$  I = 26.5  
\n4.  
\n( )  
\n $s := \text{cspline}(t, y)$   
\nI :=  $\int_{0}^{m-h} \text{interp}(s, t, y, x) dx$  I = 26.5  
\n5.  
\n( )  
\nI :=  $h \cdot \int_{3}^{7} x^2 dx$  I = 26.333

 $\overline{\phantom{a}}$ 

 $\overline{\phantom{a}}$ 

 $\ddot{\phantom{a}}$ 

 $\blacksquare$ 

77

 $\ddot{\cdot}$ 

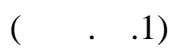

 $\bullet$ 

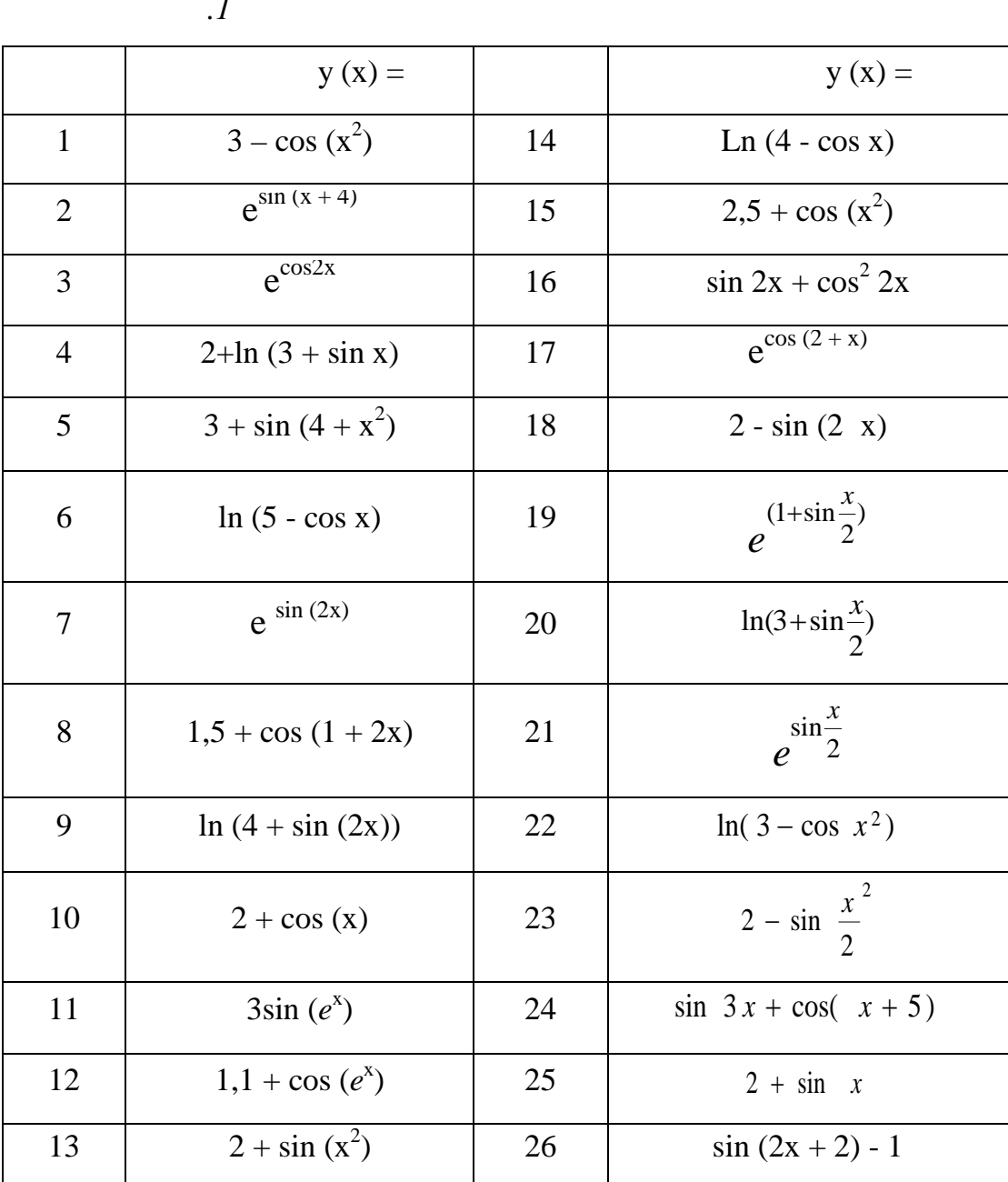

L

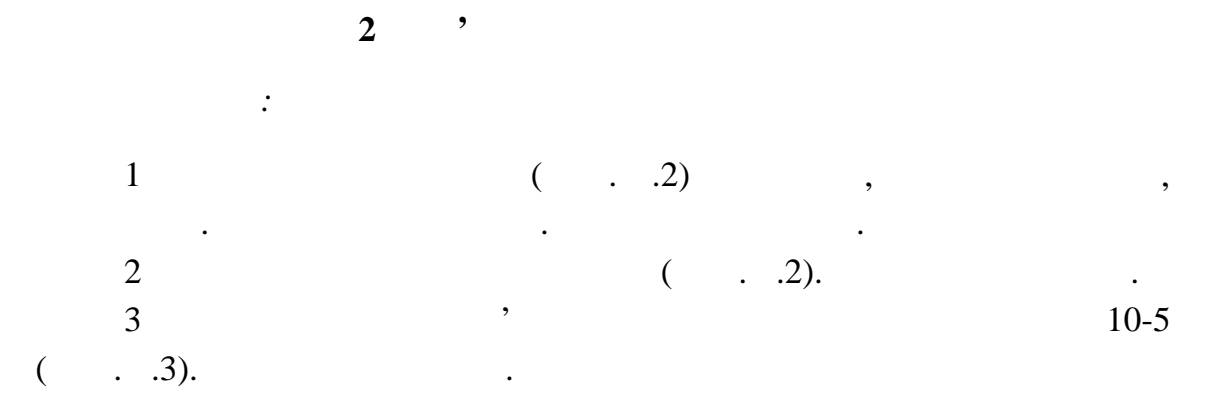

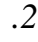

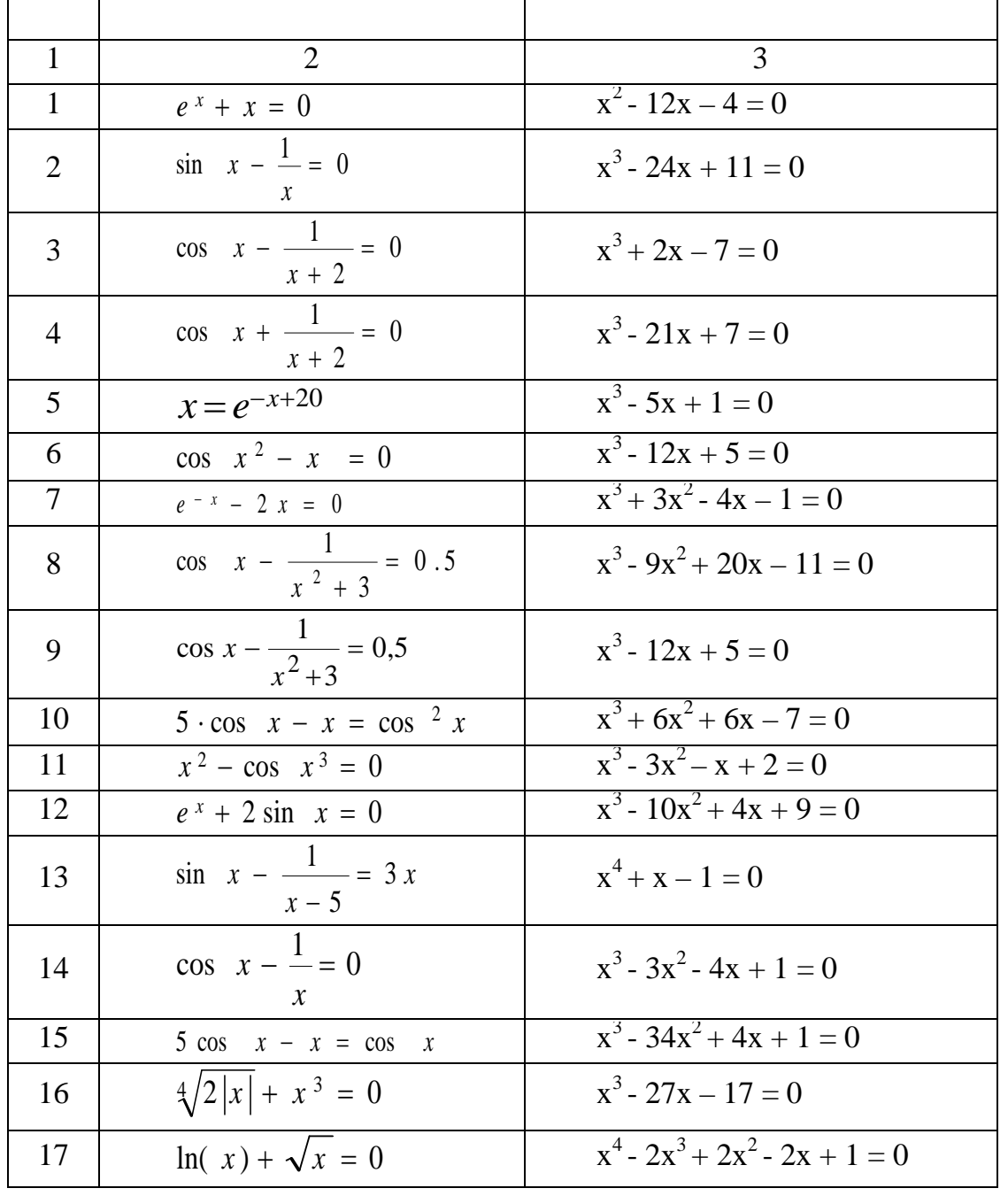

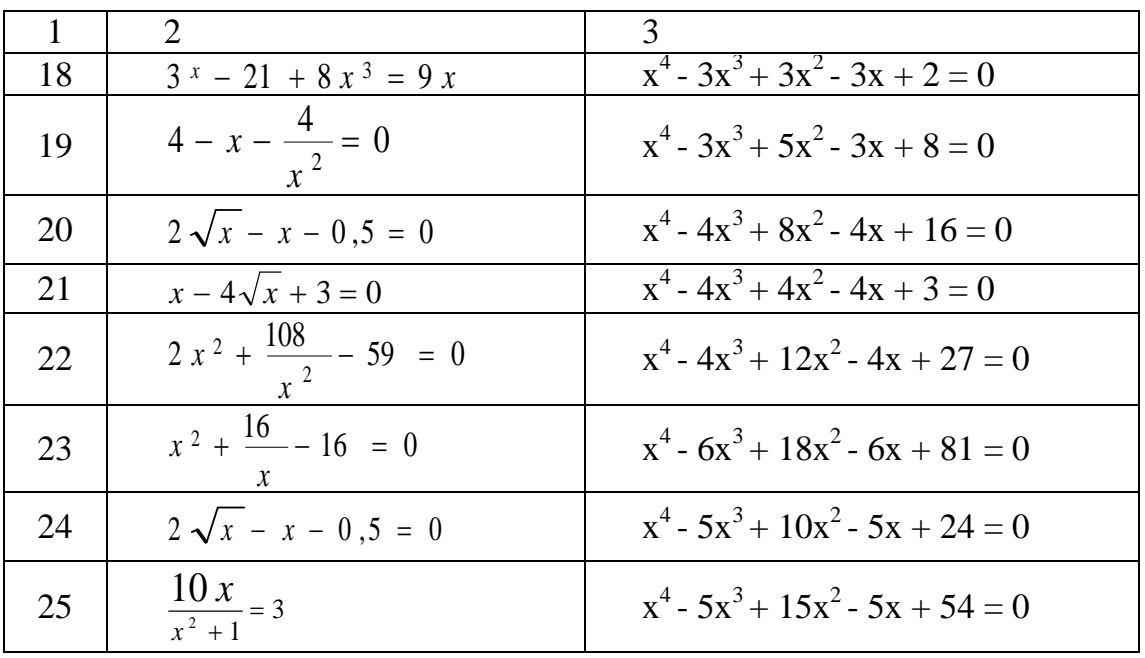

л.3

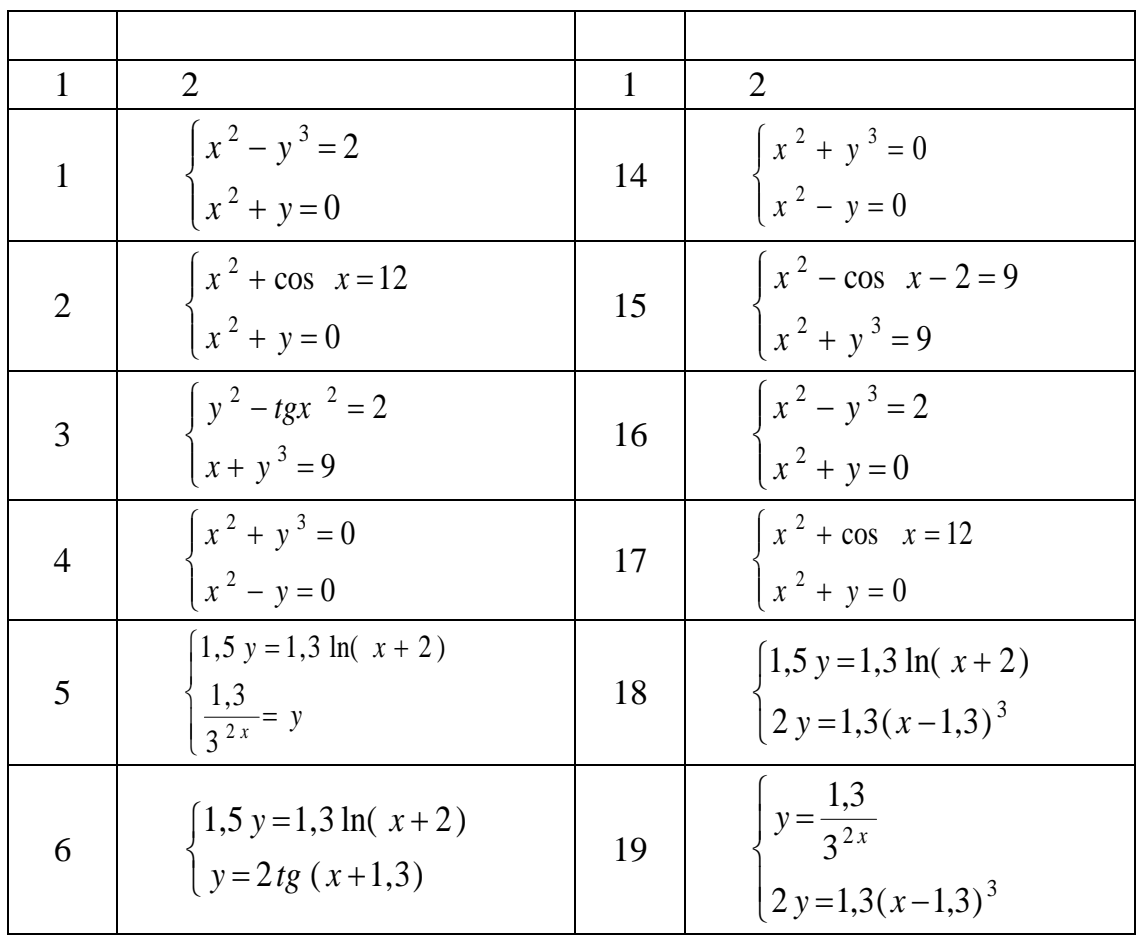

*Продовження таблиці Б.2*

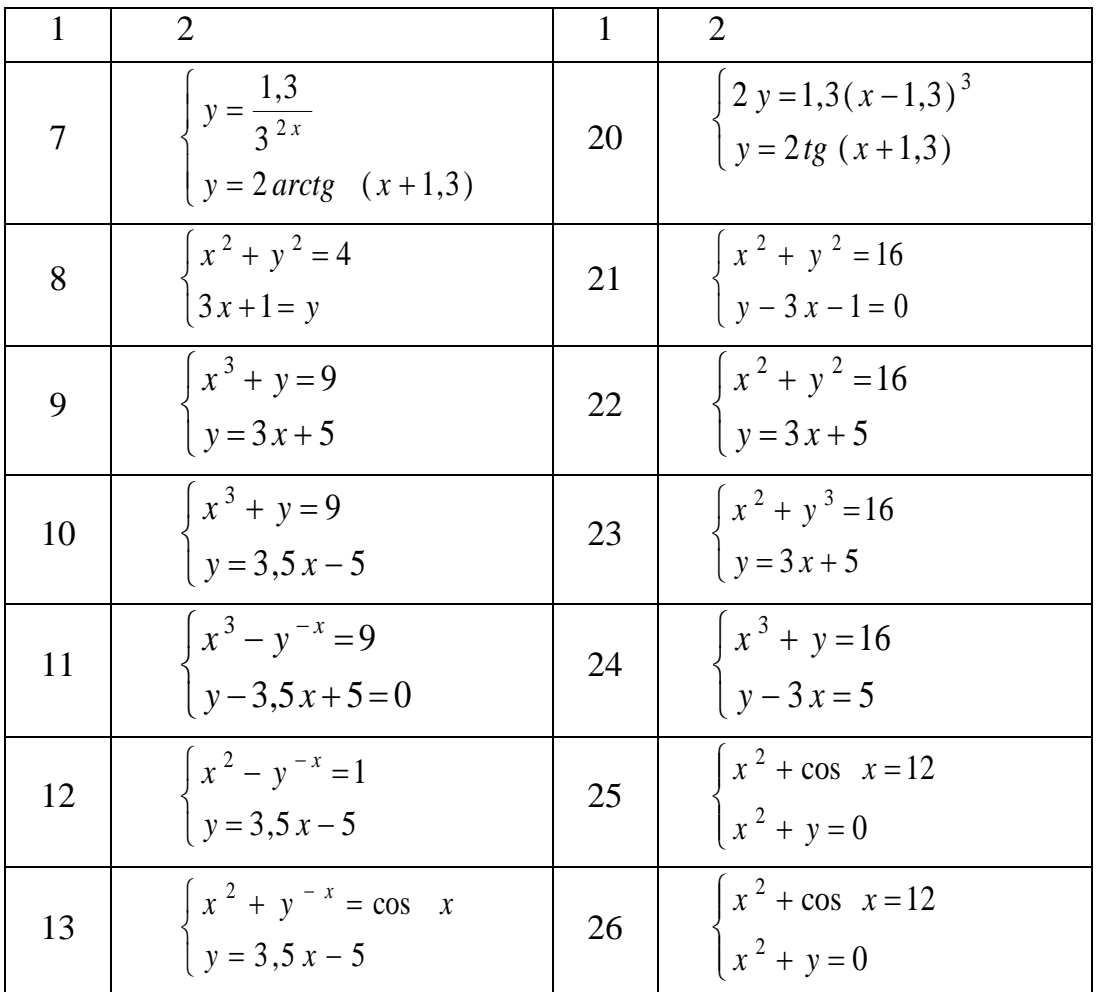

 $\overline{\mathbf{3}}$  $\overline{\phantom{a}}$  $\mathbb{R}^{\mathbb{Z}}$  $( . . .4)$  $\overline{1}$  $\overline{\phantom{a}}$  $A \cdot X = B$ .  $\Delta = \text{det}A$  $\overline{c}$  $\overline{\phantom{a}}$  $\ddot{\phantom{a}}$  $\overline{3}$  $\therefore$  $: X = A^{-1} \cdot B;$  $\left( \begin{array}{c} \text{ } \\ \text{ } \\ \text{ } \end{array} \right)$  $\mathbb{Z}$  $Isolve (A, B).$  $\overline{4}$ 

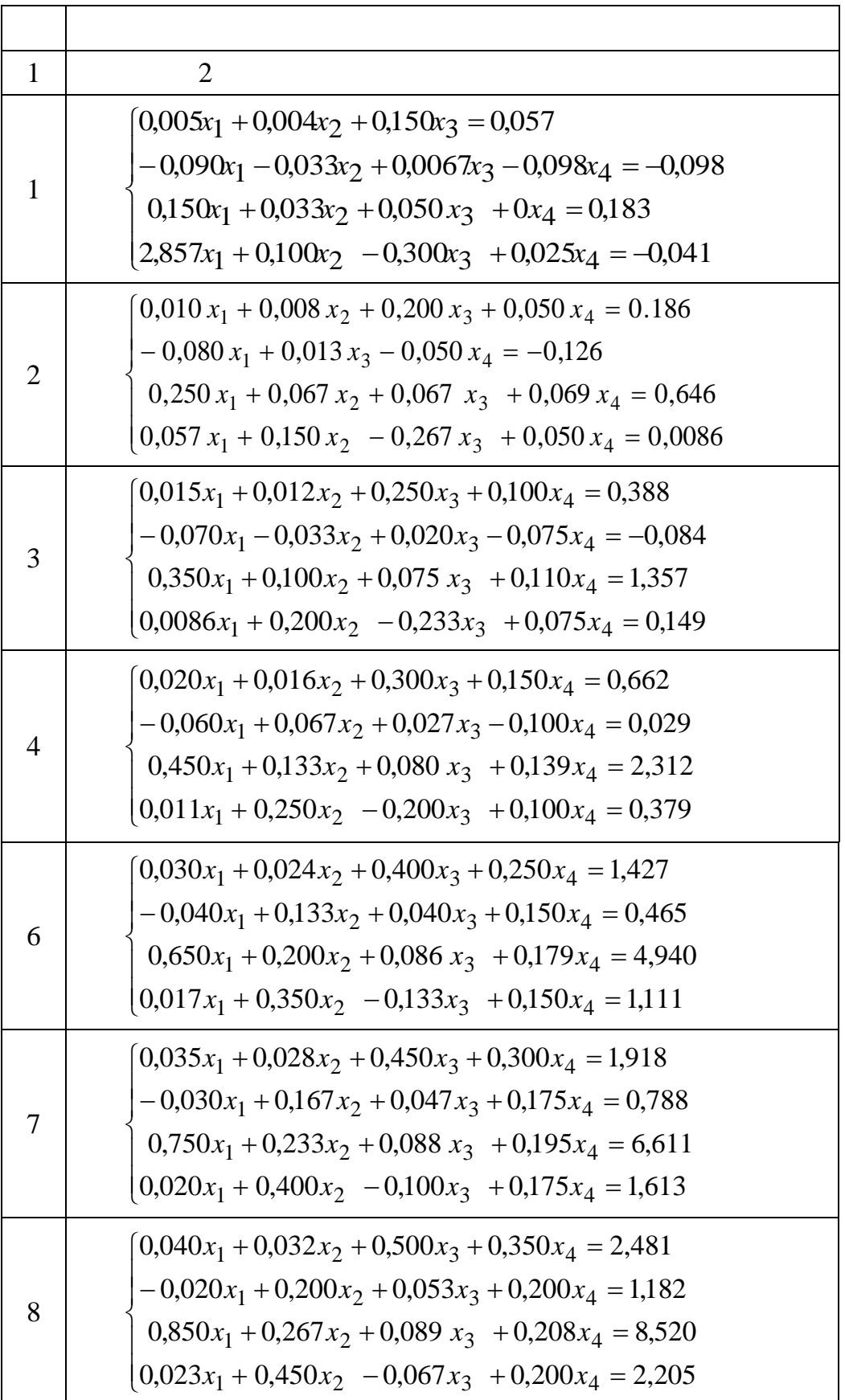

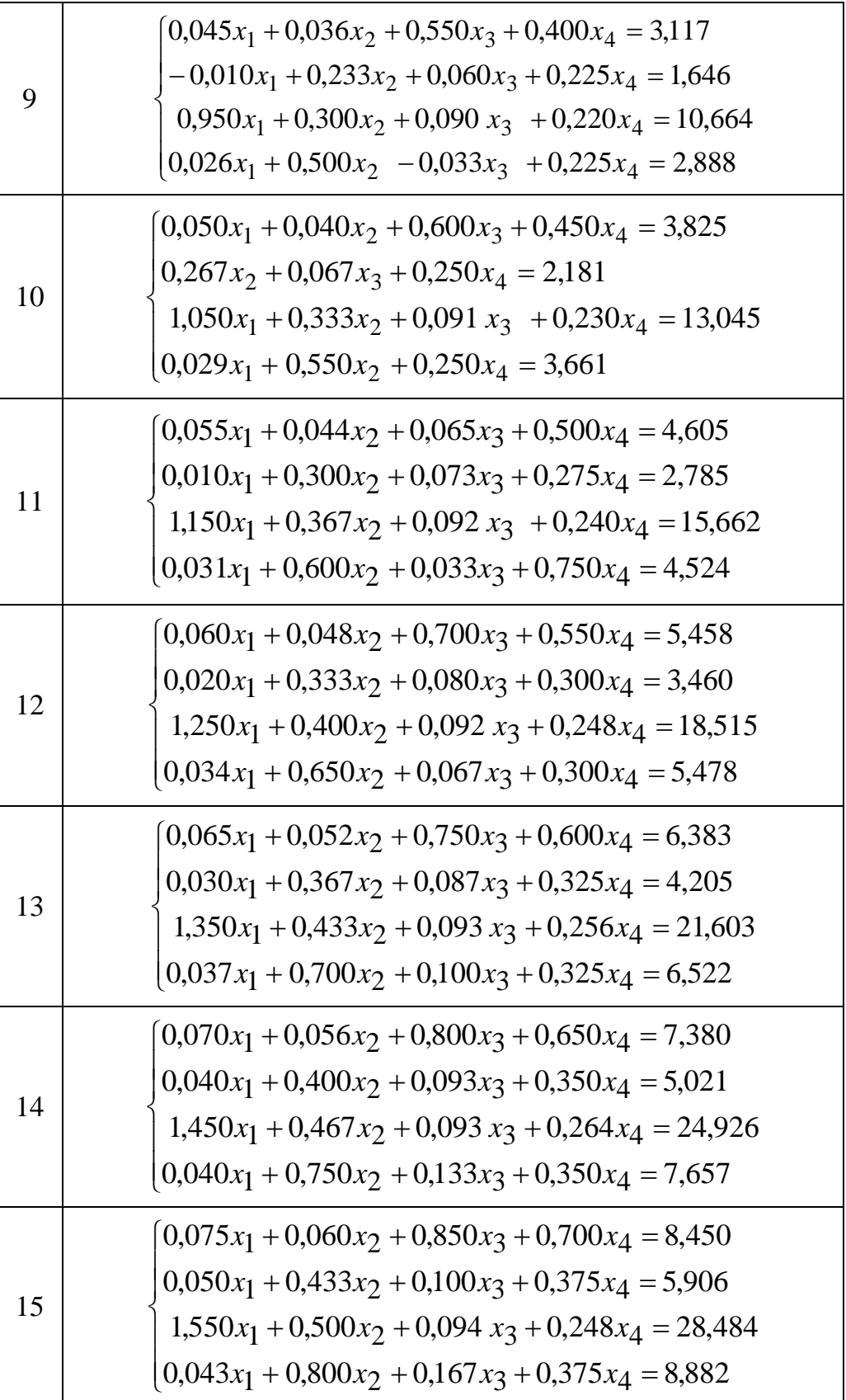

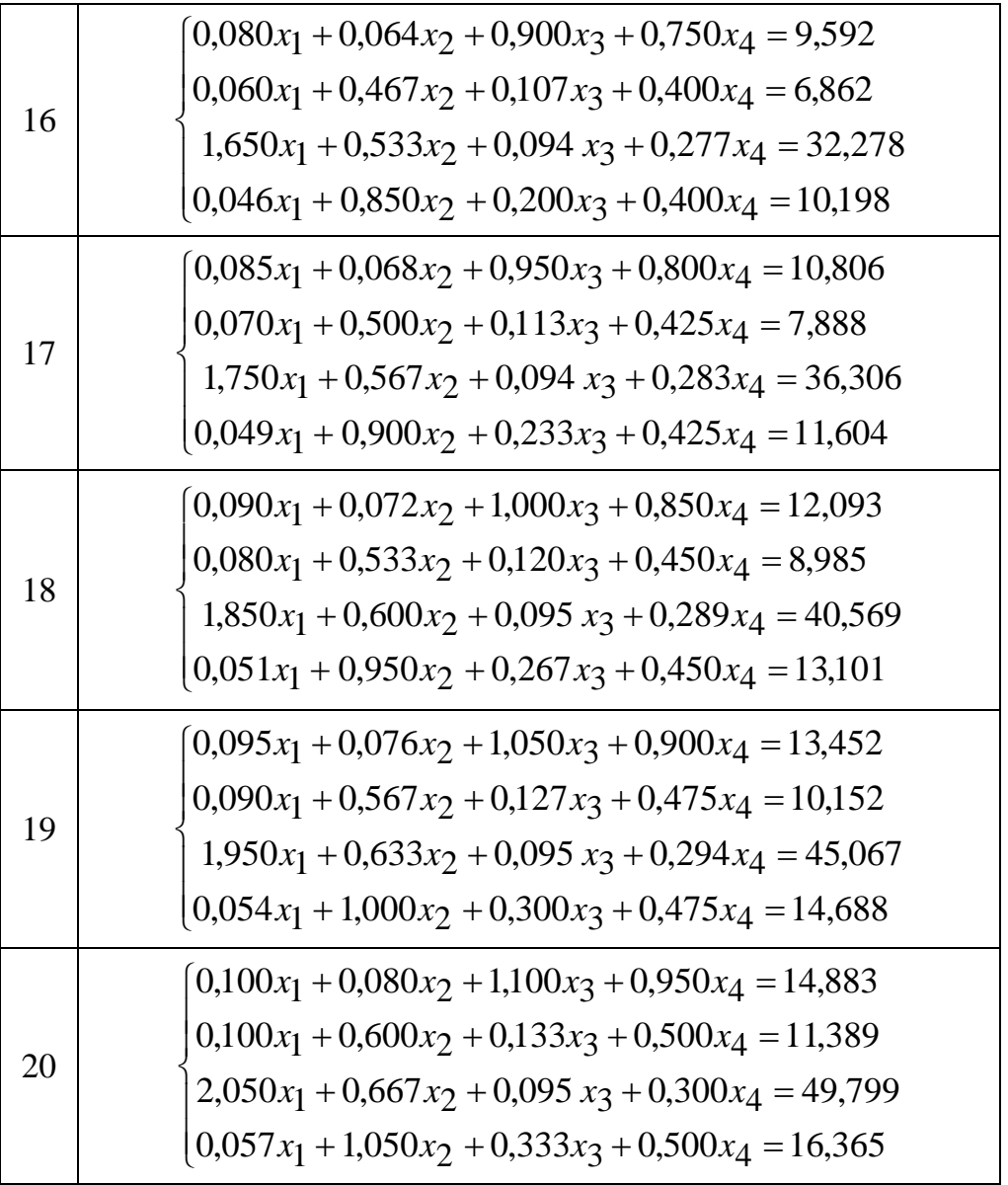

*Продовження таблиці Б.4*

**4 Обчислення похідних і інтегралів** *Завдання:* 1  $f(x)$  ( $f(x)$ )  $f(x)$  ( $f(x)$ )  $x$ .  $2$  Sepannian and  $($ **n**  $\qquad \qquad$ . 3 **f** (x) **[a, b]** ( $\ldots$  .6). 4  $($ 

*Таблиця Б.5*

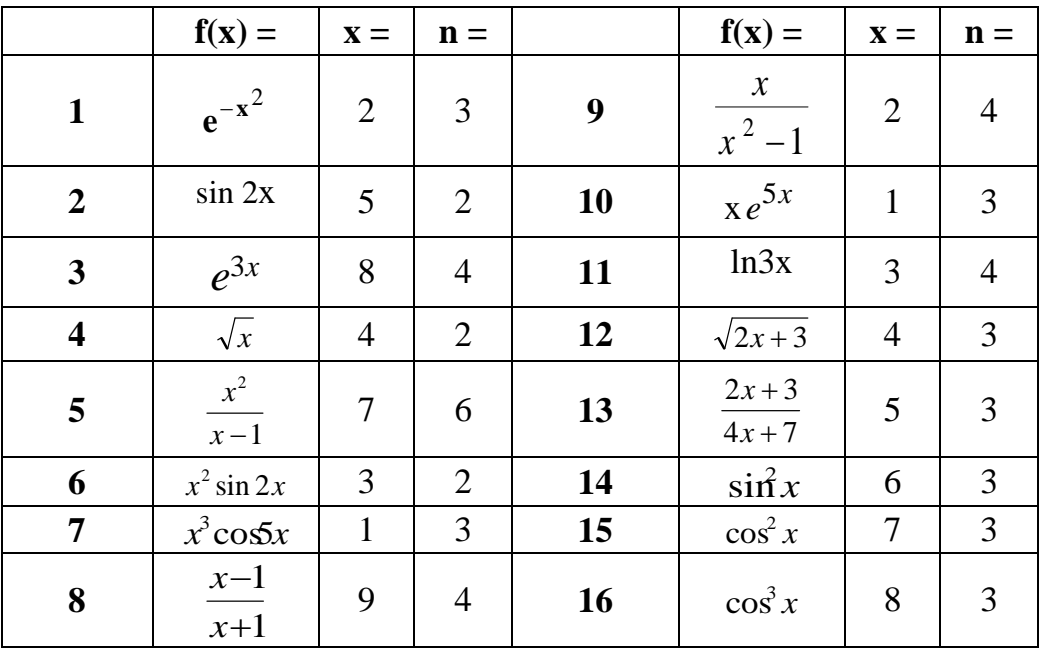

*Таблиця Б.6*

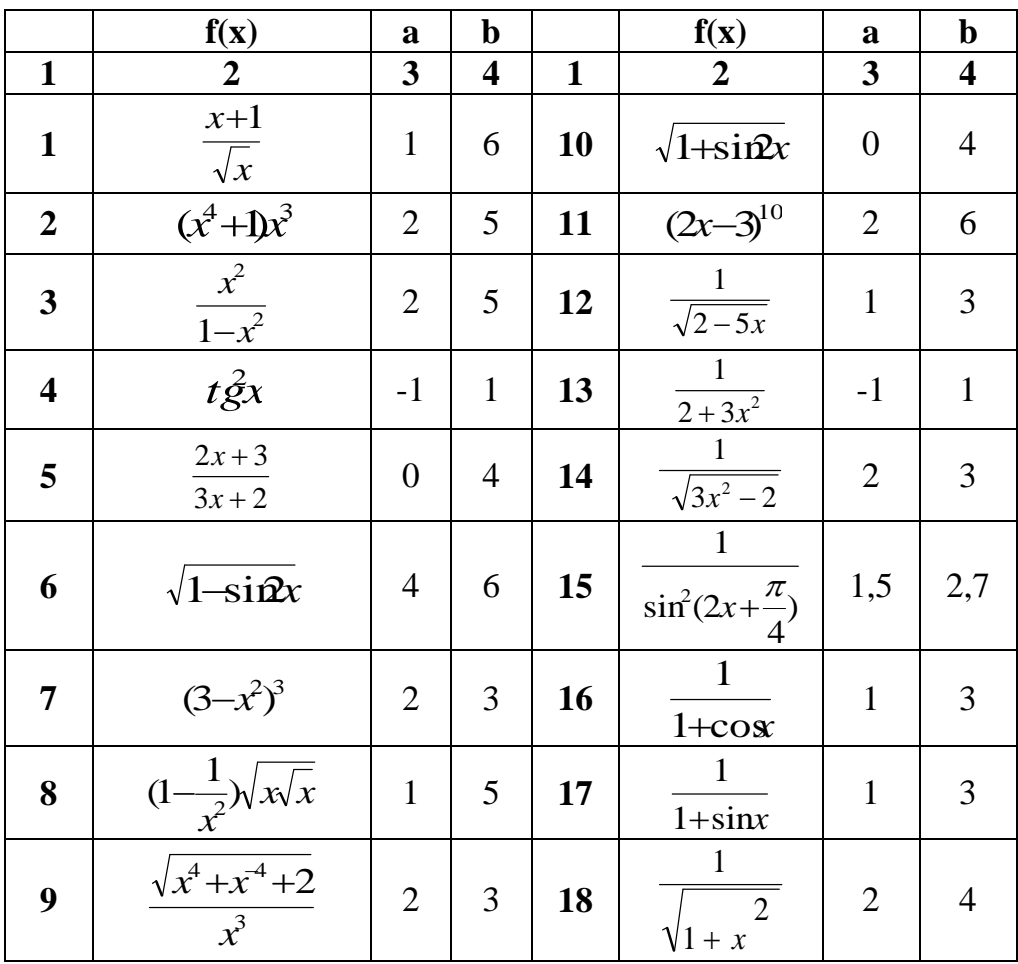

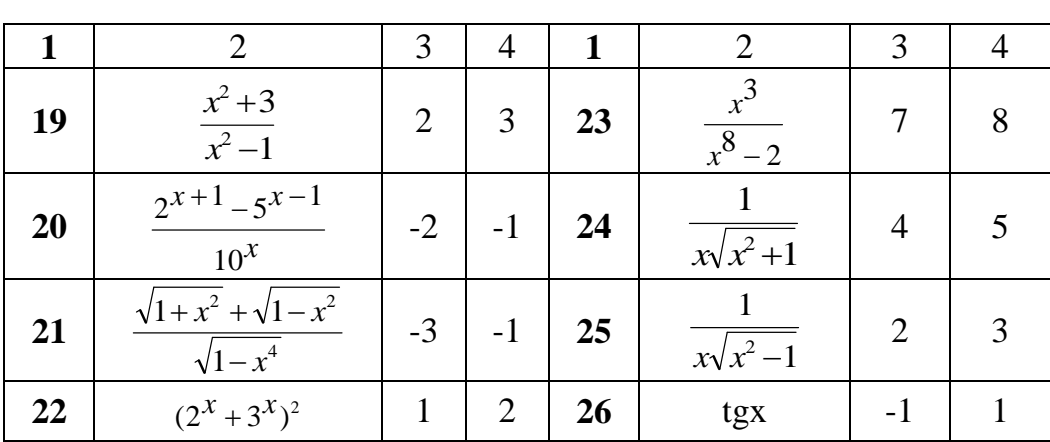

нку графіки функції і її похідної на відрізку, що мі тить екстремуми

заданих відрізках. Використовувати при цьому виріш льний блок

 **Пошук екстремумів функції** *Завдання:* значення функції в точках екстремуми і значення функції в точках екстремуму. Переві-вірити значення похідної в точках екстремуму. Побудувати на одному рису-

*Продовження таблиці Б.6*

- $\begin{array}{cc} (-, 0.7) & 0.7 \end{array}$ . , несколькі кількість екстремумів, значавання кількість екстремумів, знач
- $($   $.8)$ .

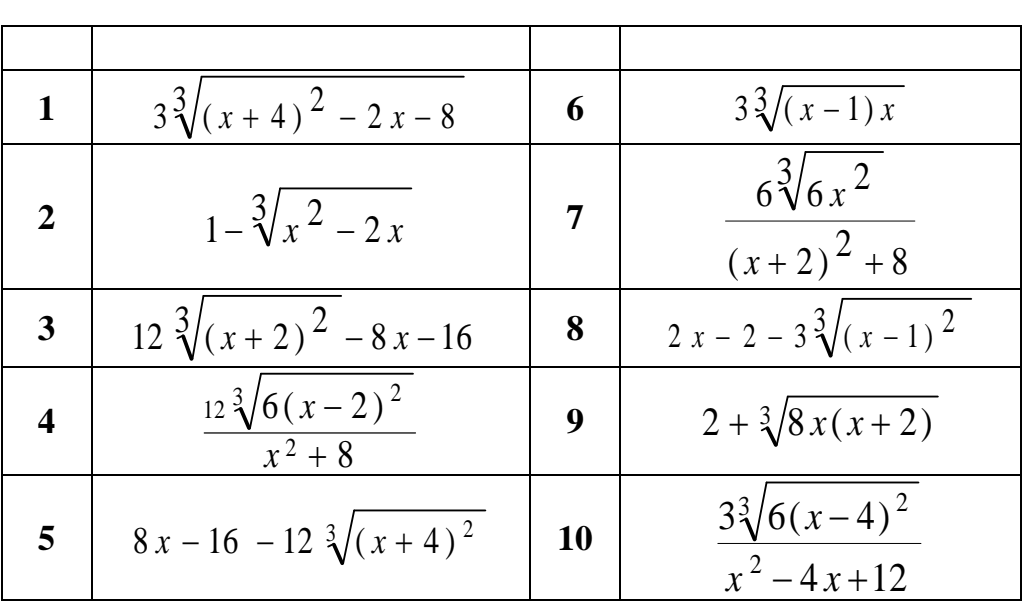

*Таблиця Б.7*

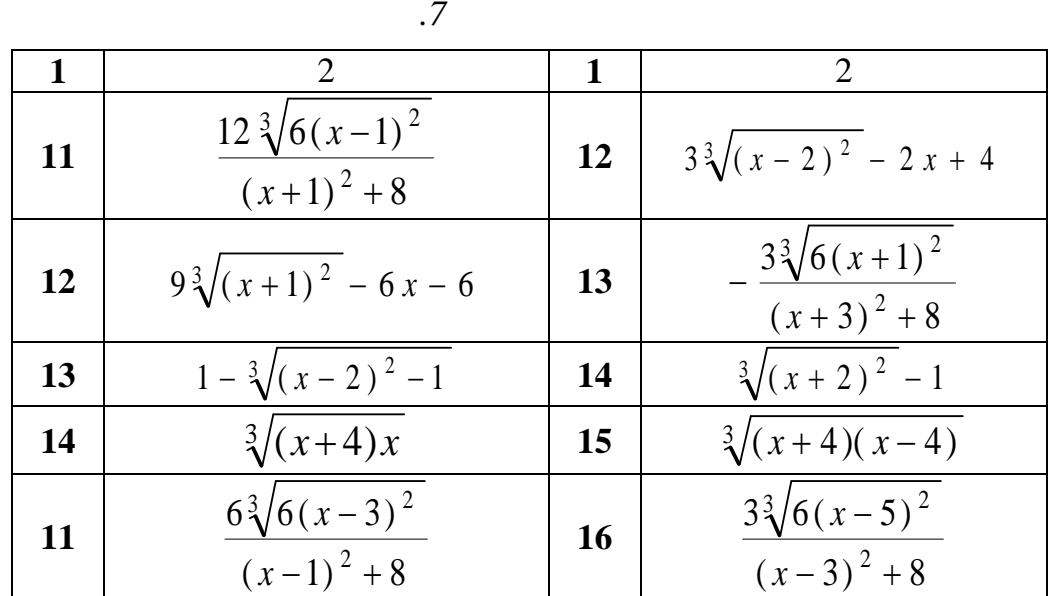

.8

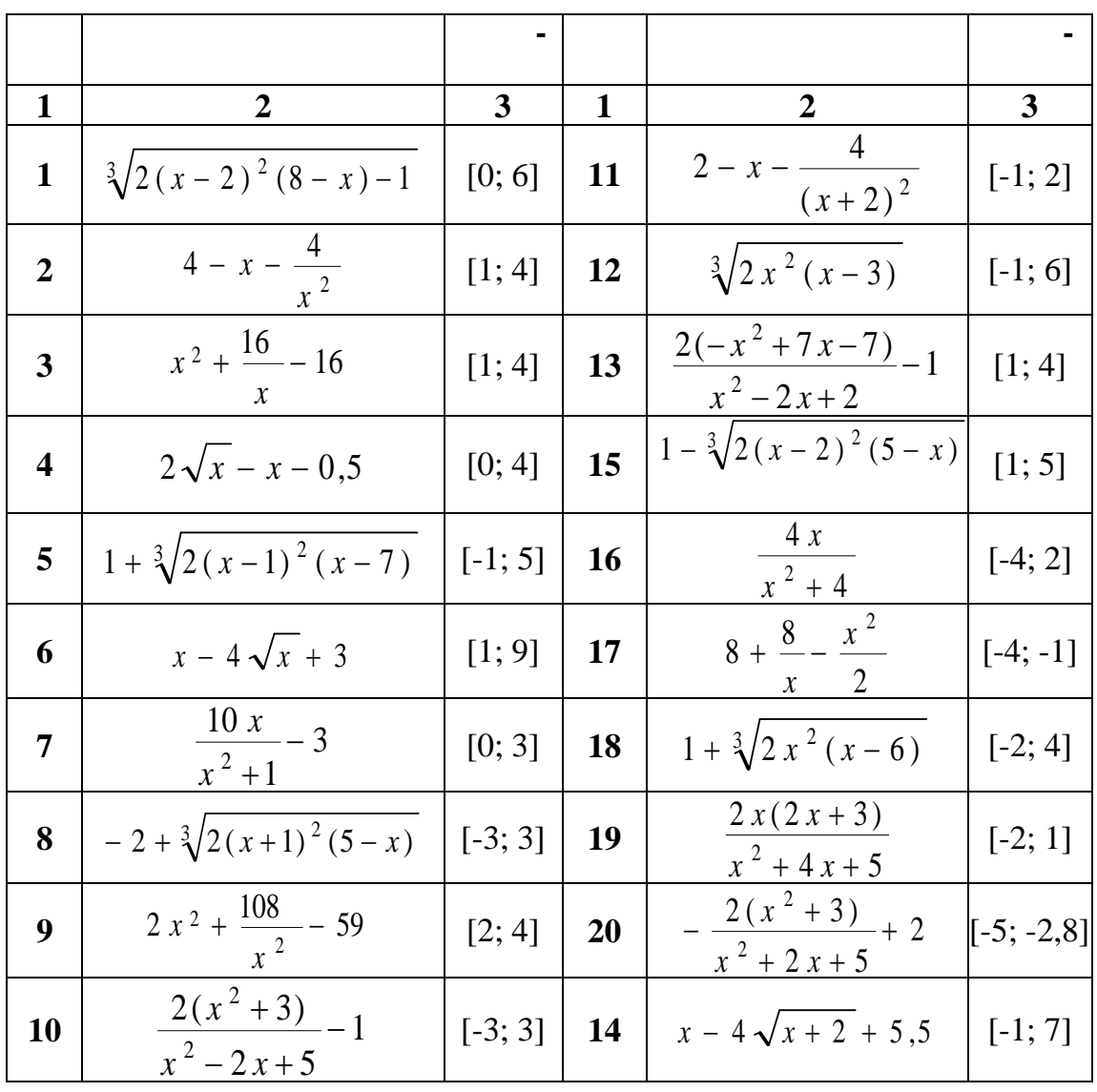

87

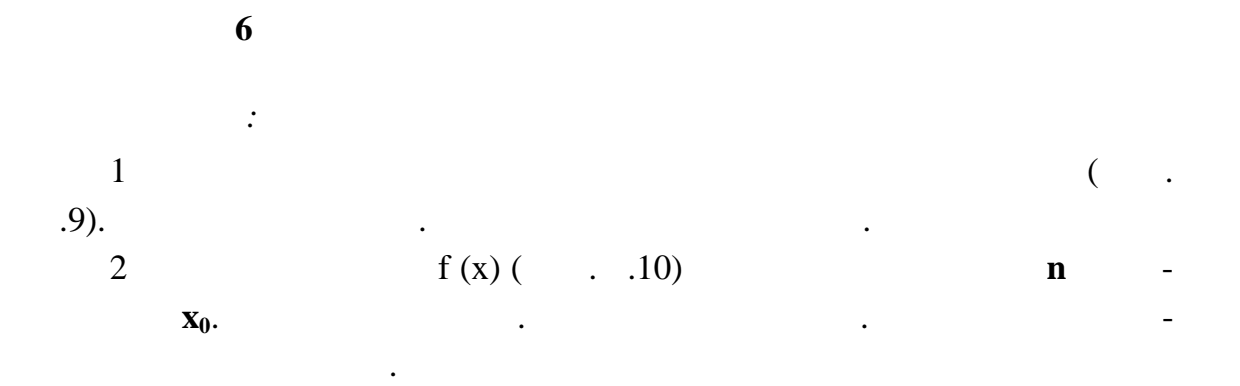

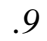

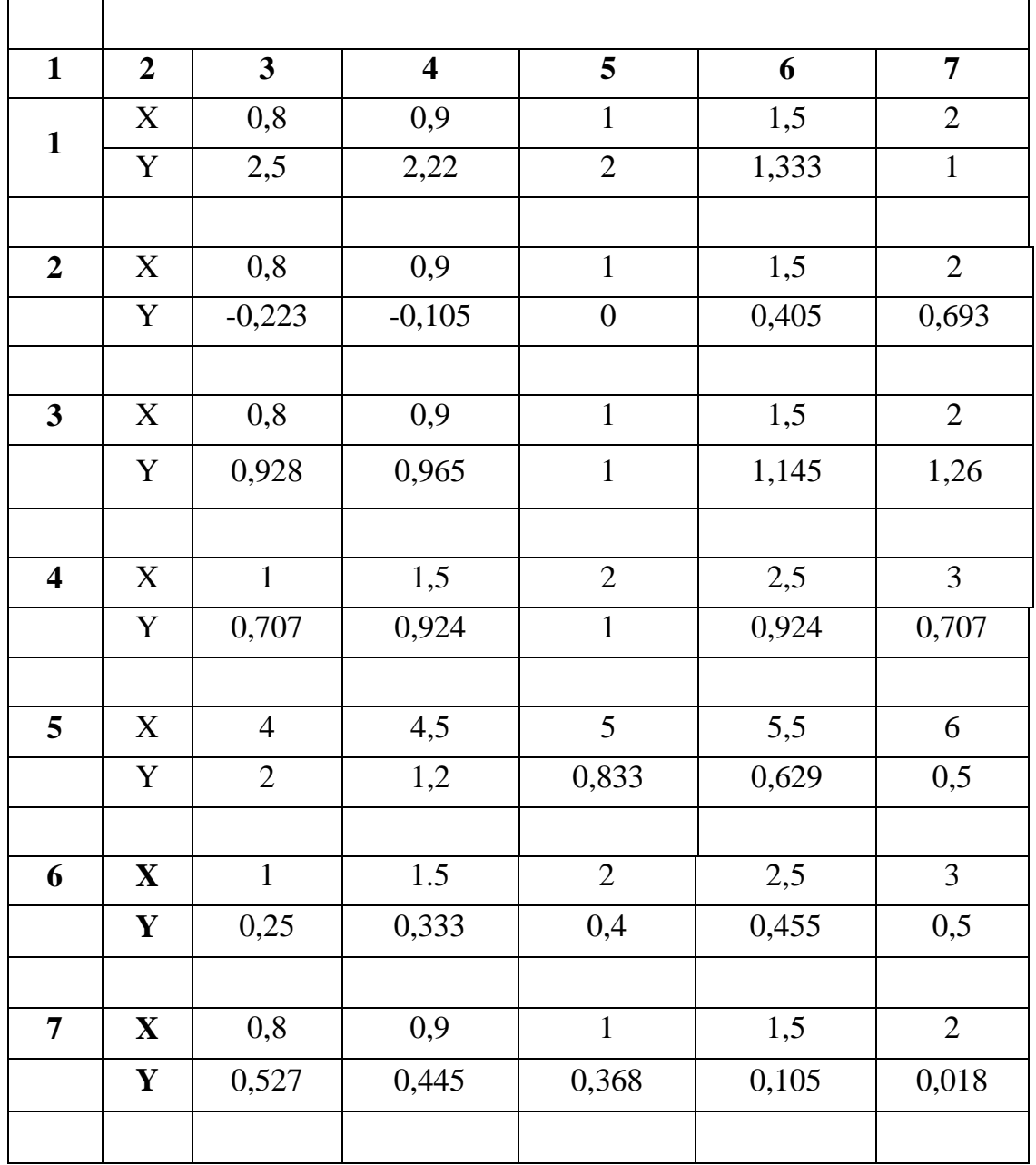

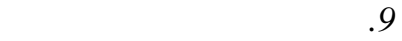

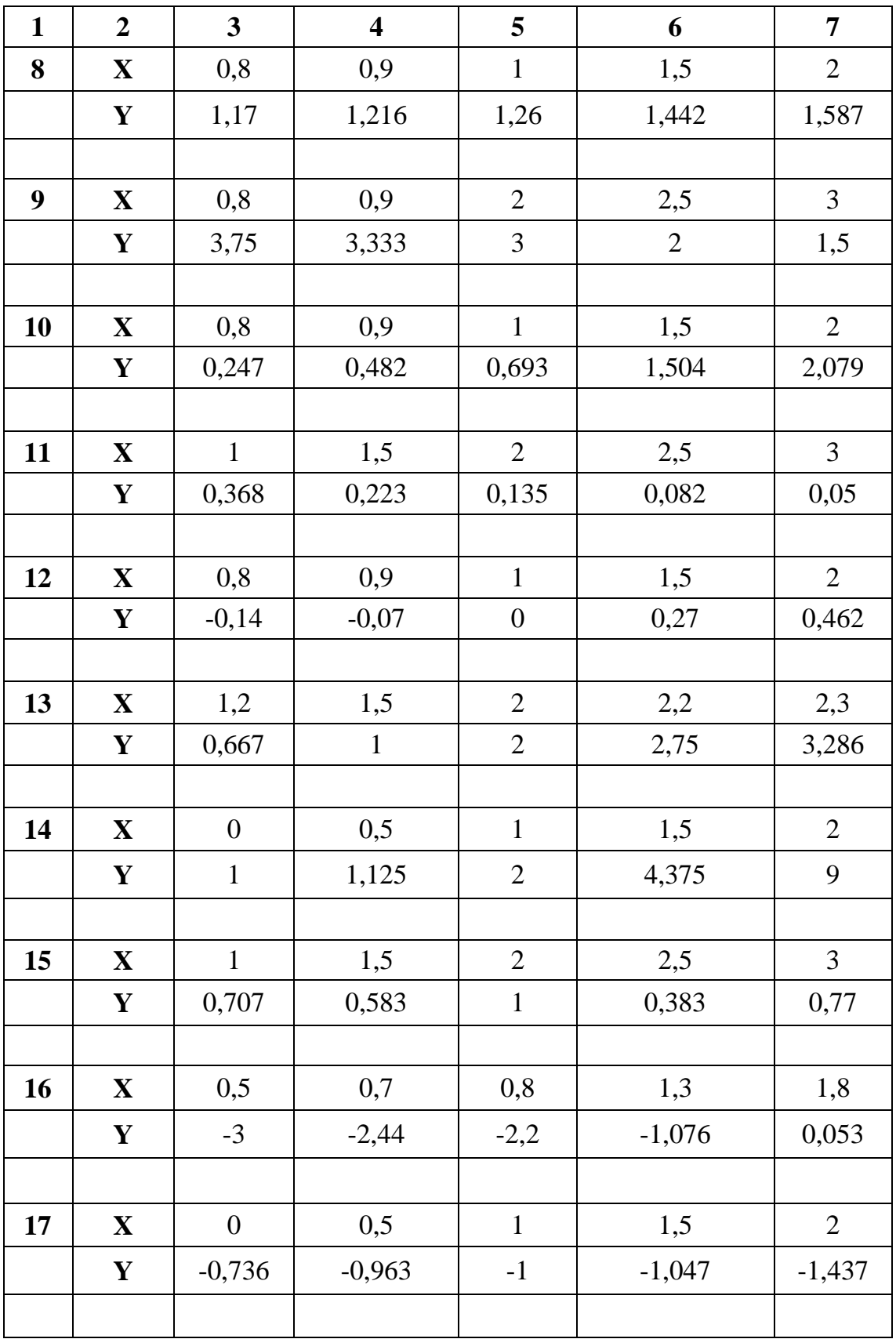

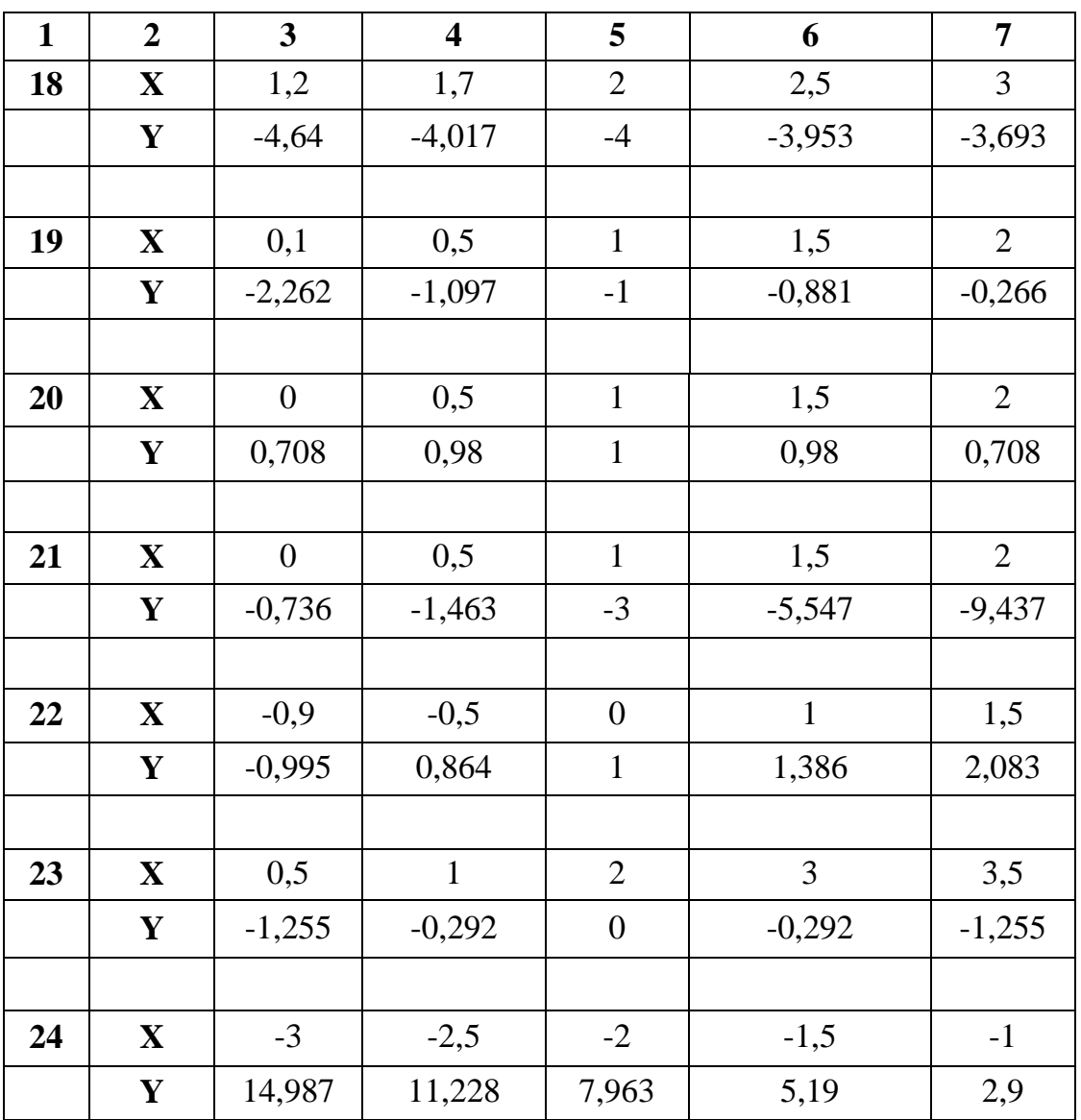

л<sub>0</sub>

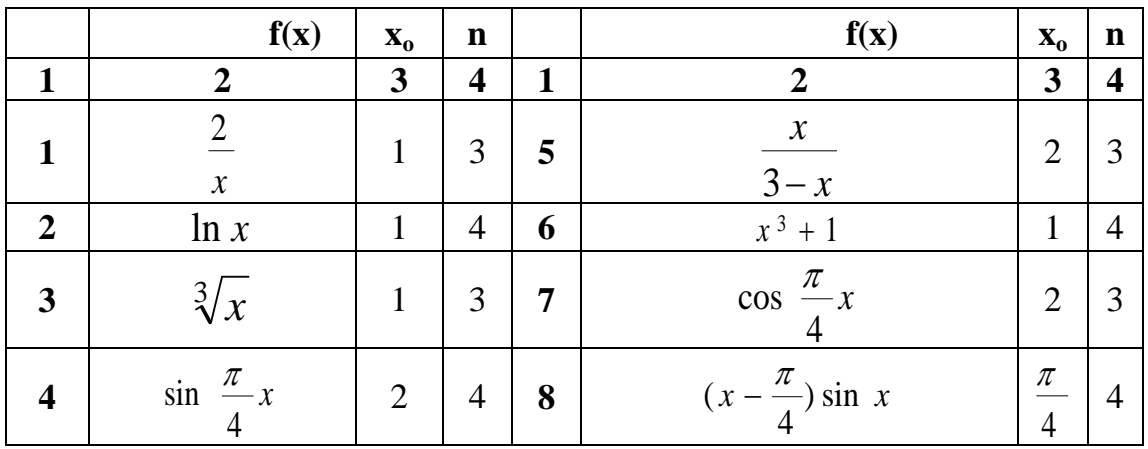

*Продовження таблиці Б.9*

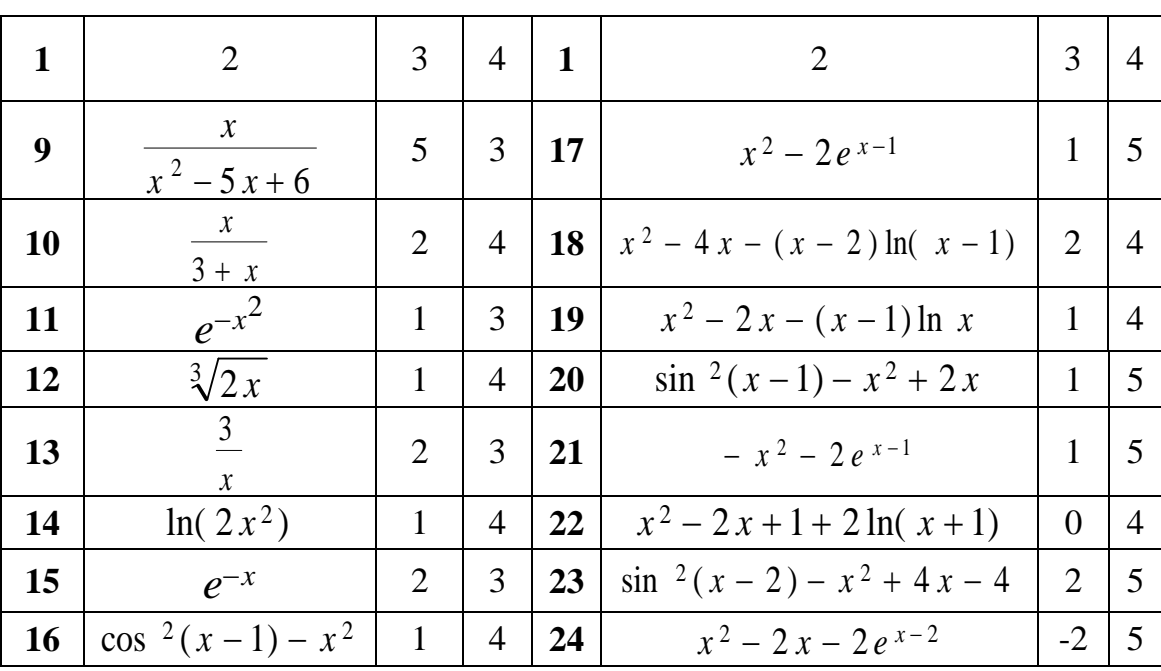

 $\overline{7}$ 

 $\overline{\phantom{a}}$ 

 $.11$  $[xn, xk]$ 

 $f1,$ 

 $\overline{\phantom{a}}$ 

 $\overline{a}$ 

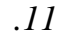

 $\therefore$ 

 $\overline{\phantom{a}}$ 

 $f2.$ 

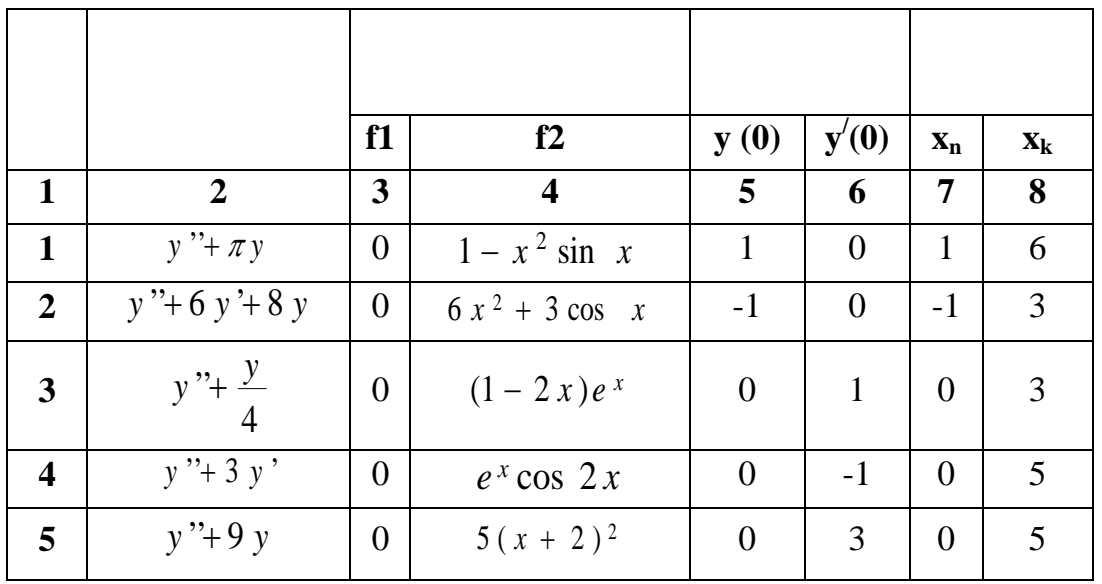

| $\mathbf{1}$     | $\overline{2}$      | 3                | $\overline{4}$           | 5                | 6                | $\overline{7}$   | 8               |
|------------------|---------------------|------------------|--------------------------|------------------|------------------|------------------|-----------------|
| 6                | $y'' - 3y' + 2y$    | $\overline{0}$   | $(3x + 7)e^{2x}$         | $\overline{0}$   | $-3$             | $\overline{0}$   | $\overline{2}$  |
| 7                | $y''+4y$            | $\overline{0}$   | $x^2 + x - 1$            | 3                | $\overline{0}$   | 3                | 10              |
| 8                | $y''+9y$            | $\overline{0}$   | $\cos 4x + 1$            | $-3$             | $\overline{0}$   | $-3$             | $\overline{3}$  |
| $\boldsymbol{9}$ | $y''+3y'+2y$        | $\overline{0}$   | $(2x + 5)e^{2x}$         | $\overline{2}$   | $\overline{0}$   | $-2$             | $\overline{2}$  |
| 10               | $y'' - 6y' + 8y$    | $\overline{0}$   | $4x^2$ sin x             | $-2$             | $\overline{0}$   | $-2$             | $-1$            |
| 11               | $y - y'$            | $\overline{0}$   | $(16 - 2x)e^{-x}$        | $\theta$         | $\overline{2}$   | 3                | 6               |
| 12               | $y''+4y$            | $\boldsymbol{0}$ | $5x^2 - 1$               | $\overline{0}$   | $-2$             | $\overline{0}$   | 9               |
| 13               | $y'' - 9 y' + 18 y$ | $\overline{0}$   | $4(1-x)e^{-x}$           | $\overline{4}$   | $\overline{0}$   | $\overline{4}$   | 5               |
| 14               | $y''+4y$            | $\theta$         | $x - x^2 + 2 \cos x$     | $-4$             | $\theta$         | $-4$             | $\overline{4}$  |
| 15               | $y''+6y$            | $\overline{0}$   | $e^{x+2}$ cos x          | $\overline{0}$   | $\overline{4}$   | $\overline{0}$   | $5\overline{)}$ |
| 16               | $y'' + \pi^2 y$     | $\boldsymbol{0}$ | $3x^2 + 2x$              | $\mathbf{1}$     | $\overline{0}$   | $\mathbf{1}$     | 6               |
| 17               | $y - 3y + 2y$       | $\boldsymbol{0}$ | $(12 - 16 x) e^{x}$      | $-1$             | $\boldsymbol{0}$ | $\overline{2}$   | 3               |
| 18               | $y'' + y'$          | $\boldsymbol{0}$ | $3x^{2} + 2\sqrt{x} + 1$ | $\overline{0}$   | $\mathbf{1}$     | $\overline{0}$   | $5\overline{)}$ |
| 19               | $y''+5y$            | $\boldsymbol{0}$ | $(20 x + 14) e^{2 x}$    | $\overline{0}$   | $-1$             | $\overline{0}$   | $\mathbf{1}$    |
| 20               | $y'' + 16y$         | $\overline{0}$   | $x \cos x + 2$           | $\overline{0}$   | 3                | $\theta$         | 6               |
| 21               | $y'' + y$           | $\overline{0}$   | $1 + \cos^3 x$           | $\boldsymbol{0}$ | $-3$             | $\theta$         | $\overline{7}$  |
| 22               | $y - 3y'$           | $\overline{0}$   | $(20 x + 14) e^{2 x}$    | 3                | $\overline{0}$   | $\boldsymbol{0}$ | $\mathbf{1}$    |
| 23               | $y'' - 6 y' + 8 y$  | $\boldsymbol{0}$ | $12 x^2 - 6 x$           | $-3$             | $\overline{0}$   | 0.5              | 1,5             |
| 24               | $y'' - 3y' + 2y$    | $\overline{0}$   | $49 - 24 x^2$            | $\overline{2}$   | $\overline{0}$   | 3                | $\overline{4}$  |
| 25               | $y'' + y$           | $\overline{0}$   | $3x^2 + x - 4$           | $-2$             | $\overline{0}$   | 2                | 7               |

 $\bar{J}I$ 

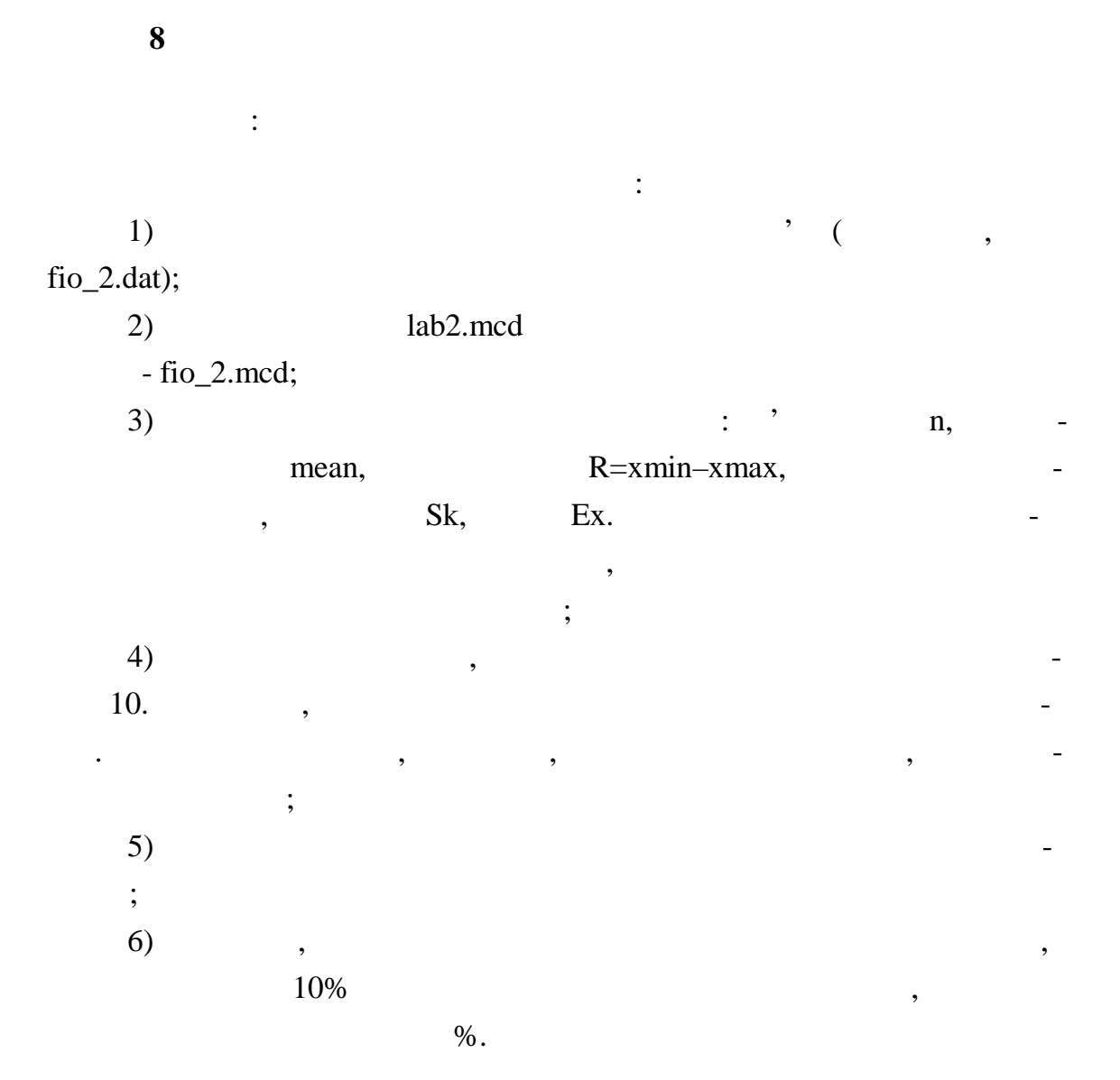

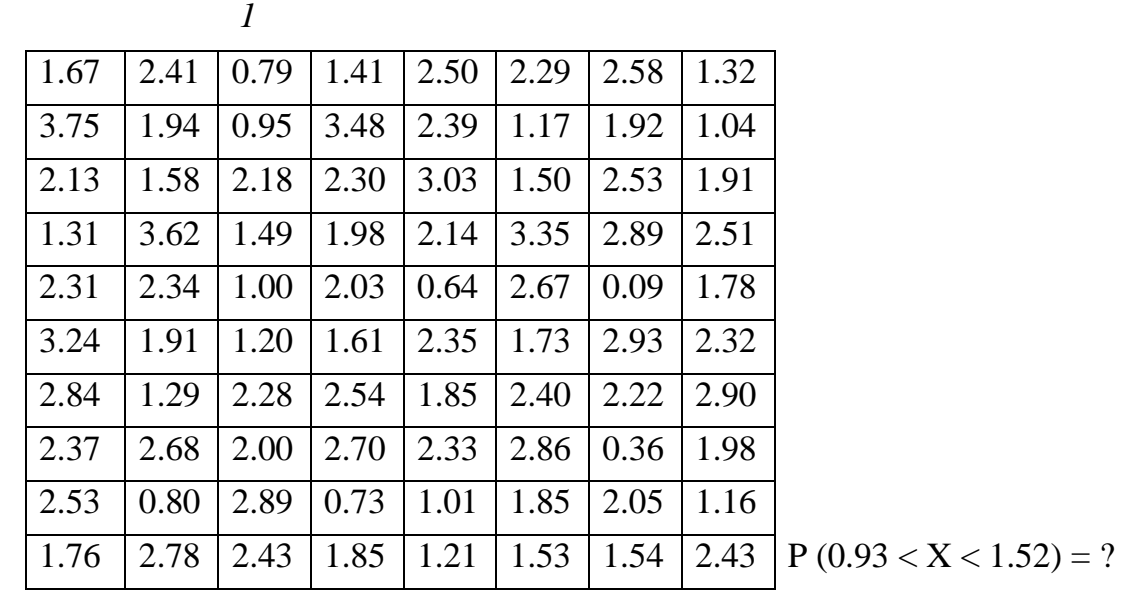

*Вар ант 2*

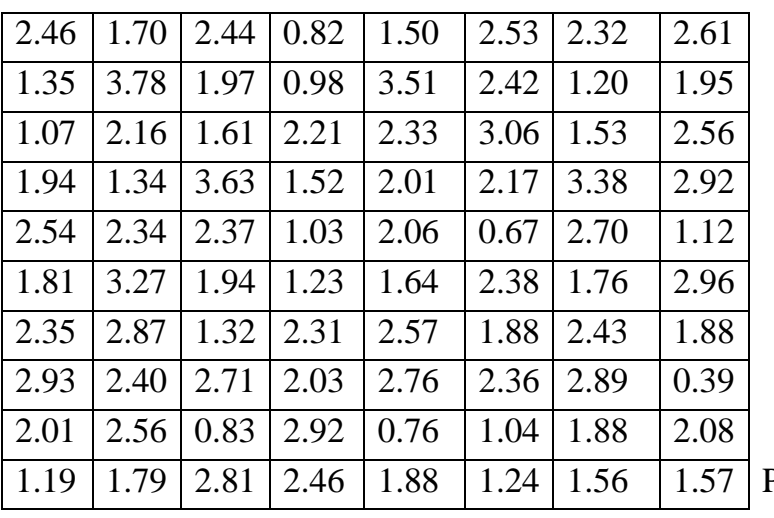

 $P(0.92 < X < 1.54) = ?$ 

 $2 < X < 1.55$ ) = ?

*Вар ант 3*

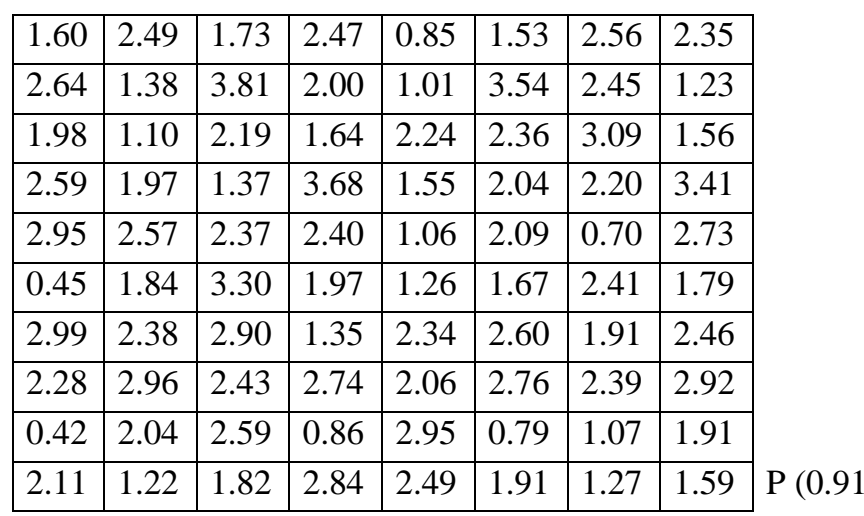

*Вар ант 4*

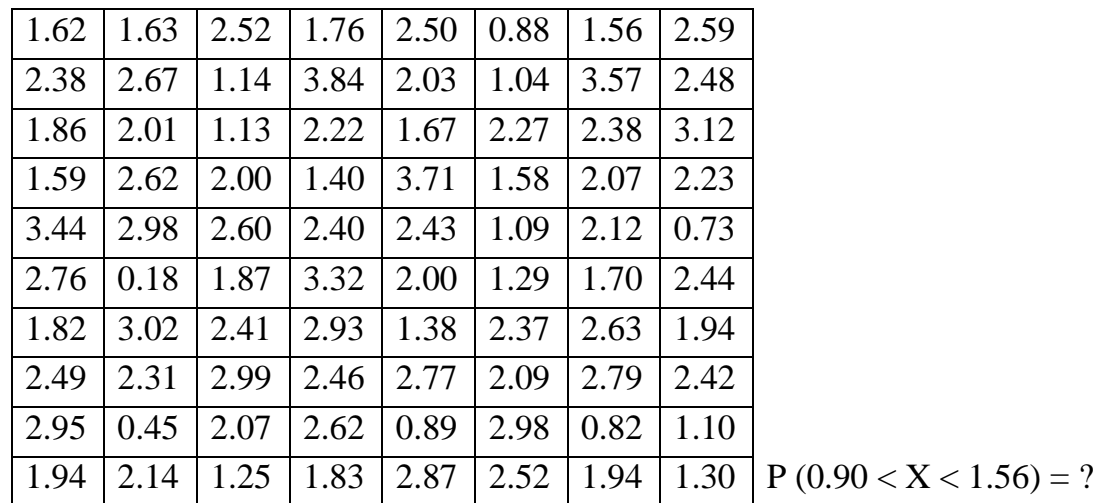

*Вар ант 5*

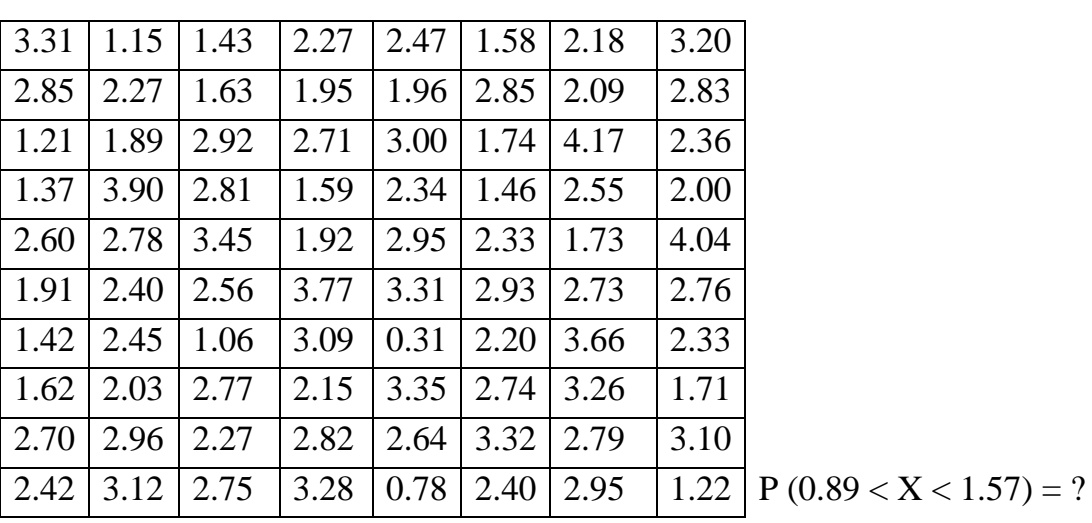

 $\boldsymbol{6}$ 

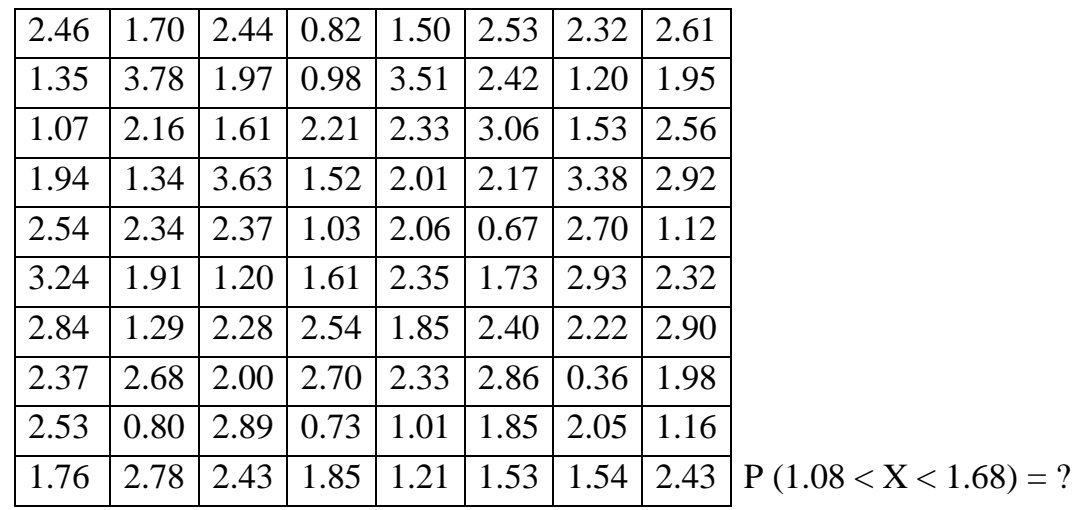

*Вар ант 7*

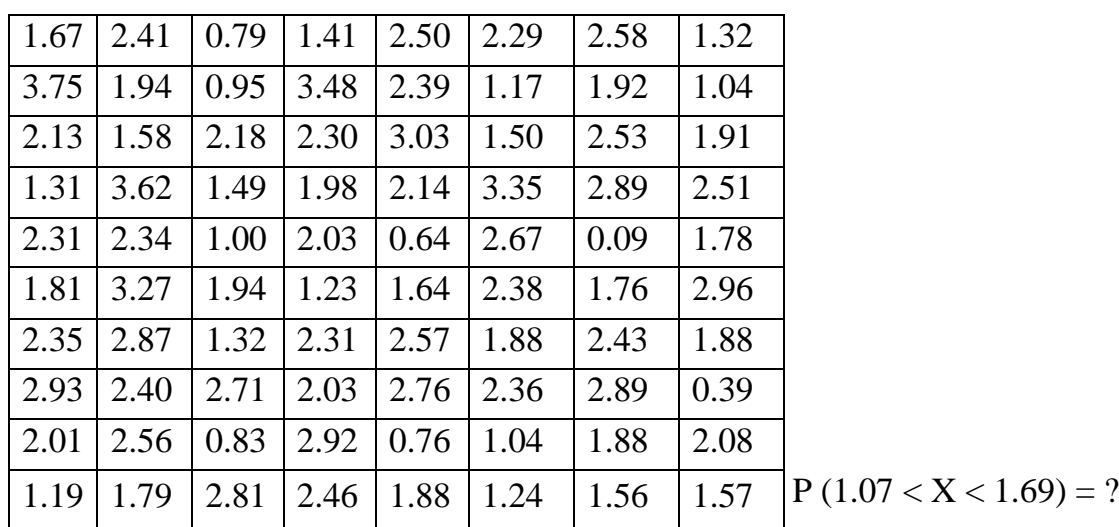

 $\delta$ 

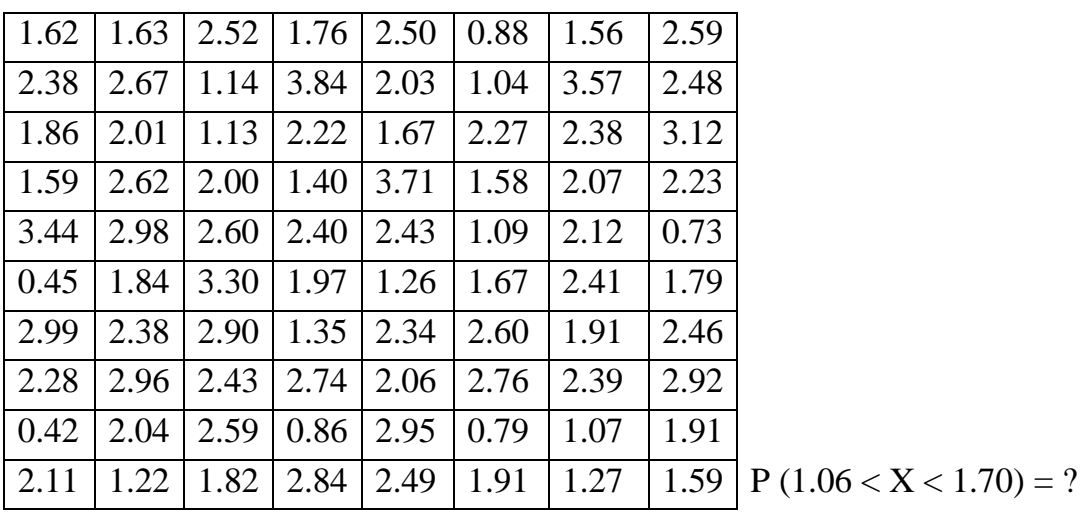

*Вар ант 9*

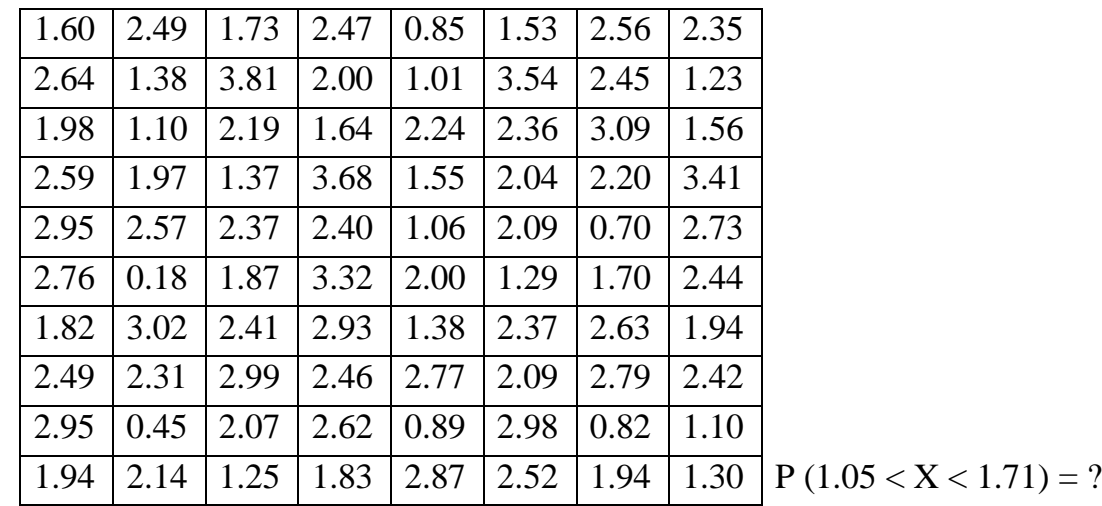

*Варіант 10*

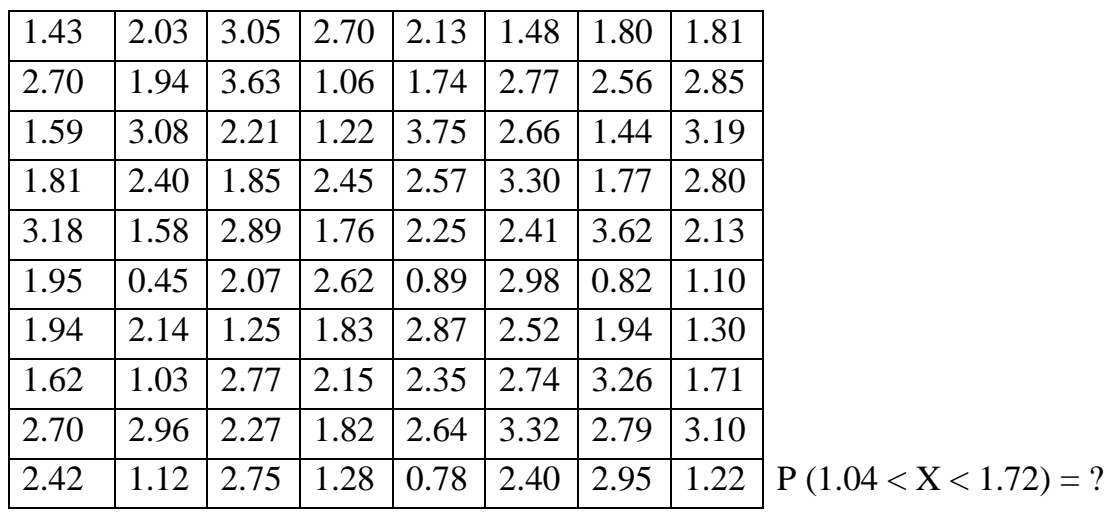

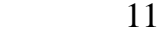

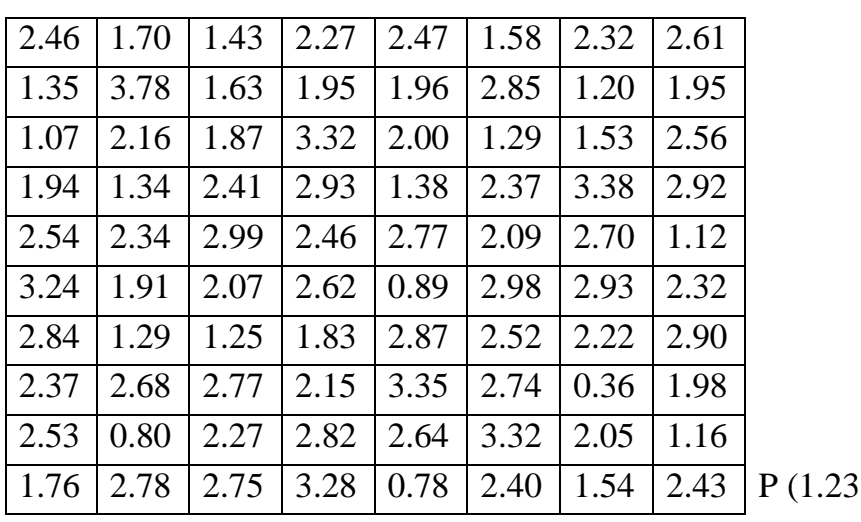

12

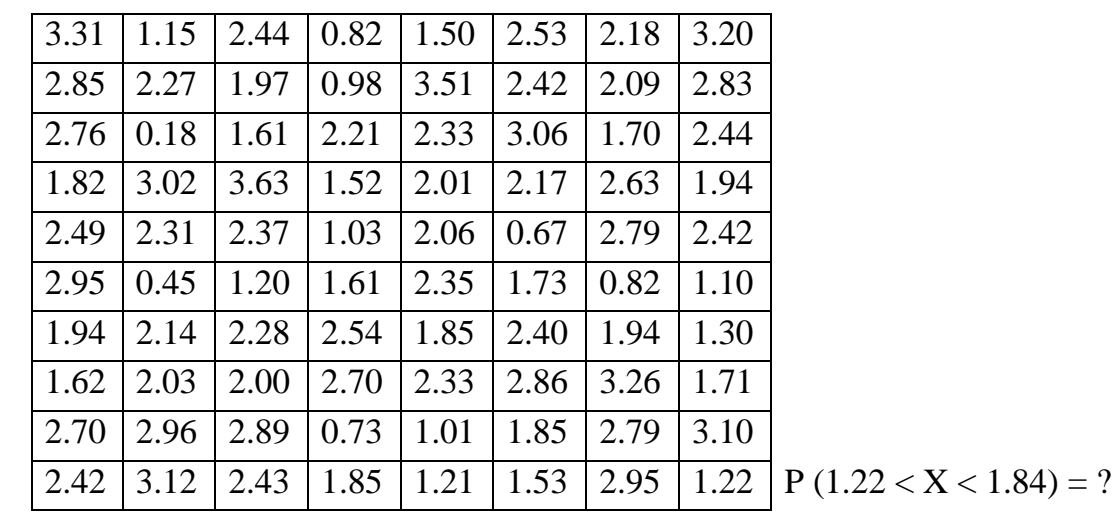

 $\langle X \times 1.83 \rangle = ?$ 

13

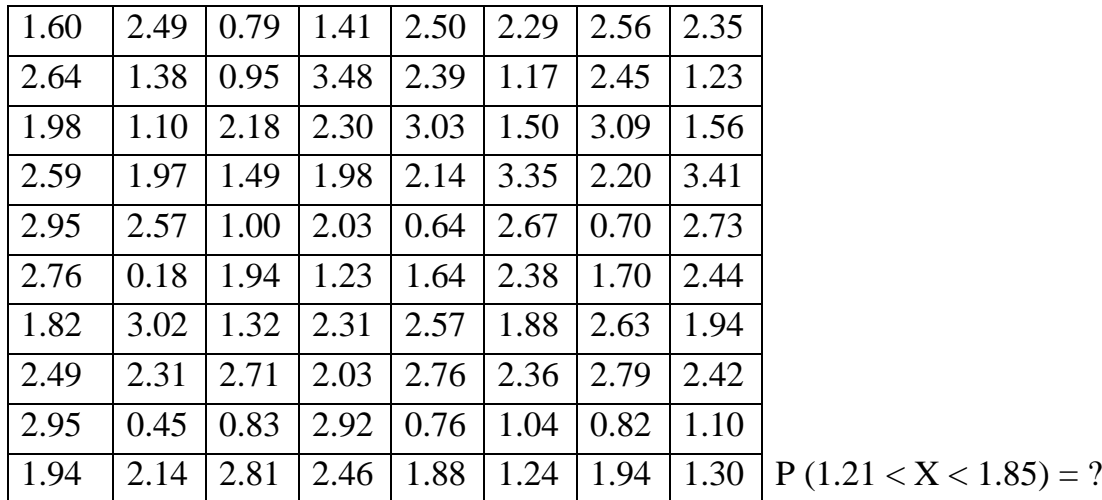

*Вар ант 14*

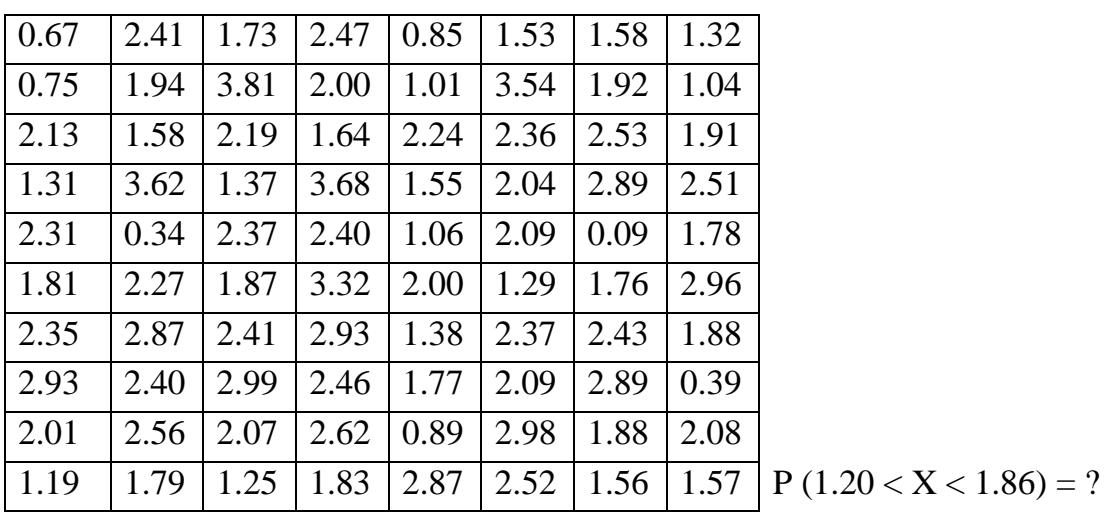

*Вар ант 15*

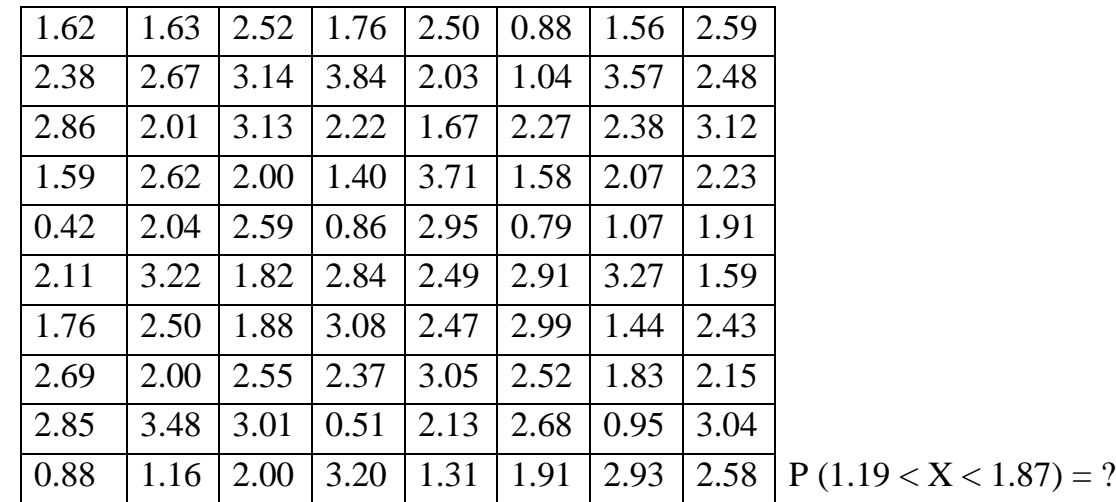

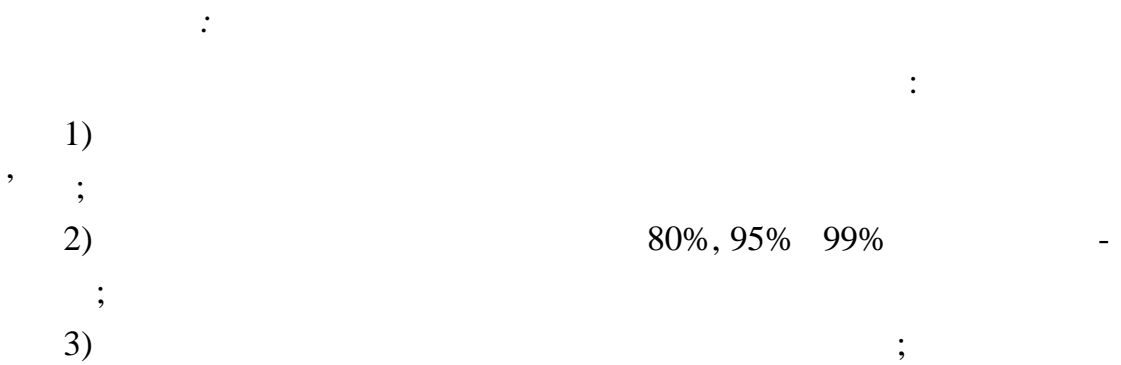

**9** Российствої региональної региональної региональної региональної региональної региональної региональної регио<br>В Прогнозильної региональної региональної региональної региональної региональної региональної региональної р **Тіснота л нійного зв'язку**

4) найти за графіком прогнозилася у точки за графіком прогнозилася у точки за графіком прогнозилася у точки з  $(80\%, 95\%, 99\%),$ гноз у будь-якій довільній точці з області прогнозів; 5)  $\delta_{\gamma}$ ,  $\delta_{\gamma}$ 

 $(80\%, 95\%, 99\%); \delta_{80}, \delta_{95}, \delta_{99};$ 

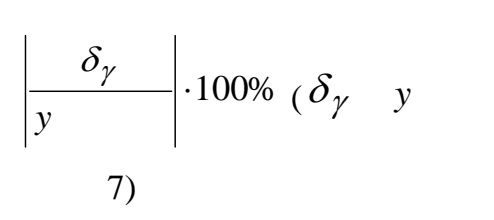

похибки прогнозу.

6) ( $\hspace{1cm}$ )  $(80\%, 95\%, 99\%)$ 

*y*  $)$ ; 7) в про $\gamma$ зок рівня довіри висно $\gamma$ 

*Варіант 1*

характериз ються такими даними:

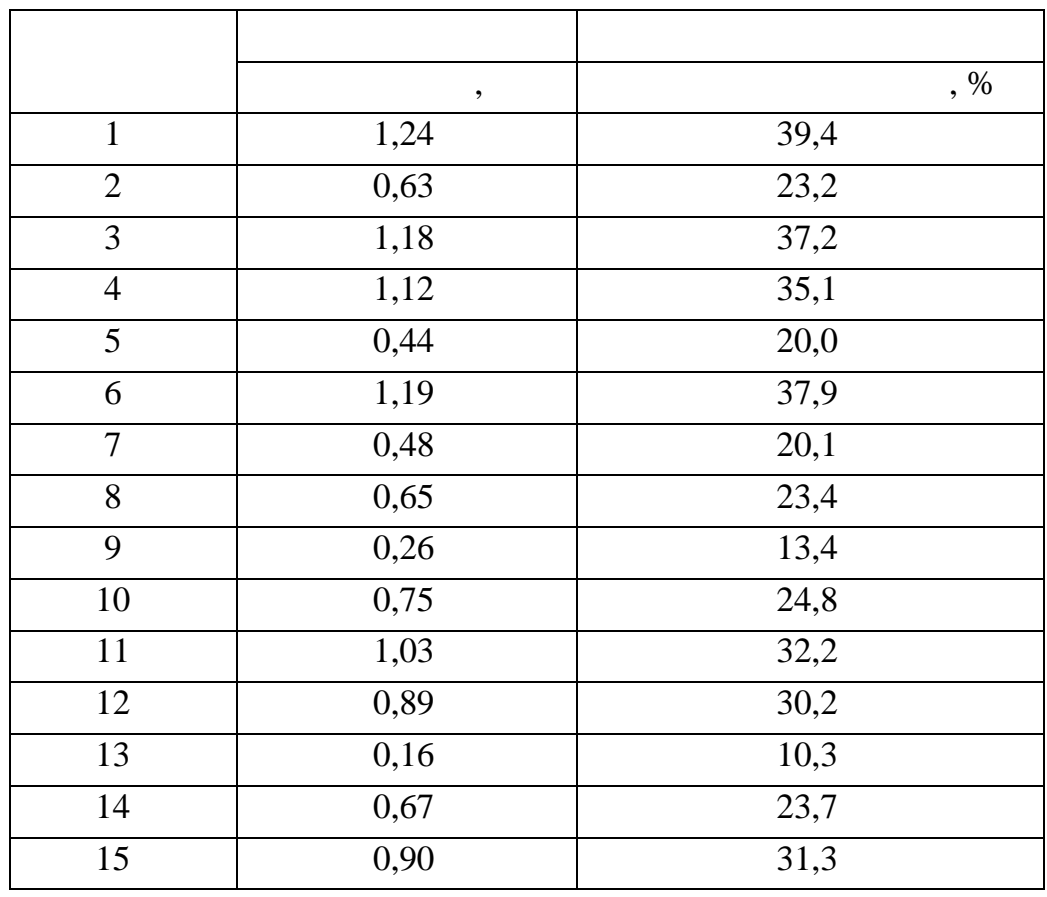

99

за рік характеризуються такими даними:

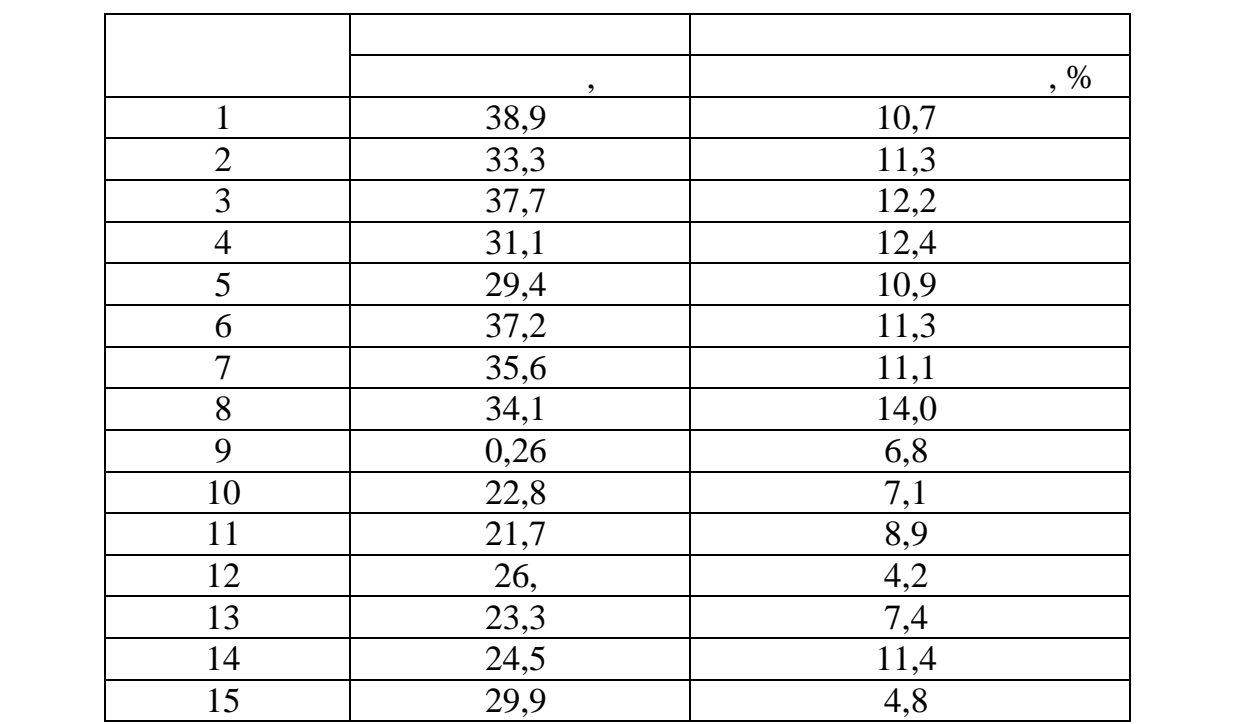

*Варіант 3*

заводів області за рік характ ризуються такими даними:

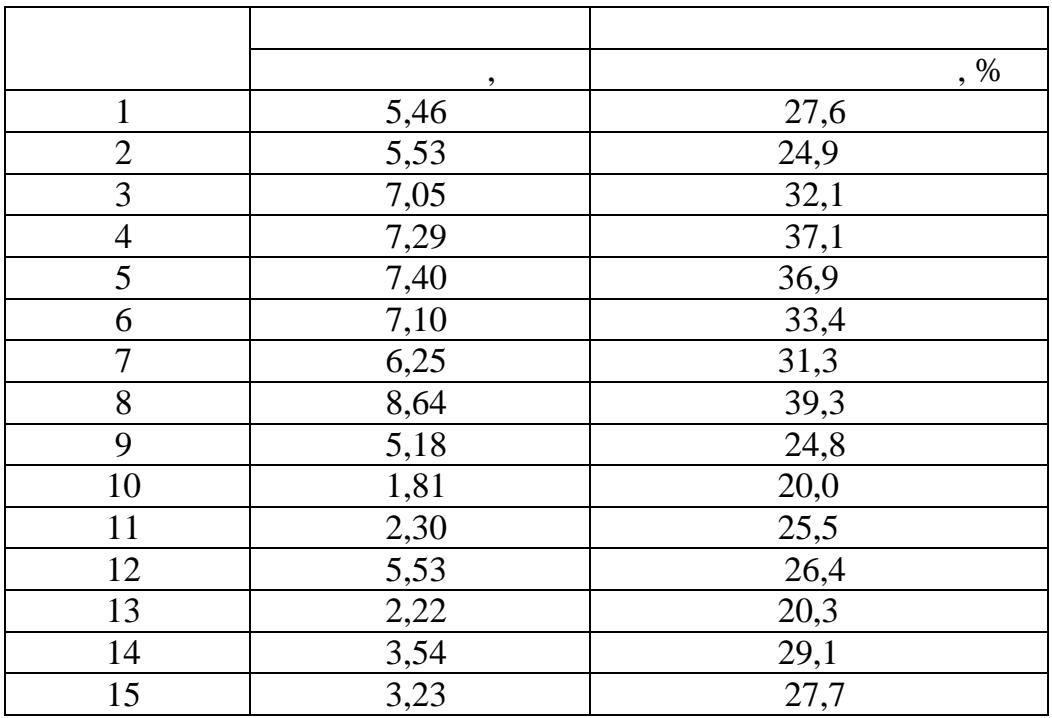

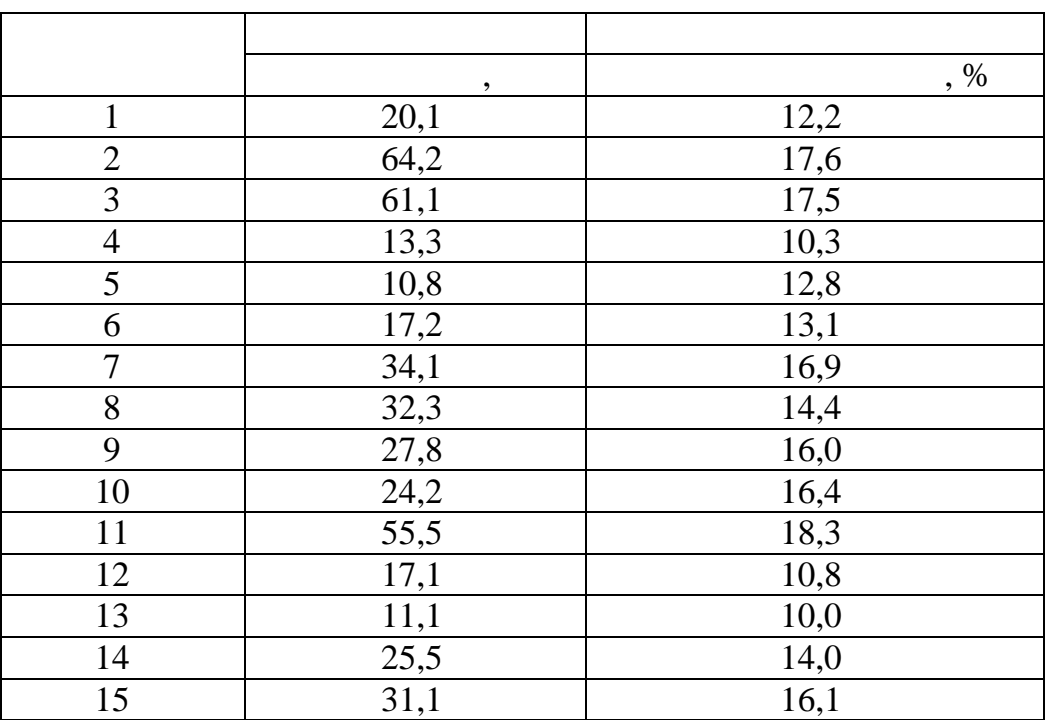

*Варіант 5*

характеризуються такими даними:

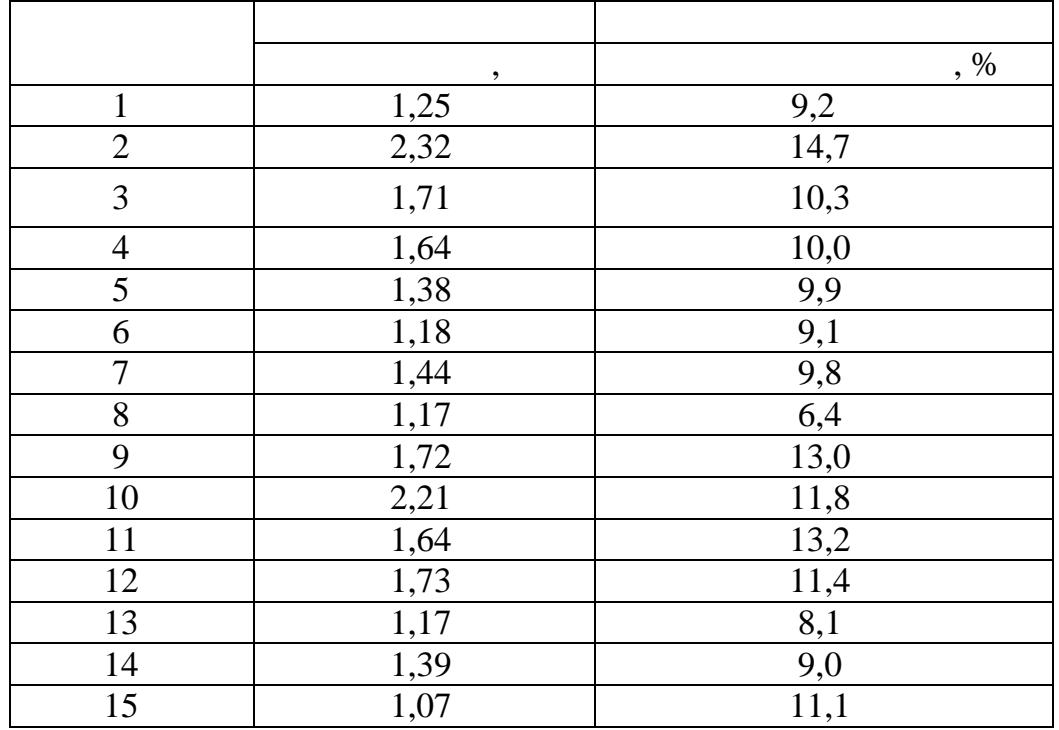

рік характеризуються такими даними:

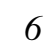

області за рік характериз ються такими даними:

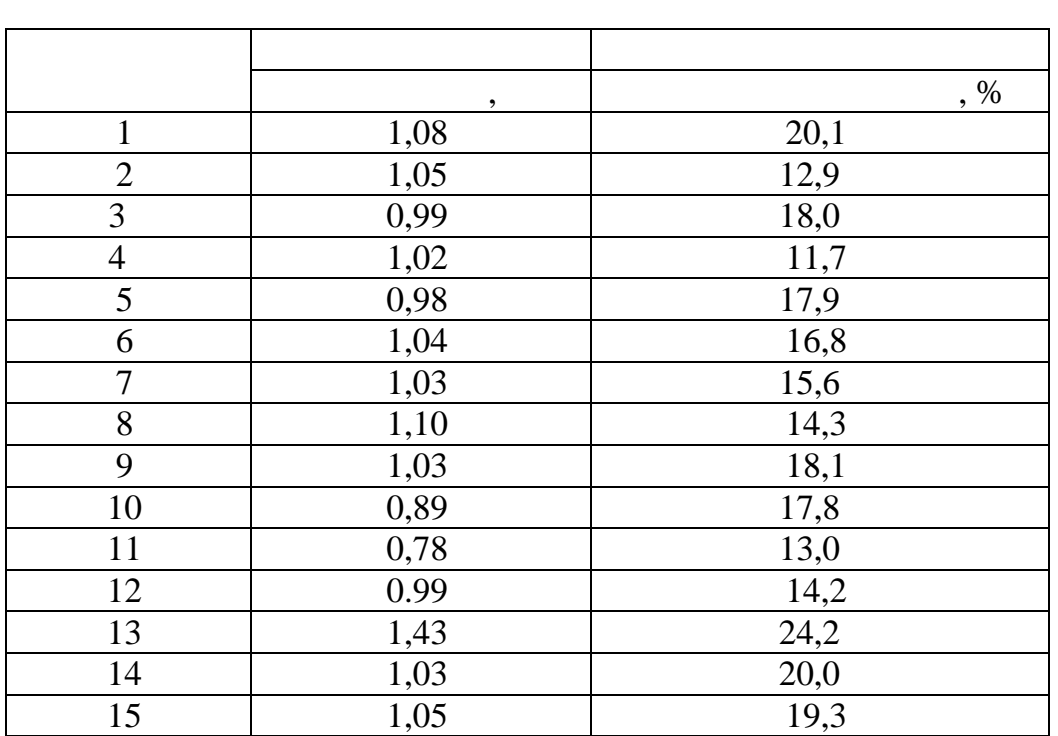

*Варіант 7*

рік характеризуються такими даними:

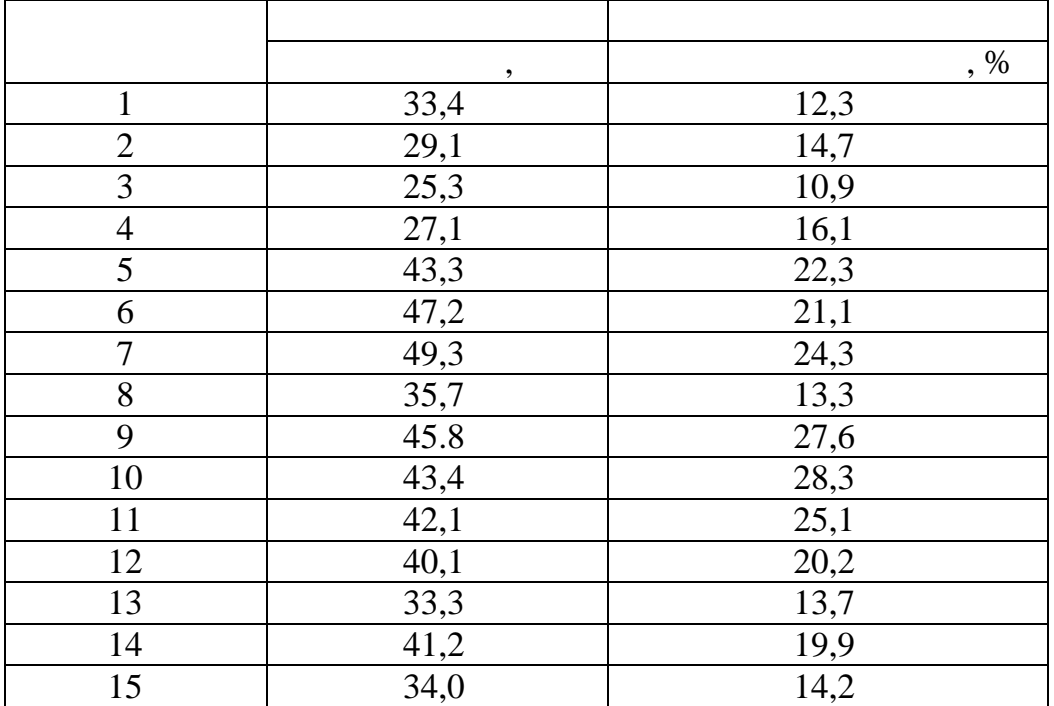

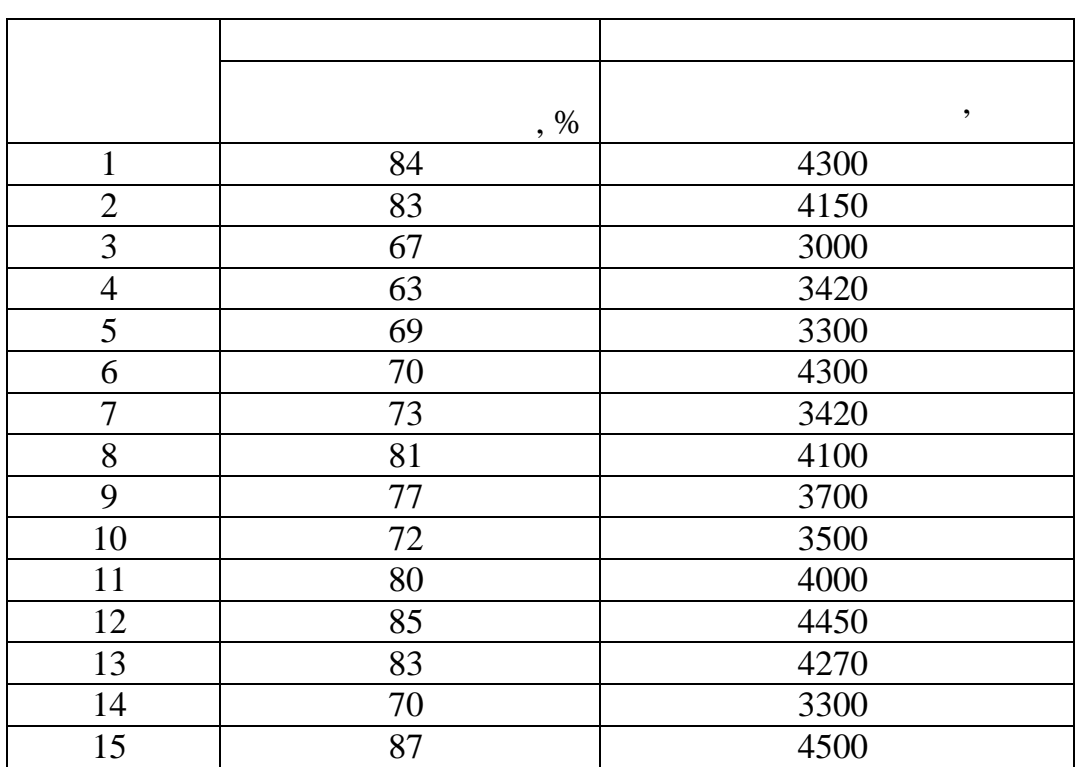

У таблиці наведені дані про питому вагу механізованих робіт і про питому вагу механізованих робіт і про-

дуктивність праці по плодоов чевих заводах області за рік:

*Варіант 9*

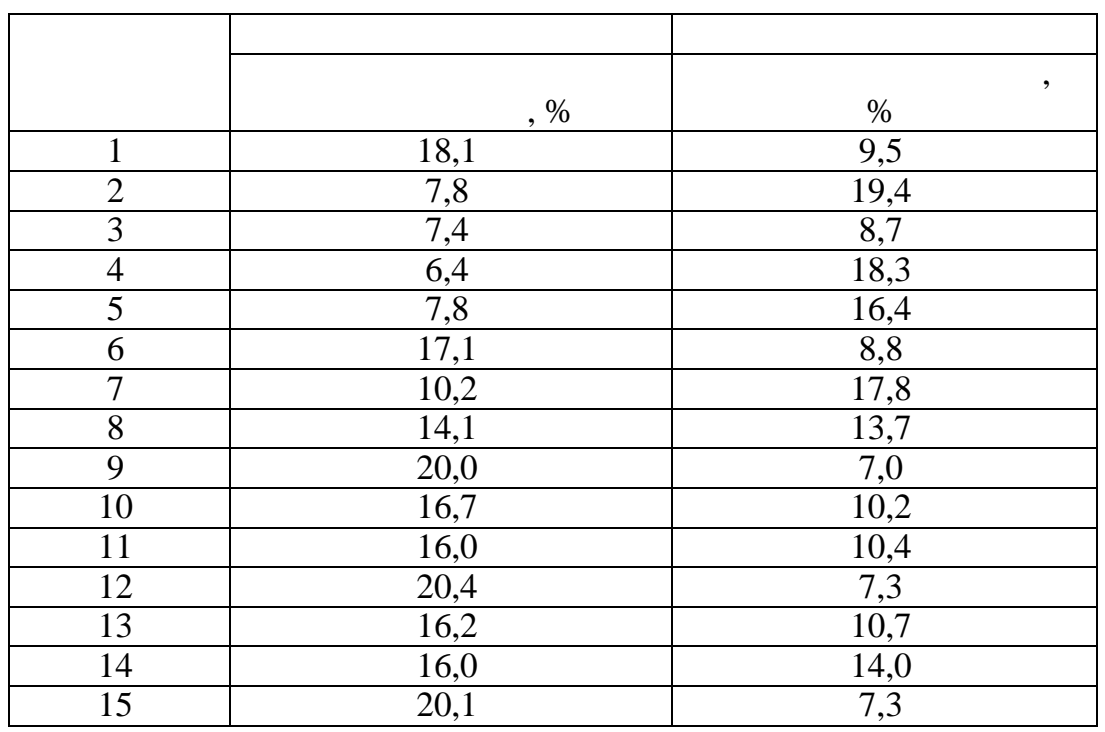

рівні рентабельності по мол козаводах області за рік:

 $\delta$ 

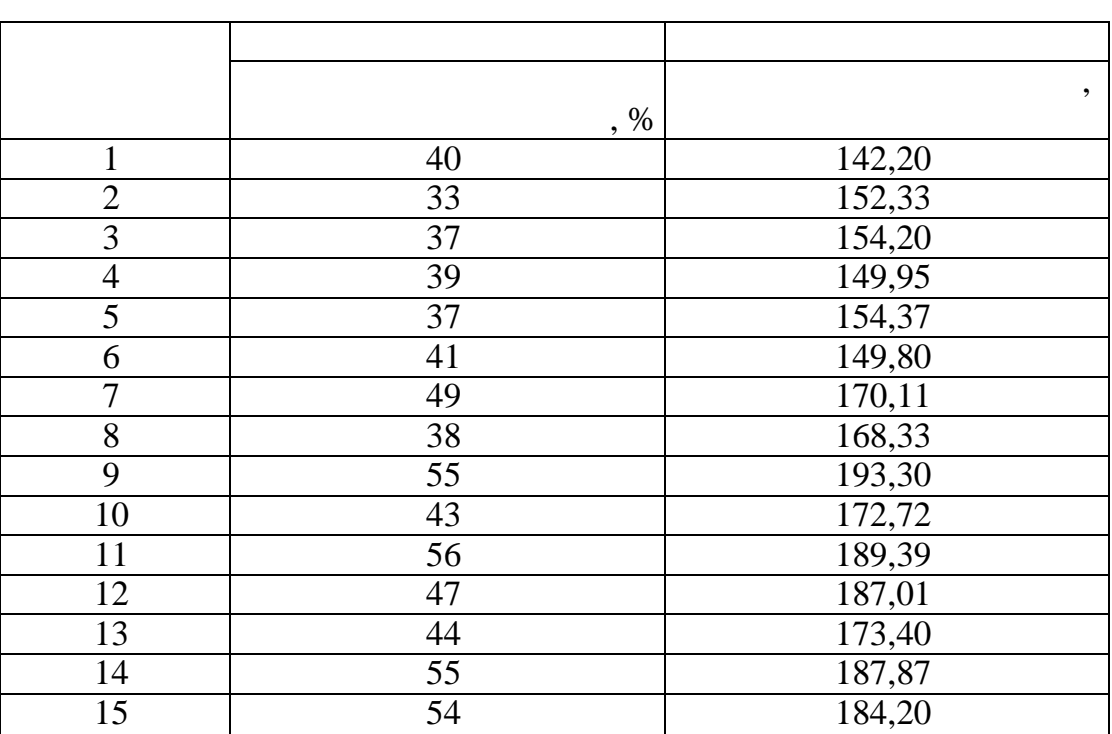

і рівні заробітної плати по ц крових заводах області за рік:

*Варіант 11*

бів за рік характер зуються такими даними:

*Варіант 10*

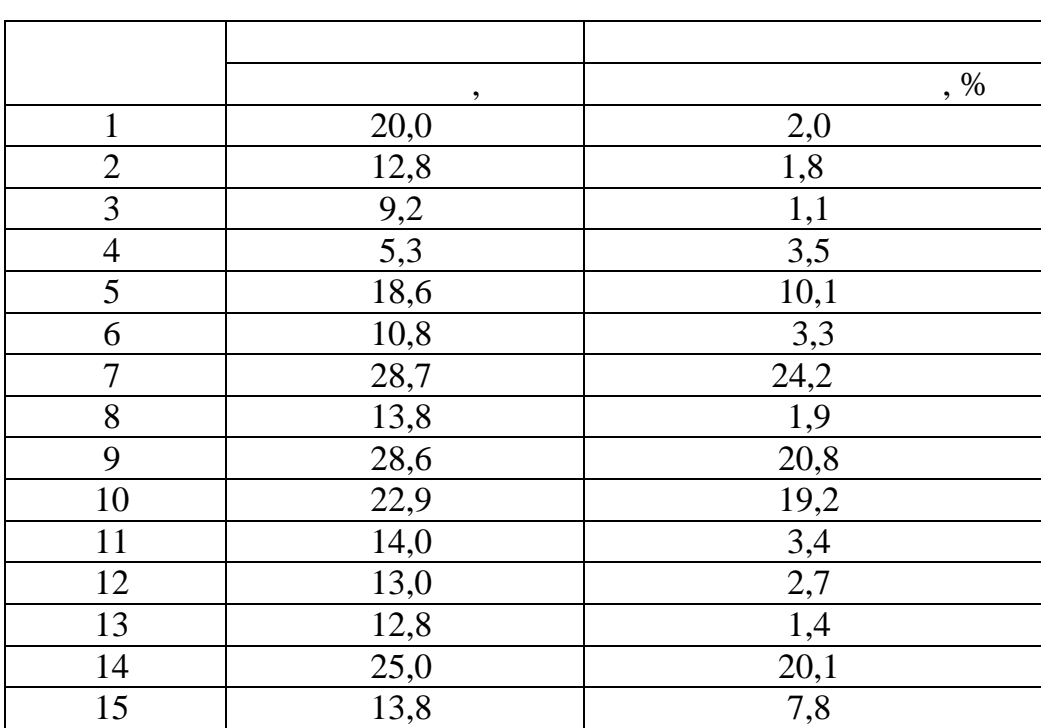

Фондовіддача й рівень рентабельності по заводах металевих виро-

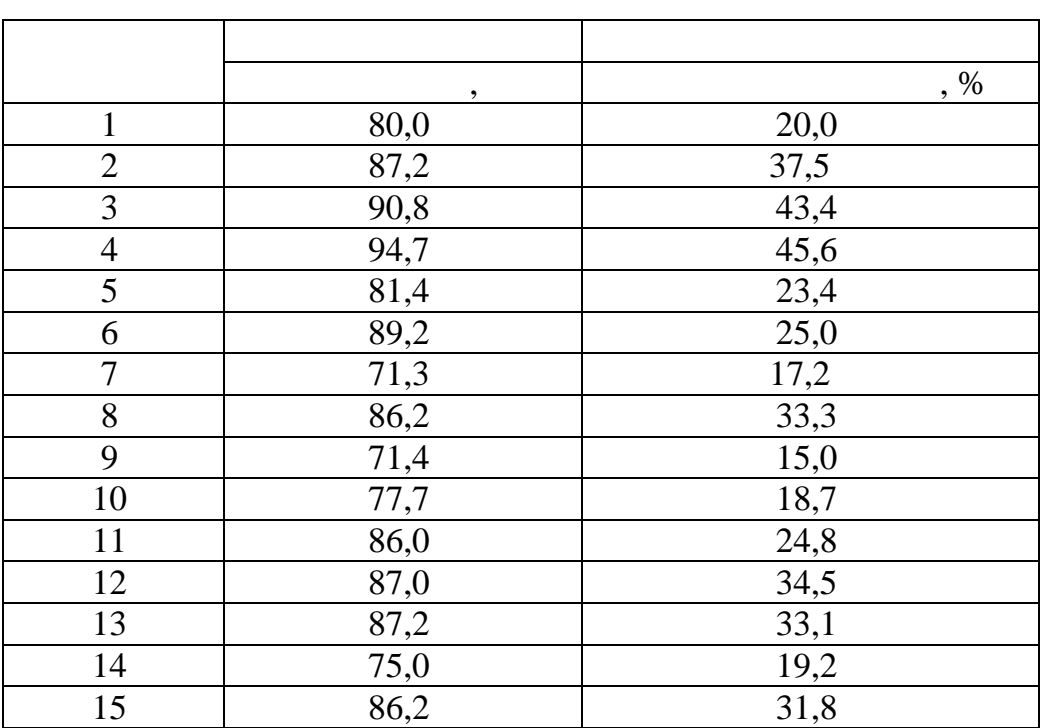

*Варіант 13*

 $\mathbf{c}$ 

|                 | , %  | $\overline{\phantom{a}}$<br>$\%$ |
|-----------------|------|----------------------------------|
| 1               | 25,2 | 9,5                              |
| $\mathbf{2}$    | 58,2 |                                  |
| $\overline{3}$  | 42,2 | $\frac{9,4}{8,7}$                |
| $\overline{4}$  | 46,8 | 8,3                              |
| $\overline{5}$  | 60,5 | 6,4                              |
| $\overline{6}$  | 66,1 | 8,8                              |
| $\overline{7}$  | 26,5 | 7,8                              |
| $\overline{8}$  | 59,9 | 13,7                             |
| 9               | 43,2 | 7,0                              |
| 10              | 47,8 | 6,7                              |
| $\overline{11}$ | 61,8 | 10,4                             |
| 12              | 68,1 | 7,3                              |
| 13              | 32,0 | 8,9                              |
| 14              | 60,2 | 9,4                              |
| 15              | 44,2 | 7,3                              |

кооперації продукції продукції власного виробництва й рівні рентабельності підпри-

за рік характеризуються такими даними:

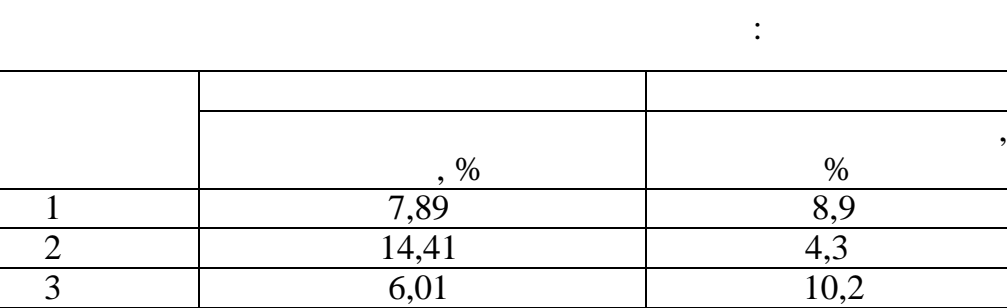

4 9,17 4,9 5 6,78 8,3 6 8,91 7,8 7 6,17 13,1 8 10,11 4,9 9 5,98 13,3 10 6,10 10,7 11 5,90 13,7 12 8,13 5,6 13 9,01 4,7 14 6,00 11,1 15 6,13 10,8

:

 $\frac{\%}{8,9}$ 

*Варіант 15*

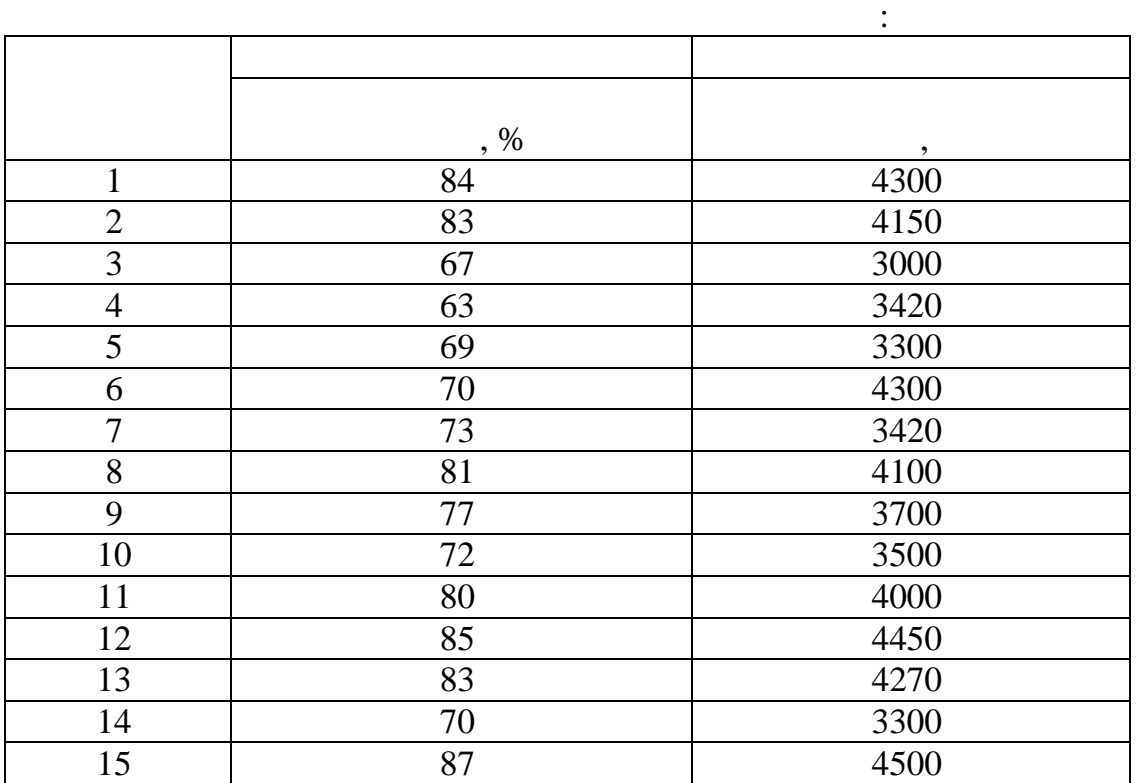

У таблиці наведені дані про питому вагу механізованих робіт і про питому вагу механізованих робіт і про-

*Варіант 14*

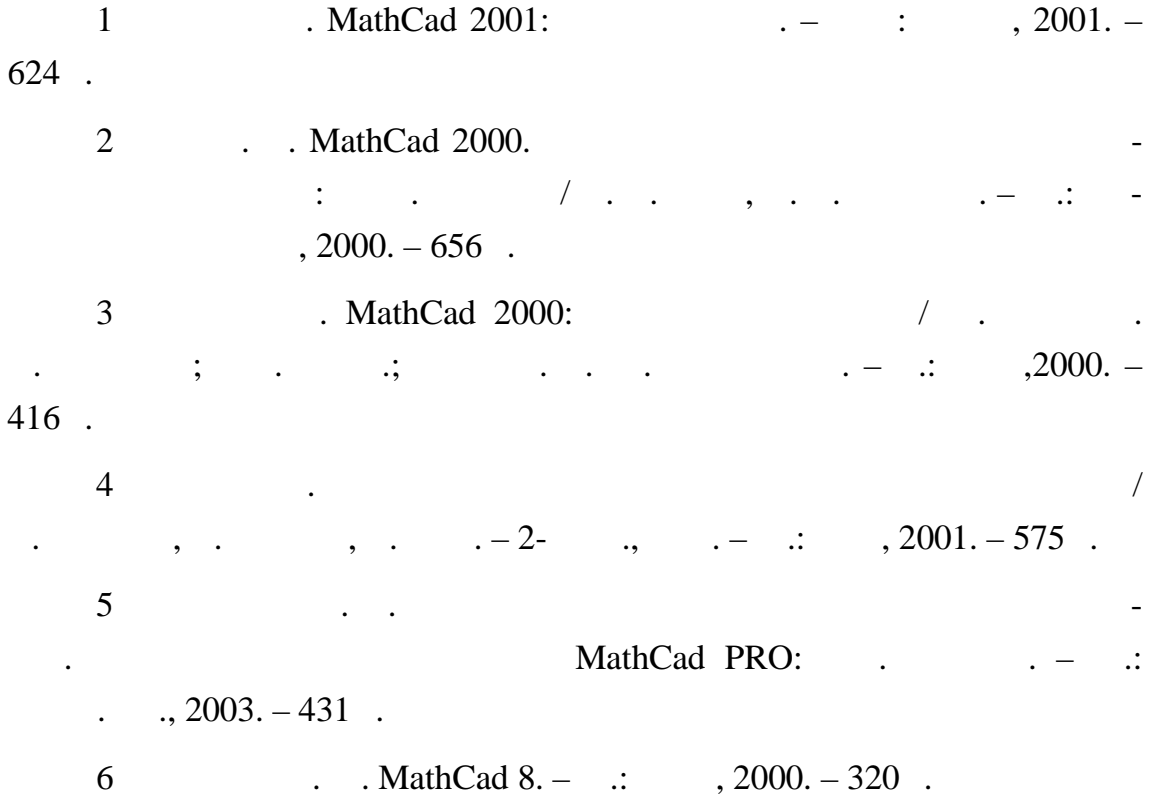

## $MathCAD$

з дисципліни «*Інформатика»*

вали в постании в солнце в солнце в солнце в солнце в солнце в солнце в солнце в солнце в солнце в солнце в со<br>В солнце в солнце в солнце в солнце в солнце в солнце в солнце в солнце в солнце в солнце в солнце в солнце в

ГОНЧАРОВ лександр ндрійович,

КОНОВАЛОВ ладилен натолійович,

**Чисельні методи розв'язання**

 $04.12.06.$  60 84/16.  $\ldots$  .  $\ldots$  . 6,75.  $\ldots$  . 4,91.  $190$  . . 338.

Комп'ютерна верстка *О. П. Ордіна*

Редактор *. . Болкова*

 $\infty$ 84313, м. Краматорськ, вул. Шкадінова, 72 Свідоцтво про внесення суб'єкта видавничої справи

1633 24.12.03.